**Univerzita Palackého v Olomouci Přírodovědecká fakulta Katedra geoinformatiky**

# **EYE-TRACKING ANALÝZA KOGNICE INTERAKTIVNÍCH 3D MODELŮ**

**Magisterská práce**

**Bc. Lucie BARTOŠOVÁ**

**Vedoucí práce: RNDr. Alena Vondráková, Ph.D. Konzultant práce: Mgr. Stanislav Popelka, Ph.D.**

> **Olomouc 2016 Geoinformatika**

# **ANOTACE**

Cílem této diplomové práce byla analýza kognice interaktivních 3D modelů za použití metody eye-tracking. Metoda eye-tracking je nejčastěji využívána pro výzkum statických stimulů. Díky tomu existuje mnoho různých metod analýzy dat ze statického testování. Interaktivní testování je perspektivní, ale stále nová metoda v oblasti vědy, takže neexistují žádné zavedené metody její vizualizace. Tato práce se zaměřovala na testování nového nástroje pro eye-tracking analýzu interaktivních 3D modelů vytvořeného Lukášem Hermanem. Tento nástroj je kompatibilní s eye-tracking zařízeními dostupnými na Katedře geoinformatiky Univerzity Palackého v Olomouci.

Byl zhotoven experiment a provedeno eye-tracking testování. Hlavním cílem bylo zpracování takto získaných dat a především jejich digitalizace a vizualizace. Postupy celého procesu byly v práci podrobně popsány. Práce představuje možné a vhodné metody vizualizace dat z eye-tracking testování interaktivních 3D modelů, jako je např. tvorba 3D vrstev nebo animací. Na základě vizualizace dat byla hodnocena uživatelská kognice. Dalším záměrem práce bylo ověření funkčnosti nástroje a efektivity celého postupu a v neposlední řadě návrh na budoucí využití.

# **KLÍČOVÁ SLOVA**

eye-tracking; analýza kognice; interaktivní 3D modely; vizualizace

Počet stran práce: 70 Počet příloh: 2 volné

## **ANOTATION**

The aim of the diploma thesis was the analysis of cognition of the interactive 3D models using the eye-tracking method. The eye-tracking method is mostly used for a research of static stimuli. Because of that there are lot of various methods of analyzing data from static testing. The interactive testing is perspective but still a new method in the field of science so there are no prevalent methods of its visualization. This thesis focuses on testing of a new tool for eye-tracking analysis of interactive 3D models created by Lukáš Herman. This tool is compatible with eye-tracking devices available at the Department of Geoinformatics of the Palacký University in Olomouc.

The experiment was made and then was performed the eye-tracking testing. The main goal was processing the data obtained by the testing and in particular their digitalization and visualization. The steps of whole process were in the thesis described in detail. The thesis presents possible and suitable methods of visualization of the data from the eye-tracking testing of interactive 3D models, e.g. creation of 3D layers or animations. Based on the visualization of the data was evaluated a user cognition. The next purpose of the thesis was a verification of the tool functionality and effectiveness of the whole process and last but not least a suggestion for the future utilization.

## **KEYWORDS**

eye-tracking; analysis of cognition; interactive 3D models; visualization

Number of pages: 70 Number of appendixes: 2

#### **Prohlašuji, že**

- diplomovou práci včetně příloh, jsem vypracovala samostatně a uvedla jsem všechny použité podklady a literaturu*.*

- jsem si vědoma, že na moji diplomovou práci se plně vztahuje zákon č.121/2000 Sb. - autorský zákon, zejména § 35 – využití díla v rámci občanských a náboženských obřadů, v rámci školních představení a využití díla školního a § 60 – školní dílo,

- beru na vědomí, že Univerzita Palackého v Olomouci (dále UP Olomouc) má právo nevýdělečně, ke své vnitřní potřebě, diplomovou práci užívat (§ 35 odst. 3),

- souhlasím, aby jeden výtisk diplomové práce byl uložen v Knihovně UP k prezenčnímu nahlédnutí,

- souhlasím, že údaje o mé diplomové práci budou zveřejněny ve Studijním informačním systému UP,

- v případě zájmu UP Olomouc uzavřu licenční smlouvu s oprávněním užít výsledky a výstupy mé diplomové práce v rozsahu § 12 odst. 4 autorského zákona,

- použít výsledky a výstupy mé diplomové práce nebo poskytnout licenci k jejímu využití mohu jen se souhlasem UP Olomouc, která je oprávněna v takovém případě ode mne požadovat přiměřený příspěvek na úhradu nákladů, které byly UP Olomouc na vytvoření díla vynaloženy (až do jejich skutečné výše).

V Olomouci dne ……………………… Bc. Lucie Bartošová

…………………………………

Děkuji vedoucí práce RNDr. Aleně Vondrákové, Ph.D. za vstřícný přístup a podnětné rady. Dále děkuji konzultantu Mgr. Stanislavu Popelkovi, Ph.D. za odborný dohled nad celou prací, za cenné rady a připomínky a ochotu pomoci při řešení vzniklých problémů. Také děkuji RNDr. Lukáši Hermanovi za celkovou spolupráci, možnost použití jím vytvořeného nástroje, přínosné konzultace a rady.

V neposlední řadě děkuji své rodině a blízkým, kteří mne po celou dobu studia i vzniku této práce podporovali.

Vevázaný originál **zadání** bakalářské/magisterské práce (s podpisem vedoucího katedry a razítkem katedry). Ve druhém výtisku práce je vevázána fotokopie zadání.

# **OBSAH**

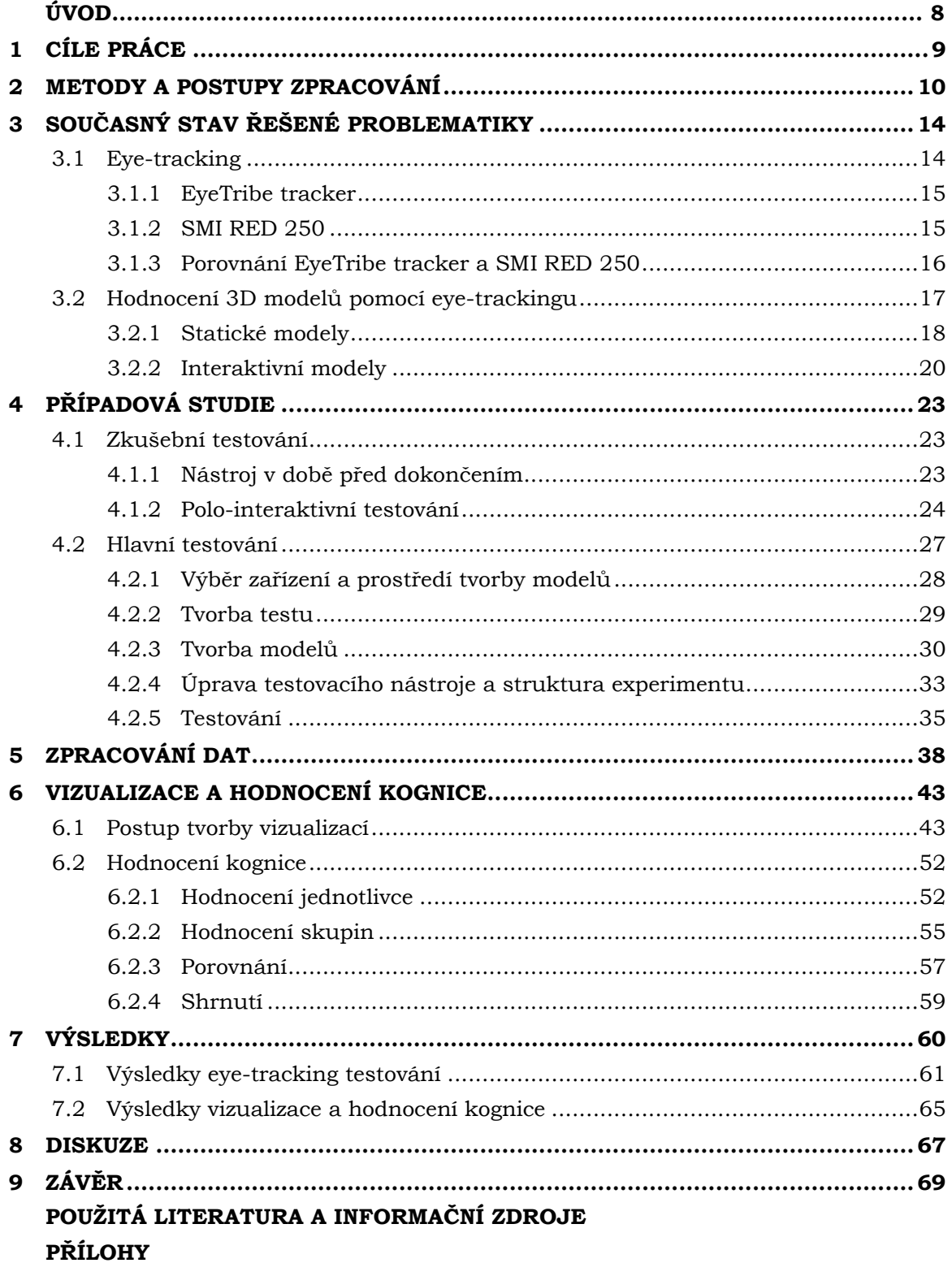

# **ÚVOD**

Eye-tracking je velmi přínosný testovací nástroj, který má široké využití od mnoha vědních oborů až po jednoduché průzkumy webových stránek. Dosud byly, až na výjimky, pro testování 3D modelů používány pouze statické modely, ovšem nový výzkum nabízí možnost to změnit.

V roce 2009 realizovala Sophie Stellmach v rámci své diplomové práce myšlenku propojení interaktivních 3D modelů s eye-trackingem. Jednalo se však o propojení pouze s konkrétním typem eye-tracking zařízení. Tato nová metoda výzkumu se ukázala jako velmi přínosná, atraktivní a s potenciálem širšího budoucího využití.

Sophiina práce byla inspirací k vytvoření nástroje, který by dokázal propojit interaktivní 3D modely i s jiným druhem eye-tracking zařízení, případně aby bylo možné jej modifikovat pro aplikaci na různé druhy eye-tracking zařízení. Tvorby právě takového nástroje se zhostil RNDr. Lukáš Herman z Geografického ústavu Masarykovy univerzity v Brně ve spolupráci s Mgr. Stanislavem Popelkou, Ph.D. z Katedry geoinformatiky Univerzity Palackého v Olomouci.

Tato práce se zaměřuje právě na problematiku interaktivního eye-tracking testování pomocí Hermanova testovacího nástroje. Vznikala v době, kdy byl nástroj stále ve vývoji. Proto bylo žádoucí v rámci této práce ověřit funkcionalitu nástroje před jeho dokončením, což přineslo poznatky potřebné pro jeho dokončení.

Snahou diplomové práce je pomocí tohoto nástroje analyzovat kognici interaktivních 3D modelů a nasbírané informace vhodně prezentovat. Jelikož je eyetracking testování interaktivních 3D modelů stále v počátcích, nejsou určeny konkrétní metody pro prezentaci výstupů. Tato práce by měla představit možné metody vizualizace výstupů a ty vhodné doporučit.

V eye-tracking testování interaktivních 3D modelů dřímá potenciál, který by neměl být přehlížen. Správná analýza kognice interaktivních 3D modelů pomůže k dosažení cenných poznatků, které jiné analytické metody nemohou nabídnout. Výsledkům analýzy přidává na atraktivitě to, že jejich prezentace může být také interaktivní.

# <span id="page-8-0"></span>**1 CÍLE PRÁCE**

Cílem této diplomové práce je především návrh využití nástroje pro analýzu kognice při práci s interaktivními 3D modely. Po zjištění dostupných nástrojů kompatibilních se zařízeními na Katedře geoinformatiky Univerzity Palackého, případné tvorbě vlastních či úpravě stávajících, je důležitým krokem ověření jejich funkcionality.

V praktické části práce je tedy nezbytné sestavit eye-tracking experiment s vlastními interaktivními 3D modely a provést testování. Je také potřeba vyřešit problém převodu dat či exportu do potřebných formátů. Eye-tracking data obvyklého statického 2D testování jsou zaznamenávána jako souřadnice monitoru. Výstupem interaktivního 3D testování by měla být data v geografickém souřadnicovém systému, která by měla být později vhodně zobrazena přímo na povrchu modelu.

Tento způsob interaktivního testování 3D modelů není stále moc rozšířen a tak zůstávají i možnosti analýzy dat takto získaných otevřené. Cílem teoretické části práce je zjistit možné a doporučit vhodné prostředky analýzy kognice interaktivních 3D modelů v případě dat naměřených metodou eye-tracking testování. V praktické části práce by měly být různé postupy a metody analýzy kognice demonstrovány právě na datech z vlastního eye-tracking experimentu.

V teoretické části práce budou popsány všechny postupy a metody použité v praktické části. Práce by měla na základě výsledků eye-tracking analýzy dospět k vyhodnocení kognice interaktivních 3D modelů. Toto vyhodnocení by mělo být doprovázeno ukázkami vybraných vizualizací analyzovaných dat, v některých případech také interaktivních.

Výsledky diplomové práce budou představeny také formou posteru v anglickém jazyce. Dále bude o práci vytvořena webová stránka představující průběh zpracování i výsledky práce. O získaných a vytvořených datových sadách bude proveden záznam do Metainformačního systému Katedry geoinformatiky a bude také vykonána jeho záloha ve formě validovaného XML souboru.

# <span id="page-9-0"></span>**2 METODY A POSTUPY ZPRACOVÁNÍ**

Po uvedení do problematiky bylo potřebné seznámit se s testovacím nástrojem pro interaktivní testování 3D modelů. Byl proveden zkušební experiment v době před dokončením nástroje, kdy ještě nebyla zcela zajištěna interaktivita. Následovala příprava experimentu pro již upravenou interaktivní podobu testovacího nástroje. Eyetracking testováním bylo získáno množství dat, která byla následně spojena a vypočtena v modulech testovacího nástroje. Takto modifikovaná data byla dále předzpracována pro import do GIS (geoinformačního systému), kde byla provedena jejich vizualizace. Pomocí výsledných vizualizací v GIS, grafů a tabulek odpovědí respondentů byla hodnocena kognice.

#### **Použité metody**

K dosažení cíle práce bylo využito hned několika metod. Ve fázi tvorby experimentu byly využity kartografické a geoinformační metody tvorby 3D terénu a 3D těles. Na 3D terén byla aplikovaná barevná hypsometrie. Některé modely byly pokryty satelitními snímky Landsat. 3D tělesa byla vytvořena metodou 3D bodových znaků a interpolovaná k vymodelovanému terénu. Tvorba experimentu byla konzultována především se Stanislavem Popelkou, vedoucím eye-tracking laboratoře na Katedře geoinformatiky, a Lukášem Hermanem, autorem nástroje interaktivního testování 3D modelů.

Metodou sběru dat byl eye-tracking test. Jednalo se o experiment v eye-tracking softwaru, kombinovaný se specificky upraveným Testovacím modulem testovacího nástroje L. Hermana. Bylo potřeba vytvořit několik HTML souborů, udávajících strukturu a obsah experimentu. Eye-tracking zařízením byla zaznamenána data o pohledu a odpovědi 20 respondentů.

Metodou úpravy dat byly Spojovací modul a Výpočetní modul testovacího nástroje. Dále se jednalo o časově náročnou manuální úpravu vypočtených dat, potřebnou pro správný import do GIS a dodání některých atributů.

Metodou analýzy a vizualizace dat byla tvorba tabulek, grafů, 3D vrstev a animací. Na základě správnosti odpovědi a času zkoumání stimulu byly vytvořeny grafy. Dále byl vytvořen graf proměnlivosti hodnoty Z, což udává obraz o tom, jestli se respondenti dívali spíše do výše položených oblastí či níže položených oblastí s ohledem na rozložení těles v terénu a jak se to lišilo u různých respondentů. Byl proveden také export GazeReplay s nastavením požadovaných parametrů k zobrazení.

Tvorba 3D vrstev byla zaměřena na fixace i raw (surová) data. Fixace byly vizualizovány metodou 3D bodových znaků přímo na terén. Byla jim nastavena průhlednost pro lepší přehlednost a také byly upraveny parametry – různá velikost a barva dle délky fixace. Vytvořeny byly také 3D liniové vrstvy spojující fixace v časové návaznosti, takže je možné sledovat, jaká byla posloupnost vzniku těchto fixací. Společně tyto vrstvy tvoří něco jako 3D variantu Scanpath.

Raw data byla vizualizována také pomocí 3D bodových znaků a to dvěma způsoby. Na skupinová data, např. souhrn raw dat všech můžu a souhrn raw dat všech žen, byla použita jednoduchá bodová metoda Bee swarm. Odlišena byla pouze barevně. Další metodou byly opět 3D vrstvy bodových znaků jednotlivých respondentů, kterým byla nastavena menší velikost než vrstvě fixací, aby mohly být obě vrstvy prohlíženy zároveň a dobře odlišeny. I pro raw data byly vytvořeny 3D liniové vrstvy spojující data v časové posloupnosti. Kromě bodových a liniových vrstev vznikly pro raw data i vrstvy polygonové. Byly zhotoveny 3D varianty HeatMap nad modelem metodou Kernel Density.

Dalším způsobem vizualizace byla animace. Vrstvě fixací byl přidán upravený atribut času do potřebného formátu a následně byl vrstvě povolen čas, aby mohla být vytvořena a přehrána časová animace. Animace byly vytvořeny pro jednotlivé vrstvy fixací a pro dvojice fixací pro zkoumání odlišností kognice dvou vybraných respondentů, např. srovnání respondenta, který odpověděl na otázku úkolu správně, s tím, který odpověděl špatně.

Všechny vizualizace byly vytvořeny tak, aby jejich prohlížení bylo interaktivní. Interaktivita modelu tak přetrvává až do konce. Všechny 3D vizualizace i animace byly zhotoveny v programu ArcScene, kde si je lze prohlížet a přitom otáčet modelem dle potřeby. Program však nabízí i možnost exportu 3D vrstev do formátu VRML, takže je možné celý model i s vizualizací eye-tracking dat uložit a zobrazit v programu podporujícím prohlížení 3D modelů. Animace lze zase uložit jako videosoubor, což však vede ke ztrátě možnosti otáčení modelem za chodu animace.

Vizualizace dat byla konzultována s pracovníky Katedry geoinformatiky a inspirována také prací Sophie Stellmach.

#### **Použitá data**

Vstupními daty pro tvorbu modelů experimentu byly radarové snímky SRTM (The Shuttle Radar Topography Mission), které jsou zpracovány do podoby digitálního modelu terénu. Dále pak satelitní snímky Landsat 8. Data jsou volně dostupná na stránce americké nezávislé vědeckovýzkumné vládní agentury USGS – United States Geological Survey [\(http://earthexplorer.usgs.gov/\)](http://earthexplorer.usgs.gov/). Pro potřeby této práce byly použity výřezy z území České republiky a části Rakouska.

Výstupní data byla získána eye-tracking měřením a následnou digitalizací. Většina dat byla vytvořena při hlavním eye-tracking testování, které bylo provedeno přístrojem EyeTribe, který Katedra geoinformatiky vlastní a který je přenosný. Část dat vznikla při testování přístrojem SMI RED 250, taktéž dostupným na Katedře geoinformatiky. Data byla následně zpracována v Hermanově Spojovacím modulu a Výpočetním modulu a dále pak manuálně upravena a převedena do GIS.

#### **Použité programy**

Zpracování vstupních dat a tvorba modelů proběhla v ArcMap a ArcScene, komponentách programu ArcGIS for Desktop, verzi 10.2 společnosti Esri. V ArcScene byly také provedeny úkony jako převod naměřených a upravených dat do digitální podoby, jejich následná úprava, vizualizace a tvorba nových digitálních vrstev. Využita byla i další komponenta ArcGIS for Desktop – ArcCatalog pro tvorbu databáze, její struktury a správy dat.

Pro kontrolu správného exportu modelu do VRML, potřebného pro Testovací modul, a pro získání souřadnic počátečního pohledu byl použit open-source program view3dscene, který je součástí projektu Castle Game Engine a jehož autorem je Michalis Kamburelis.

Pro práci se zařízením EyeTribe bylo potřeba programů EyeTribe Server a EyeTribe UI. Ke sběru a analýze dat z eye-tracking experimentů se využívá různého software, jak licencovaného, tak volně dostupného. Pro propojení se zařízením EyeTribe byla použita open-source aplikace OGAMA (OpenGazeAndMouseAnalyzer). Je psaná v jazyce C#.NET a zaznamenává a analyzuje data ze sledování očí a pohybu myši (Freie Universität Berlin, 2015). Primárním softwarem společnosti SMI pro práci se zařízením SMI RED 250 je Experiment Suite™ 360° verze 3.6 zahrnující SMI BeGaze™ a SMI Experiment Center™. Oba programy byly při práci použity.

Pro testování a následné spojení a výpočet dat bylo užito testovacího nástroje L. Hermana, který byl upraven pro experiment této práce a umístěn na eye-tracking web Katedry geoinformatiky [\(http://eyetracking.upol.cz/3d/\)](http://eyetracking.upol.cz/3d/). Správa dat na serveru byla prováděna přes open-source program WinSCP, jehož autorem je Martin Přikryl.

Úprava vypočtených dat byla provedena v programu Excel z balíku Microsoft Office 2016 společnosti Microsoft a ve volně dostupném programu PSPad editor, jehož autorem je Jan Fiala. Program Excel byl také využit k tvorbě tabulek a grafů o naměřených datech.

#### **Postup zpracování**

Přehled postupu zpracování je možné vidět na vývojovém diagramu (viz Obr. 1). Nejprve bylo nutné nastudovat literaturu týkající se tématu. Následovalo seznámení se s nástrojem pro interaktivní testování 3D modelů, který v té době ještě nebyl v konečné podobě, ale ve fázi vytváření – nebyl plně interaktivní. Po konzultaci s Lukášem Hermanem byl proveden první zkušební eye-tracking experiment na zařízení SMI RED 250. To vedlo ke zjištění funkčnosti polo-interaktivního nástroje, k postřehům pro jeho úpravy i k získání dat, se kterými byly prováděny zkušební úpravy a vizualizace.

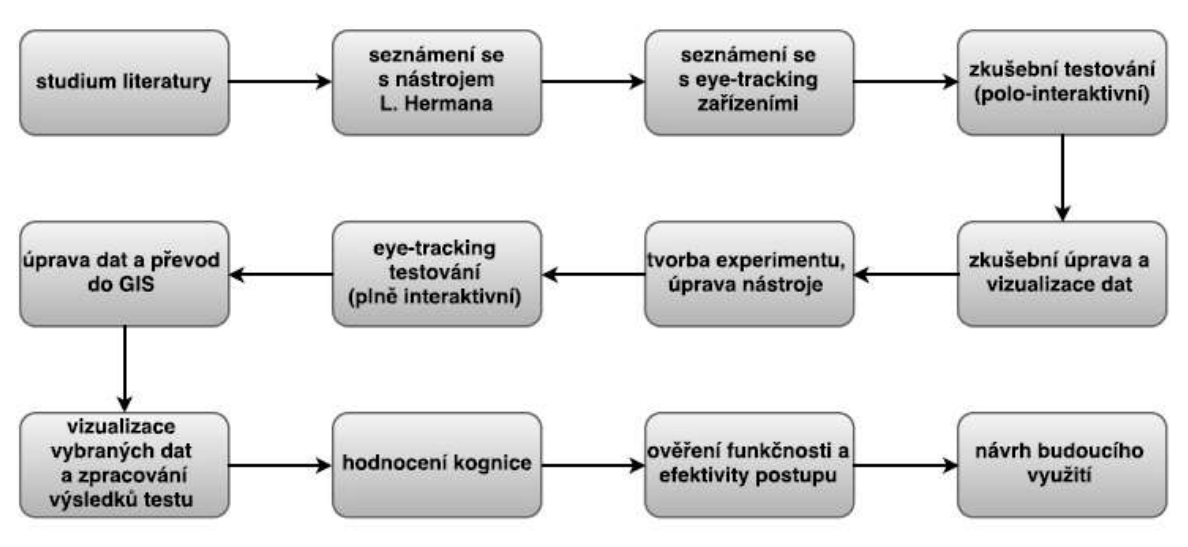

Obr. 1 Postup zpracování diplomové práce (zdroj: vlastní).

Následně byl vytvářen hlavní experiment pro již hotovou a plně interaktivní podobu testovacího nástroje. Nejprve byly zhotoveny 3D modely a úkoly nad nimi a to ve variantě A a variantě B. Poté byly modifikovány šablony Hermanova Testovacího modulu, které vytvořily strukturu celého testu. 3D modely i šablony byly nahrány na eye-tracking server Katedry geoinformatiky. Poté byla vytvořena struktura experimentu tak, aby byly později rozpoznatelné jednotlivé úkoly testu.

Následovalo eye-tracking testování, při kterém vznikla data o pohledu, pohybu virtuální kamery a odpovědích 20 respondentů. Data o pohledu v podobě fixací i raw dat byla uložena po jednotlivých fixacích, stejně tak data o pohybu virtuální kamery byla upravena a uložena po jednotlivých úkolech. Ve Spojovacím modulu pak byly tyto dva soubory každého úkolu spojeny a výstup byl modifikován ve Výpočetním modulu.

Vypočtená data byla dále upravena, byly odfiltrovány nepotřebné řádky a byly jim dodány požadované atributy. Takto předzpracovaná data byla nahrána do GIS, kde došlo k jejich digitalizaci.

Digitalizovaná data byla poté vizualizována do podoby 3D bodových, liniových i polygonových vrstev a byla použita k tvorbě animací, podle nichž byla hodnocena kognice. Nedílnou součástí výsledků je i vyhodnocení správnosti odpovědí, času potřebného k řešení úkolu nad modelem, zkoumání proměnlivosti souřadnice Z v čase či kontrola přesnosti díky GazeReplay s nastavenými parametry.

Stejný postup od tvorby přes testování až po zpracování byl aplikován na provizorní test se zařízením SMI, který vznikl pro porovnání.

# <span id="page-13-0"></span>**3 SOUČASNÝ STAV ŘEŠENÉ PROBLEMATIKY**

Eye-tracking analýza interaktivních 3D modelů je stále spíše v počátcích, proto i její metody a postupy zpracování nejsou jasně stanoveny. Analýza statických stimulů je již hojně rozšířena a skýtá větší množství metod zpracování, na druhou stranu interaktivní stimuly otevírají nové možnosti analýzy, které mohou být velmi přínosné.

## <span id="page-13-1"></span>**3.1 Eye-tracking**

Zrak je jedním z nejdůležitějších smyslů, kterým člověk získává informace o svém okolí. Ač to nemusí být patrné, lidské oko je v neustálém pohybu, který však není napříč zorným polem pravidelný a stabilní (Stellmach, 2009).

Pohyby lidského oka můžeme zjednodušeně rozdělit na fixace a sakády, které jsou pro metodu eye-tracking velice důležité. Fixací se rozumí stav, kdy se oko zaměří na určitý předmět a je zdánlivě nehybné. Ve skutečnosti však neúmyslně vykonává nepatrné pohyby – mikrosakády, tremor či drift. Za sakádu se pak považuje velice rychlý a úmyslný oční pohyb, ke kterému dochází při prohlížení zorného pole (Fekiač, 2013).

Eye-tracking technologie nám umožňuje sledovat pohyb lidského oka a zaznamenávat informace o něm. Dnes je již daleko dostupnější a levnější než dříve a poutá tak pozornost mnoha výzkumných pracovníků napříč různými vědními disciplínami (Holmqvist a kol., 2011). Zařízení, které pohyb očí zkoumá, se nazývá eyetracker. První zařízení tohoto typu byla zhotovena již na začátku 20. století (Harezlak a kol., 2014).

Data, která jsou při testování získávána, mohou být analyzována statistickými metodami a také dále vizualizována. Tyto vizualizace mohou odhalit charakter fixací a sakád a také strukturu dráhy pozorování. Můžeme tak získat povědomí o tom, na jaká místa byl pohled zaměřen nejvíce – říkáme jim "místa zájmu", anglicky "areas of interest" (AOI). Pro analýzu eye-tracking dat byly vytvořeny různé přístupy jako statistické algoritmy (inferenční i deskriptivní), řetězové editační algoritmy, techniky spojené s vizualizací a metody vizuálně analytické. Bez ohledu na to, zda jsou použity statistické či vizualizační metody analýzy, je potřeba zacházet s velkým množstvím dat, získaných během eye-tracking experimentů (Blascheck a kol., 2014).

Moderní eye-tracking zařízení dnes fungují většinou bezkontaktně. Dříve se však užívalo různých mechanických pomůcek, např. kontaktních čoček s průřezem pro zorničku napojených lankem na zaznamenávající jehlu. Tyto metody však nebyly příliš bezpečné ani pohodlné, přešlo se tedy na metody optické a s využitím výpočetní techniky, které se staly velice efektivní. Současný princip fungování zařízení spočívá ve využití infračerveného světla. Pevný zdroj vyšle paprsek, ten se odrazí od odrazových ploch rohovky, které tvoří jednotlivé části oka, a kamera tento odraz zaznamená (Jedlička, 2014).

Existuje mnoho druhů eye-tracking zařízení a liší se různou cenou, kvalitou, dostupností i složitostí ovládání. Protože se tato práce zaměřuje na pro autorku dostupná zařízení Eye Tribe Tracker a SMI RED 250, budou zde více přiblíženy charakteristiky obou zařízení.

### <span id="page-14-0"></span>**3.1.1 EyeTribe tracker**

Eye-tracking analýza interaktivních 3D modelů je stále spíše v počátcích, proto i její metody a postupy zpracování nejsou jasně stanoveny. Analýza statických stimulů je již hojně rozšířena a skýtá větší množství metod zpracování, na druhou stranu interaktivní stimuly otevírají nové možnosti analýzy, které mohou být velmi přínosné.

EyeTribe tracker je nízkonákladové a tedy dostupnější a také nejmenší eye-tracking zařízení na světě, které si může dovolit zakoupit téměř kdokoli. Lze připojit pomocí vysokorychlostního USB 3.0 k široké škále různých zařízení, jako např. novějším stolním počítačům, notebookům či tabletům. Není potřeba žádného přídavného kabelu k napájení energií. EyeTribe tracker stačí zapojit do zařízení a načíst software. Funguje na Microsoft Windows 7/8/10, Android a také Mac OSX. V budoucnu se předpokládá kompatibilita i s dalšími operačními systémy.

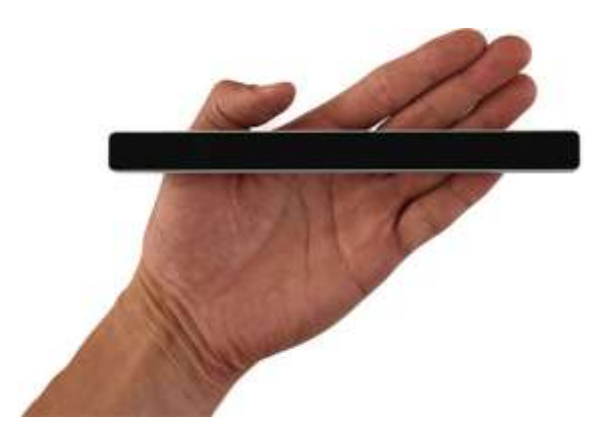

Obr. 2 Zařízení EyeTribe tracker (The EyeTribe, 2016).

Pro dobrou dostupnost dat je k dispozici SDK s implementacemi v C++, CC# a Java (zahrnující plný zdrojový kód). Pro použití jiného programovacího jazyka lze využít otevřené API se standardním TCP/IP protokolem.

EyeTribe tracker také využívá kombinace senzoru a infračerveného světelného systému, který poskytuje dobré podmínky pro práci s algoritmy. I když má senzor vysoké rozlišení a dokáže díky vyspělým algoritmům pracovat za různých světelných podmínek prostředí, doporučuje se používat zařízení v budově a ne za přímého slunečního záření. Stejně jako SMI RED 250 zaznamenává data binokulárně.

Vzorkovací frekvence je v režimech 30Hz a 60Hz. Uživatel by se měl pohybovat ve vzdálenosti 45-75cm od zařízení. Rozsah sledování ve vzdálenosti 65cm je 40 x 30cm. Kalibrace se provádí s 16, 12 nebo 9 body. Doba odpovědi při režimu 60Hz je menší než 20ms. Přesnost se odhaduje na 0,5° - 1° a prostorové rozlišení na 0,1°.

Rozměry zařízení jsou 20 x 1,9 x 1,9cm, váží 70g a na spodu můžeme nalézt závit na trojnožku či jiný podstavec. Velikost obrazovky může být až 24" (The EyeTribe, 2016).

Je kompatibilní např. se softwarem Ogama.

### <span id="page-14-1"></span>**3.1.2 SMI RED 250**

Zařízení SMI RED nabízí uživatelsky přátelské prostředí spojené s kvalitou dat a vysokorychlostním výkonem. Jedná se o bezkontaktní přístroj (viz Obr. 3) s infračervenou kamerou na dálkové ovládání automaticky sledující oči. Modulární konstrukce má integrovaný 22" širokoúhlý (případně 19") monitor a oddělitelnou část pro televizi nebo projektor.

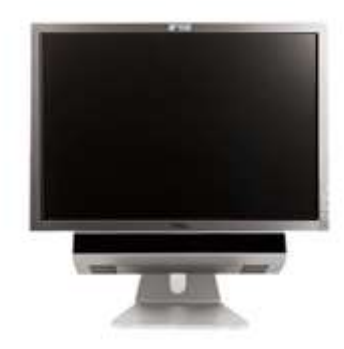

Obr. 3 Eye-tracking zařízení SMI RED 250 (EYETRACKING, INC, 2011).

Jak již bylo popsáno výše, tento přístroj využívá obrazově založené snímání očí zaznamenáním odrazu infračerveného světla od odrazových ploch rohovky a to s frekvencí 250Hz. Snímání je binokulární – tedy obou očí zároveň a neměla by jej ovlivňovat barva očí, věk, brýle ani čočky. Vzdálenost testované osoby od zařízení by se měla pohybovat od 60 do 80cm. Kalibrace je plně automatická, trvá jen několik vteřin a zachovává neměnnou přesnost během experimentu. Na výběr je kalibrace pomocí 9 bodů, 5 bodů a dvou bodů (vhodné pro děti).

Zpoždění systému je menší než 6ms, zpoždění zpracování menší než 0,5ms, obnova po mrknutí max. do 6ms a obnova sledování max. do 115ms. Zařízení pracuje s rozsahem sledování 40 x 20cm ve vzdálenosti 70 cm. Přesnost pozice pohledu se udává 0,4° a rozlišení sledování 0,03°. Je kompatibilní se zařízeními jako elektroencefalogram (EEG) apod. Podporuje nahrávání videa a zvuku uživatele, nabízí zdarma Systémový vývojový nástroj/Rozhraní pro programování aplikací (SDK/API) a ukázkové kódy a také jednoduchou integraci s balíčky podnětu a analýzy jiných výrobců, např. MATLAB®, Presentation®, E-Prime®, Superlab™ a dalších. Software pro toto zařízení nese název SMI Experiment Suite™ 360° a zahrnuje SMI BeGaze™ a SMI Experiment Center™.

Získaná data mohou sloužit k rychlé a přesné analýze a to na základě:

- měření pozice pohledu na povrchu (obrazovce, televizi, projektoru) v pixelech nebo milimetrech,
- měření velikosti zřítelnice oka (relativní a absolutní dimenze) v pixelech a milimetrech,
- exportu naměřených dat do ASCII pro po-zpracování s využitím statistického softwaru,
- integrace s Experiment Suite™ 360° pro experimentální design, prezentaci a analýzu dat (SensoMotoric Instruments GmbH, 2011).

## <span id="page-15-0"></span>**3.1.3 Porovnání EyeTribe tracker a SMI RED 250**

Vyvstává otázka, jestli se nízkonákladové zařízení EyeTribe tracker může rovnat s SMI RED 250. Odpověď se snažili najít Ooms a kol. a Popelka a kol., jejichž výzkum vedl k podobným výsledkům. Ooms a kol. (2015) dospěla k závěru, že pro přesnost testování se zařízením EyeTribe, srovnatelnou s přesností přístroje SMI, je nezbytné správné užití zařízení, protože existuje celá řada faktorů, která může výsledky nepříznivě ovlivnit. Výzkum Popelky a kol. je významný především v tom, že testování obou zařízení probíhalo současně. EyeTribe tracker byl propojen se softwarem OGAMA, kde běžel experiment s šesti statickými stimuli, a zároveň byl spuštěn experiment a nahrávání obrazovky přes Experiment Center, se kterým bylo propojeno zařízení SMI RED 250. Obě zařízení byla umístěna pod monitorem, na kterém byl promítán experiment, kterého se účastnilo čtrnáct lidí z řad pracovníků a absolventů Katedry geoinformatiky.

Výsledky testování ukázaly, že přesnost obou zařízení je srovnatelná. EyeTribe tracker vykazoval větší odchylky dat pouze v oblasti spodní části obrazovky uprostřed. Dále byly zkoumány systematické chyby v podobě posunutí dat. Data zařízení EyeTribe byla horizontálně posunuta o 20 px, data zařízení SMI o 10 px (viz Obr. 4). Tuto chybu lze opravit manuálním posunutím fixací např. v programu OGAMA.

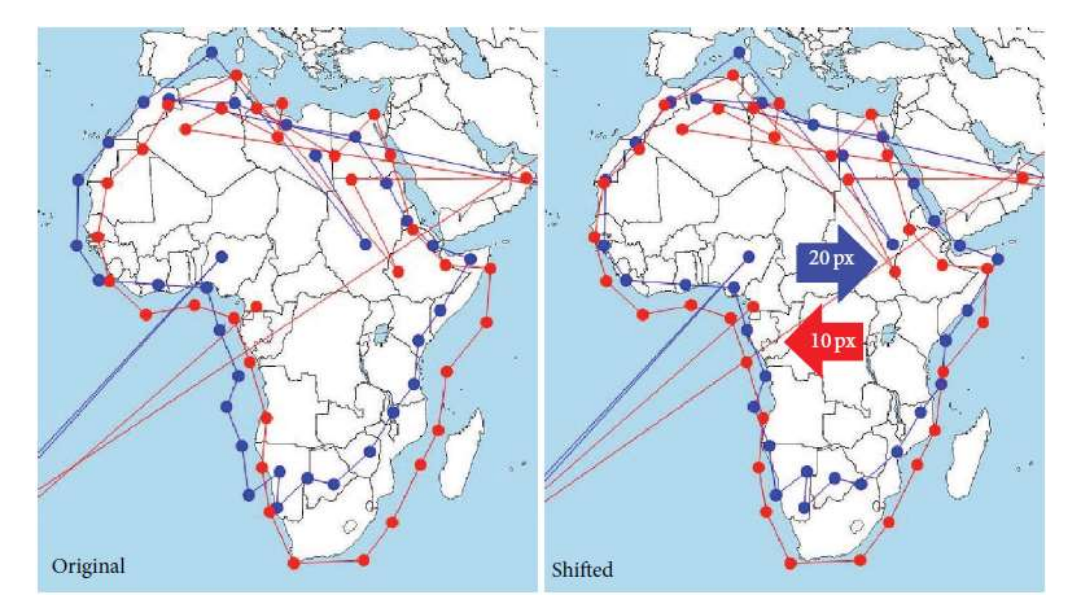

Obr. 4 Porovnání dat zařízení EyeTribe (modrá) a SMI RED 250 (červená) (Popelka a kol., 2016).

Výzkum se zaměřil i na porovnání ztráty dat. Průměrnou ztrátu dat pro SMI činilo 0,57 % všech naměřených dat. U zařízení EyeTribe to bylo 1,22 %, což je sice mnohem vyšší, ale stále přijatelné číslo. Vyšší ztráta dat byla pozorována u respondentů s horší kalibrací nebo brýlemi. Dále byly porovnávány hodnoty eye-tracking metrik počtu fixací obou zařízení. V průměru nahrálo zařízení EyeTribe 88,2 % fixací zaznamenaných SMI zařízením. Počítány byly také odchylky mezi souřadnicemi cílového objektu a nejbližší fixace. Průměrná odchylka pro EyeTribe byla 26 px, pro SMI 22 px. Testování prokázalo, že přesnost zařízení EyeTribe je dostatečná pro účely kartografického výzkumu (Popelka a kol., 2016).

## <span id="page-16-0"></span>**3.2 Hodnocení 3D modelů pomocí eye-trackingu**

Eye tracking testování této práce se zaměřuje na interaktivní 3D modely. 3D model je trojrozměrný povrch či objekt, u kterého vnímáme jeho hloubku. Může být vytvořen manuálně či automaticky a to v celé řadě programů, např. SketchUp, ArcScene.

Interaktivita modelu spočívá v tom, že reaguje na podněty uživatele. Příkladem může být otáčení modelem myší, reakce po kliknutí myší, pohyb nad virtuálním 3D povrchem, procházení budovy apod.

## <span id="page-17-0"></span>**3.2.1 Statické modely**

Eye-tracking testování 3D modelů je na výše popsaných eye-tracking zařízeních možné a již bylo několikrát provedeno. Jednalo se však o dvojrozměrný obraz v perspektivním pohledu, čili o vizuální 3D reprezentaci dat, která je na monitoru počítače zobrazena na 2D rovině (Popelka, 2015).

Data naměřená při eye-tracking testování je potřeba vizualizovat, což vede k rychlejší a snadnější interpretaci výsledků měření. Vizuální zpracování je navíc velice atraktivní. Při klasických eye-tracking testech se statickými zkoumanými složkami je využíváno především následujících metod vizualizace nasbíraných dat.

#### **HeatMap**

HeatMap neboli Attention map vytváří jasný obraz o tom, kam se uživatel díval nejvíce. Jedná se o skvrny na podkladě původního obrazu, jejichž barva se mění od středu k okrajům v závislosti na tom, jak dlouho a kde uživatel setrvával pohledem. Tyto skvrny jsou vykresleny pouze v místech, na která se uživatel soustředil, ostatní místa zůstávají prázdná. Barva zase ukazuje na to, na kterých místech se zdržoval pohledem delší a na kterých kratší dobu.

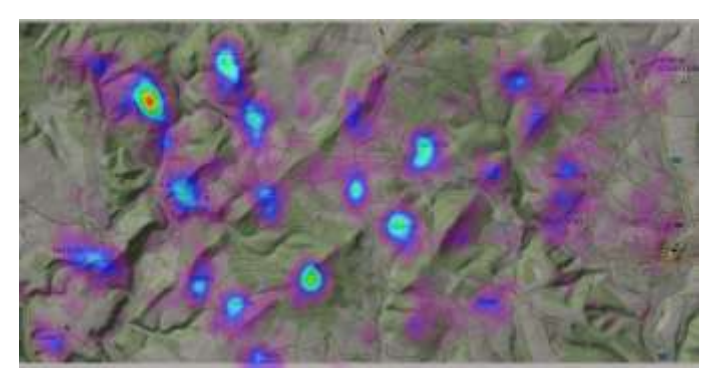

Obr. 5 Ukázka HeatMap [\(http://www.geoinformatics.upol.cz\)](http://www.geoinformatics.upol.cz/).

#### **GazePlot neboli Scanpath**

Jedná se o zobrazení fixací a sakád nad původním zkoumaným obrazem. Fixace jsou vyobrazeny jako kruhy, jejichž velikost poloměru závisí na jejich délce trvání, sakády tyto kruhy spojují formou linií a díky nim je možné sledovat posloupnost pohybu pohledu oka (Popelka a kol., 2012).

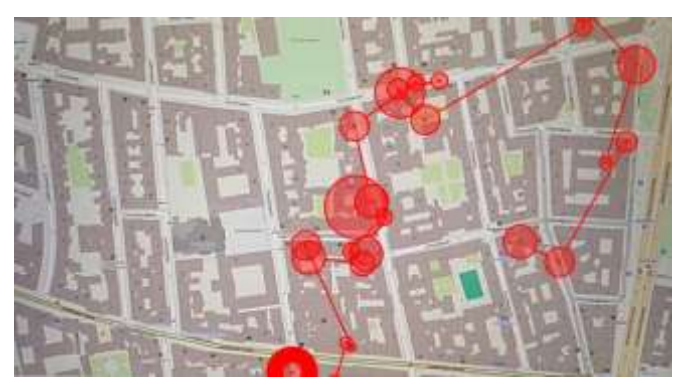

Obr. 6 Ukázka GazePlot [\(http://www.geogaze.org/\)](http://www.geogaze.org/).

#### **GazeReplay**

Vychází z metody GazePlot, která je doplněna o časovou složku. Jedná se o videozáznam zkoumaného obrazu, nad kterým jsou vykresleny pohyby oka tak, jak je tomu právě u GazePlotu – v podobě velikostně proměnlivých kruhů znázorňujících fixace a spojovacích linií jako trajektorií sakád (Procházka, 2013).

#### **Focus map**

Celý původní obraz je překryt černou vrstvou v místech, kam se uživatel nedíval, a místa, na která směřoval svůj pohled, zůstávají vykreslená. Opticky tak vystupují právě oblasti uživatelova zájmu. Na druhou stranu je na první pohled jasně patrné, na která místa se uživatel nedíval vůbec. Jedná se o takový protipól Attention map (Dědková, 2012).

#### **Bee swarm**

Jde o velmi jednoduchou metodu "včelího roje", kdy jsou fixace znázorněny pomocí bodů, které poutají nejvíce pozornosti. Pro svou jednoduchost je často efektivně využívána pro testování videoklipů o rychlých sekvencích, jako jsou například reklamy [\(http://eyetracking.com.ua\)](http://eyetracking.com.ua/).

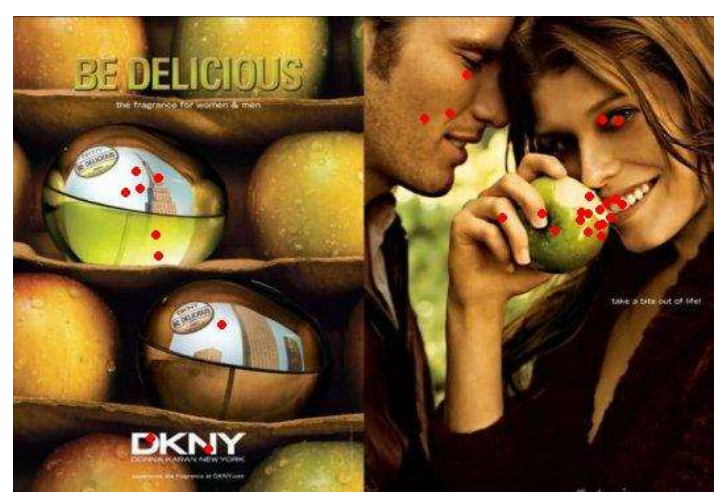

Obr. 7 Ukázka Bee swarm [\(http://eyetracking.com.ua\)](http://eyetracking.com.ua/).

#### **Areas of Interest**

Jde o vytvořené oblasti našeho zájmu, ve kterých jsou sledovány statistiky jako doba, kterou uživatel v oblasti strávil, jestli se do ní pohledem vracel. Do Areas of Interest mohou být přeměněny tzv. Clustery, což je další z metod vizualizace eyetracking dat.

### **Cluster**

Jedná se o polygony, které znázorňují plochy s nejvyšší koncentrací bodů pohledu zaznamenaných během testu, které ukazují podíl respondentů, kteří jevili zájem o dané clustery, v procentech [\(http://eyetracking.com.ua\)](http://eyetracking.com.ua/).

#### **Space Time Cube**

Metoda byla představena na začátku 70. let. Poskytuje vhodné prostředí pro seznámení s daty na počátku výzkumu s výhodou interaktivního prostředí. Je možné pozorovat objekty a přitom získávat informace o činnostech a čase souběžně (Kveladze, Kraak, 2012). Jedná se o zatím nepříliš rozšířenou metodu vizualizace časoprostorových dat, která však umožňuje zobrazení změny polohy sledovaného objektu v čase. Vše je zobrazeno uvnitř krychle. 2D prostor je vyobrazen na osách X a Y, čas znázorňuje osa Z. Princip je jednoduchý, pokud linie mezi dvěma lomovými body stoupá pozvolna, změna polohy byla rychlejší, pokud prudce, změna byla pomalá. Pokud jde linie kolmo, k žádné změně polohy nedošlo.

Existuje mnoho produktů pro tvorbu Space Time Cube, např. V-Analytics, GeoTime nebo extenze pro ArcGIS. V eye-trackingu může být využita k zobrazení trajektorií pohybu oka či fixací propojených linií (Popelka, Brus, 2015).

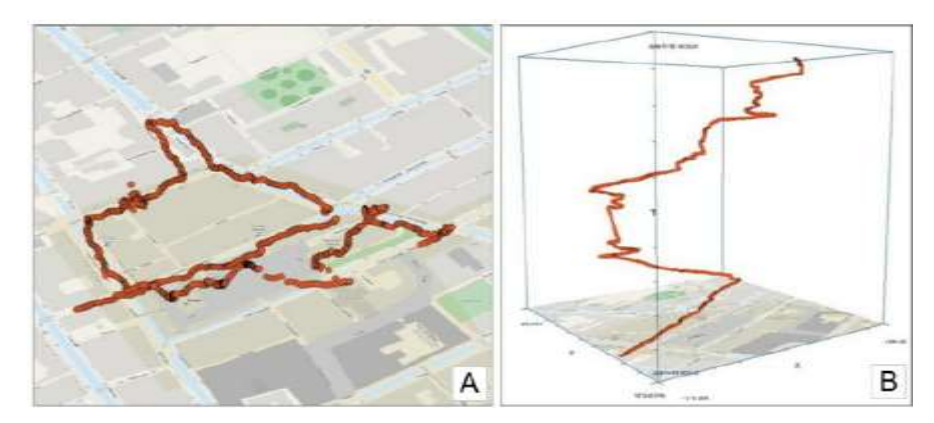

Obr. 8 Data trajektorie nad statickou mapou (A), stejná data zobrazena ve Space Time Cube (B) (Sequeira, 2014).

### <span id="page-19-0"></span>**3.2.2 Interaktivní modely**

Obtížnější je ovšem eye-tracking testování nad interaktivním 3D modelem, což obě výše zmíněná zařízení SMI RED 250 a Eye Tribe Tracker primárně nepodporují. Blíže se touto problematikou zabývala Stellmach (2009) ve své diplomové práci Visual Analysis of Gaze Data in Virtual Environments. Ta sestavila nástroje pro testování nad interaktivními 3D modely pro eye-tracking zařízení Tobii 1750 Eye Tracker, program pro tvorbu her XNA Framework a grafickou knihovnu Windows Forms.

#### **SVEETER**

Stellmach ve své práci popsala vývoj konceptu vylepšené techniky analýzy pohledu pro trojrozměrná virtuální prostředí a implementaci software. Integrovala systém Tobii 1750 Eye Tracker s XNA Framework. Vytvořila si vlastní nástroj analýzy pohledu zvaný "Sophie's Visualization Environment for Eye Tracking & Experimental Research" (SVEETER) pro nahrávání dat a integraci nových pohledů vizualizace. Pro tvorbu 3D virtuálního prostředí bylo třeba využít nějakého vývojového prostředí, kde může být pohled uživatele načten s přesností trojúhelníku, kterým se stalo XNA Game Studio 3 firmy Microsoft. XNA je sada nástrojů pro snadnou tvorbu digitálních her a jejich managementu a je založena na nativní implementaci rozhraní .NET Framework 2.0. Podporovaným programovacím jazykem je C#, objektově orientovaný jazyk firmy Microsoft.

První fází bylo vytvoření statických 3D virtuálních prostředí, což vyžadovalo pouze XMA. Pro předběžné testování mohly být cílové body pohledu doplněny o souřadnice ukazatele myši. Druhým krokem bylo testování, které vyžadovalo Tobii Systémový vývojový nástroj. Jedná se o kolekci aplikačních programových rozhraní pro komunikaci s eye-trackerem, a proto byla nezbytná pro vedení eye-tracking studie s účastníky. Po nasbírání potřebných dat byly pomocí nástroje analýzy SVEETER načteny logovací soubory formátu XML. SVEETER je založen na XNA, poskytuje 3D pohledy a z Windows Forms získává existující prvky rozhraní jako menu, tlačítka, souborové dialogy atd.

Na základě vykreslení pohledu mohou být rozlišeny dva typy 3D snímání dráhy: čisté snímací dráhy a fixace a sakády. První možností jsou zaznamenané 3D pozice pohledů jednoduše vyjádřeny výčtem spojených čar. Druhá možnost vyžaduje identifikace fixací. Každá fixace je zobrazena na základě její zaznamenané pozice a délce trvání. Kromě toho může uživatel určit, jestli budou fixace vykresleny jako koule (viz Obr. 9) nebo kužely. Pro grafickou reprezentaci je možné využít i tzv. "heat mapy" atd. (Stellmach, 2009).

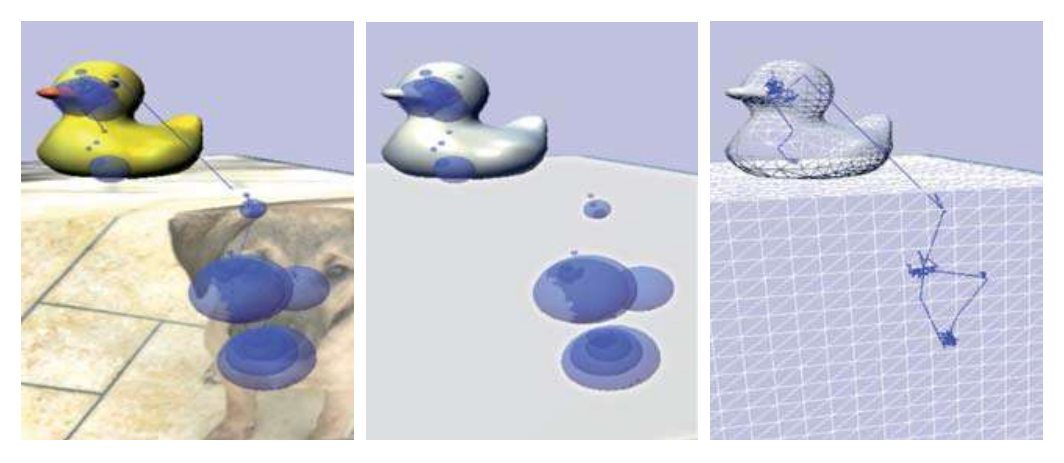

 a) fixace a sakády b) pouze fixace c) čisté dráhy snímání Obr. 9 Screenshoty 3D drah snímání (Stellmach, 2009).

Vizualizace 3D dat ve 2D doméně vede k odstranění jedné dimenze a tedy i ztrátě dat. Nicméně to může zjednodušit analýzu. Abychom předešli ztrátě dat a zobrazili všechny datové domény, jsou vytvářeny 3D vizualizační techniky pro 3D eye-tracking data (Blascheck a kol., 2014).

#### **Nástroj pro eye-tracking testování interaktivních 3D modelů**

Stěžejním bodem je, aby byly takovéto nástroje vytvořeny i pro zařízení EyeTribe tracker či SMI RED 250 dostupných na Katedře geoinformatiky Univerzity Palackého a aby se data naměřená při eye-tracking metodě zaznamenávala přímo na povrch zobrazeného 3D modelu. Byla by tak zde možnost zjistit počet fixací na jednotlivých stěnách 3D modelu, což by vedlo k efektivnímu využití statistických údajů eye-tracking metrik. Je tedy potřeba pracovat s API obou zařízení.

Vytvoření právě takového nástroje se ujal, jak již bylo zmíněno v úvodu, Lukáš Herman ve spolupráci se Stanislavem Popelkou. Tato diplomová práce vznikala v době před dokončením testovacího nástroje. Jedná se o nástroj vytvořený především v jazyce JavaScript využívající open-source program X3DOM pro vykreslování 3D modelů na

webu. Nástroj sestává ze tří komponent – Testovací modul, Spojovací modul a Výpočetní modul. Je umístěn na serveru a všechny tři moduly pracují online.

Testovací modul je přizpůsobený pro prohlížeč Google Chrome, zbylé dva moduly pro prohlížeč Mozilla Firefox. Pomocí HTML souborů s vloženými skripty se vytváří struktura Testovacího modulu, tj. struktura testu pro samotné eye-tracking testování, ale i podoba Spojovacího a Výpočetního modulu.

Testovací modul běží souběžně s jemu přizpůsobeným eye-tracking testem a jeho výstupem jsou data o pohybu virtuální kamery. Spojovací modul slouží k jejich spojení s daty o pohledu oka, naměřenými eye-tracking zařízením, a uložení do souboru CSV. Tento soubor je poté vložen do Výpočetního modulu a výsledkem je CSV soubor změny polohy pohledu oka na 3D terén v čase, čili změny souřadnic X, Y a Z v čase. Takto vypočteny mohou být jak samotné fixace oka, tak i surová data.

#### **Vizualizace a hodnocení kognice**

V rámci této práce je potřeba vizualizovat data naměřená při eye-tracking testování s interaktivními 3D modely a ne všechny výše uvedené metody vizualizace eye-tracking dat naměřených nad statickými stimuly jsou pro to vhodné. Tato metoda interaktivního 3D testování ještě není v geoinformatice tak hojně využívaná jako testování klasických 2D. Proto i metody její vizualizace nejsou konkrétně stanoveny. Tyto metody jsou však příhodné, vzhledem k potřebě vizualizace výsledků ve 3D.

#### **3D modely**

Základní metodou vizualizace je vytvoření 3D bodové vrstvy fixací či raw dat a její zobrazení přímo na 3D modelu. Barvy, velikost a průhlednost této bodové vrstvy se dají měnit a lze tak vyjádřit délka fixace i další parametry. Pomocí 3D liniové vrstvy lze ukázat to, jak po sobě fixace následovaly. Je možné vytvořit i něco jako "3D HeatMapu" a to pomocí 3D polygonové vrstvy metodou Kernel Density. Toto umožňuje např. ArcScene.

#### **Animace**

Jedná se o metodu vhodnou pro znázornění přibývání hodnot o pohledu oka na 3D terén v čase. Lze ji provést s jednou bodovou vrstvou obsahující časový údaj. Je tu však i možnost překryvu vrstev. Dále je možné animovat také skupinu vrstev. Reálná délka animace může být dle potřeby měněna. Vše z uvedeného je možné například v programu ArcGIS (Králíčková, 2009).

Zkoumáním takto vizualizovaných dat lze hodnotit kognici účastníků interaktivního testování. Kognice je z latinského slova cognitio, což znamená poznání či seznámení se. Jde o aktivní proces, kdy člověk poznává svět kolem sebe i sebe samého pomocí různých operací a pochodů. Na kognitivních procesech se podílí např. pozornost, vnímání, úsudek, zkušenosti, smysly, paměť (Švancara, 1991).

Tímto pojmem je tedy označován proces poznávání. Někdy se jím však dá chápat i výsledek procesu poznávání – získaný poznatek.

Naměřená a vizualizovaná eye-tracking data nám tak mohou poskytnout obraz o tom, jak se uživatelé na model dívali, na která místa se zaměřovali, v čem se zkoumání modelu různých respondentů lišilo apod.

# <span id="page-22-0"></span>**4 PŘÍPADOVÁ STUDIE**

Tato kapitola pojednává o zkušebním eye-tracking testování, které probíhalo s ještě nedokončeným testovacím nástrojem. Je zde poukázáno na to, jakou podobu měl nástroj před dokončením a jaký vliv to mělo na testování a výsledky. Dále je zde podrobně popsána tvorba hlavního testu od návrhu úkolů přes zhotovení modelů až po úpravu nástroje, tvorbu struktury experimentu a samotné testování.

## <span id="page-22-1"></span>**4.1 Zkušební testování**

Lukáš Herman z Geografického ústavu Masarykovy univerzity v Brně vytvářel nástroj primárně pro zařízení SMI RED 250 a spolupracoval přitom s pracovníkem Katedry geoinformatiky Univerzity Palackého v Olomouci a vedoucím eye-tracking laboratoře, Stanislavem Popelkou. V rámci této práce tedy došlo k testování nástroje ještě v době před jeho dokončením.

Bylo potřeba zjistit, jakých výsledků lze dosáhnout při eye-tracking testování s použitím nástroje L. Hermana. To vedlo k získání povědomí o případné potřebě úpravy dat a o možnostech jejich vizualizace.

## <span id="page-22-2"></span>**4.1.1 Nástroj v době před dokončením**

V době zkušebního testování (listopad 2015) nebyl nástroj ještě plně interaktivní, tj. nebylo možné zaznamenávat polohu virtuální kamery při pohybování modelem jako otáčení, přiblížení apod. Nástroj však nabízel polo-interaktivní testování. Uživatel měl možnost přepínat mezi několika různými pohledy na model (z různých světových stran a ptačí perspektivy, viz Obr. 10 a 11), kdy už se poloha kamery zaznamenala.

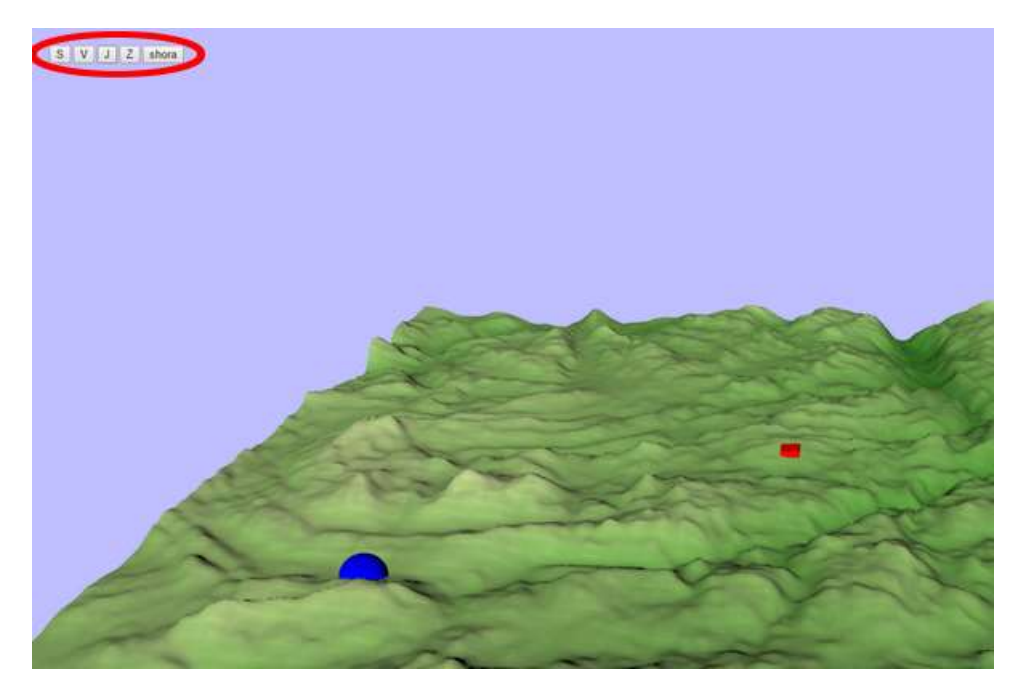

Obr. 10 Zobrazení modelu v Testovacím modulu nástroje, pohled ze strany, vyznačena přepínací tlačítka (zdroj: vlastní).

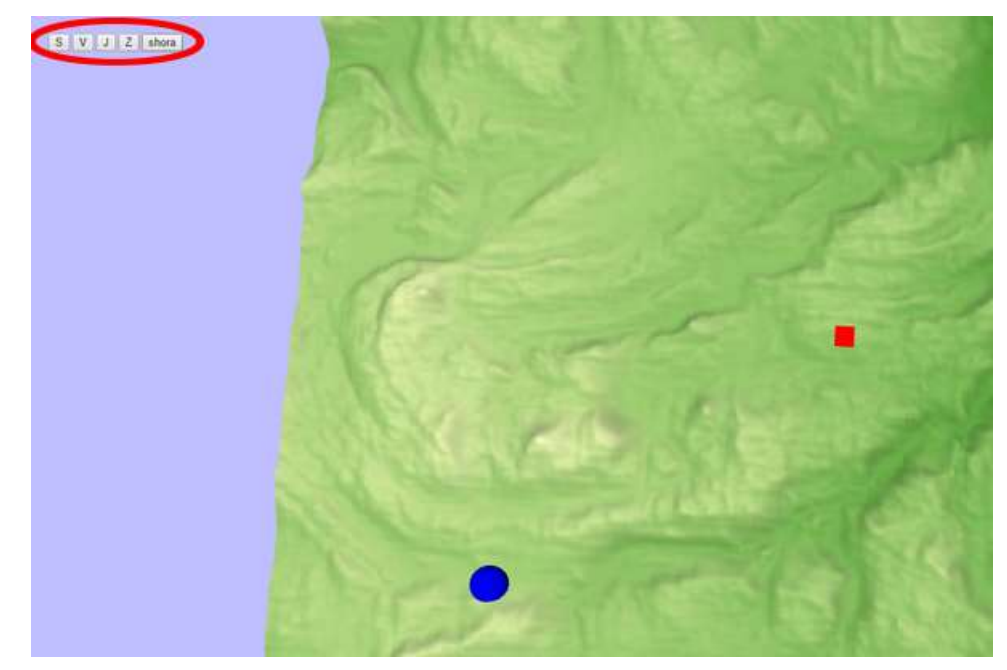

Obr. 11 Zobrazení modelu v Testovacím modulu nástroje, pohled shora, vyznačena přepínací tlačítka (zdroj: vlastní).

Nástroj se skládal z polo-interaktivního Testovacího modulu, Spojovacího modulu a Výpočetního modulu. Spojovací a Výpočetní modul dokázaly zpracovat pouze výstupy z aplikace BeGaze, nástroj tak byl kompatibilní jen se zařízením SMI RED 250.

Nástroj byl vytvořen tak, aby byl spuštěn souběžně s eye-tracking experimentem. Testovací modul zaznamenával polohu virtuální kamery, tedy to, jaké pohledy uživatel v jakém čase použil. Eye-tracking experiment zaznamenal data o pohledu oka respondenta a kliknutí myší či stisku tlačítka klávesnice. Spojovací modul poté spojil data o pohybu kamery s daty o pohledu oka. Výsledek bylo nutné uložit do souboru. Tento soubor prošel výpočetním modulem a byla získána data v podobě souřadnic X, Y a Z s časovým údajem.

## <span id="page-23-0"></span>**4.1.2 Polo-interaktivní testování**

Po konzultaci s autorem bylo provedeno zkušební testování s jím vytvořenými modely. Jednalo se o test, který sestával ze dvou úkolů nad modelem terénu s několika barevně odlišnými tělesy (viz Obr. 10 a 11). Bylo nutné vytvořit eye-tracking experiment v programu BeGaze, který by zaznamenával data souběžně s probíhajícím testem v testovacím nástroji, který byl pro zkušební test upraven.

Schéma eye-tracking experimentu je možné vidět na Obr. 12. Nejprve byl spuštěn Testovací modul nástroje, který Lukáš Herman umístil na vlastní server. Modul musel být spuštěn v prohlížeči Google Chrome, s nímž byla zaručena kompatibilita. Bylo vygenerováno náhodné ID číslo uživatele, které bylo třeba si poznamenat, zejména do formuláře následně spuštěného eye-tracking experimentu. Po uložení formuláře byla provedena kalibrace, bylo spuštěno nahrávání obrazovky a byla zobrazena první otázka Testovacího modulu s úkolem nad 3D terénem. Po kliknutí na pokračování v testu se objevil terč pro načítání dat a po stisku klávesy F2 se ukázala 3D scéna. Respondent měl možnost přepínat mezi nabízenými pohledy ze stran a shora a výsledek úkolu sdělil ústně pro zapsání a stejně tak klikl na zvolené těleso na 3D terénu. Poté byla stisknuta

opět klávesa F2 a objevil se terč pro zpracování a načtení informací, po kterém následovala otázka na druhý úkol, který probíhal stejně, jako ten předchozí. Po dokončení druhého úkolu se zobrazila závěrečná stránka testu a poté byl ukončen i experiment.

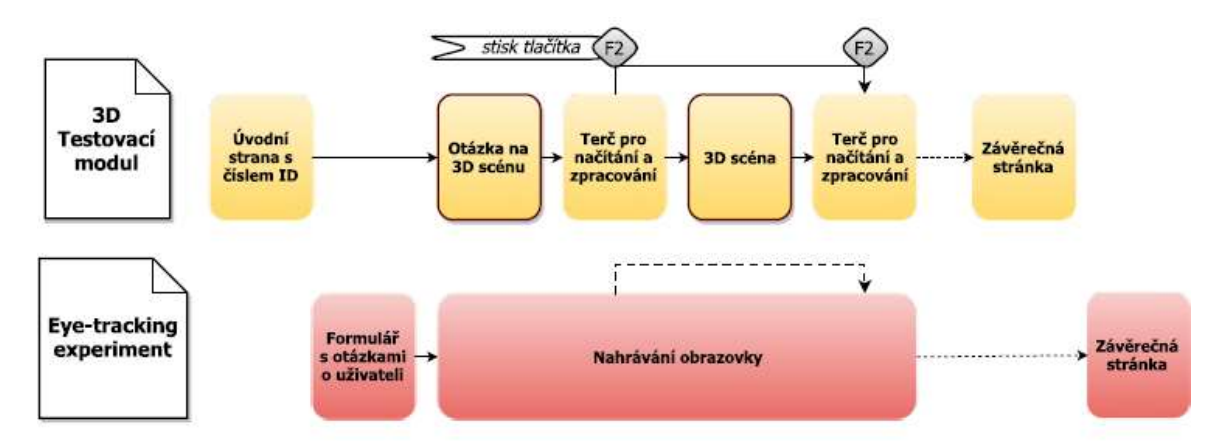

Obr. 12 Schéma zkušebního testování – souběžně spuštěný Testovací modul a eye-tracking experiment (zdroj: vlastní).

Testu se účastnilo šest respondentů. Získány byly soubory Testovacího modulu o pohybu virtuální kamery (viz Obr. 13) a soubory o pohledu oka (viz Obr. 14). Oba soubory bylo nutné manuálně ořezat na jednotlivé úkoly, aby mohly být spojeny. Soubory o pohybu kamery obsahovaly atribut s číslem úkolu, jejich ořez byl tedy snazší. Soubory o pohledu oka byly na ořez složitější, protože neobsahovaly atribut s číslem úkolu. Mezi řádky se souřadnicemi v časové posloupnosti byly záznamy o stisku tlačítka F2 v určitém čase, stejně jako kliknutí myši. Bylo tedy potřeba vždy oříznout soubor mezi správnými dvojicemi F2. Protože soubor obsahoval pouze dvě dvojice, manuální úprava nebyla tolik časově náročná. Bylo by ale na zvážení jiného řešení ořezu, pokud by test obsahoval více úkolů a řešilo jej více respondentů.

| H <sub>19</sub> |      | ÷ | ÷               | $\times$    | fx    |   |        |                                |   |   |
|-----------------|------|---|-----------------|-------------|-------|---|--------|--------------------------------|---|---|
|                 |      | A |                 | B           |       | C | D      | F                              | F | G |
| 1               | Time |   |                 | <b>Type</b> | Trial |   |        | L POR X [p L POR Y [p Stimulus |   |   |
| 2               |      |   | 82143198225 SMP |             |       | 1 | 951.02 | 600.78 Ukol1                   |   |   |
| 3               |      |   | 82143202227 SMP |             |       | 1 | 950.35 | 603.52 Ukol1                   |   |   |
| 4               |      |   | 82143206200 SMP |             |       | 1 | 947.88 | 604.66 Ukol1                   |   |   |
| 5               |      |   | 82143210305 SMP |             |       | 1 | 946.92 | 604.66 Ukol1                   |   |   |
| 6               |      |   | 82143214284 SMP |             |       | 1 | 946.04 | 605.26 Ukol1                   |   |   |
| 7               |      |   | 82143218254 SMP |             |       | 1 | 946.36 | 603.36 Ukol1                   |   |   |
| 8               |      |   | 82143222221 SMP |             |       | 1 | 946.19 | 601.46 Ukol1                   |   |   |
| 9               |      |   | 82143226131 SMP |             |       | 1 | 946.98 | 601.91 Ukol1                   |   |   |
| 10              |      |   | 82143230288 SMP |             |       | 1 | 946.91 | 601.41 Ukol1                   |   |   |
| 11              |      |   | 82143234273 SMP |             |       | 1 | 947.24 | 600.11 Ukol1                   |   |   |
| 12              |      |   | 82143238224 SMP |             |       | 1 | 947.16 | 598.58 Ukol1                   |   |   |
| 13              |      |   | 82143242131 SMP |             |       | 1 | 946.33 | 597.57 Ukol1                   |   |   |
| 14              |      |   | 82143246283 SMP |             |       | 1 | 948.07 | 597.17 Ukol1                   |   |   |
| 15              |      |   | 82143250237 SMP |             |       | 1 | 949.59 | 596.64 Ukol1                   |   |   |
| 16              |      |   | 82143254222 SMP |             |       | 1 | 949.84 | 595.84 Ukol1                   |   |   |
| 17              |      |   | 82143258130 SMP |             |       | 1 | 949.96 | 595.66 Ukol1                   |   |   |

Obr. 13 Data o pohybu virtuální kamery z Testovacího modulu (zdroj: vlastní).

|                       |                                                |        |                                                                                                    |  |  |  | Soubor Projekt Upravy Hledat Zobrazit Formát Nástroje HTML Nastavení Okno Nápověda |  |              |  |
|-----------------------|------------------------------------------------|--------|----------------------------------------------------------------------------------------------------|--|--|--|------------------------------------------------------------------------------------|--|--------------|--|
|                       | 18.4.8□&                                       |        | <b>□▼☞▼ᆸ▼嗝│1:  夕啓鳴 ⊕ 페│ Ø ⊜</b>                                                                     |  |  |  | $\varphi \circ  $ $\mathbbm{R}$ is finite $\mathsf{x}$ is                          |  | <b>19 国家</b> |  |
|                       | 1. DP 2015 Bartosova Test1 P01 001 Samples.txt |        |                                                                                                    |  |  |  |                                                                                    |  |              |  |
| <b>FTP</b>            |                                                |        |                                                                                                    |  |  |  |                                                                                    |  |              |  |
|                       |                                                |        |                                                                                                    |  |  |  | 1 Time Type Trial L POR X [px] L POR Y [px] Stimulus                               |  |              |  |
|                       | !わり● %                                         |        | 2 82124278796 MSG 1 # Message: ScreenRecording                                                      |  |  |  |                                                                                    |  |              |  |
| <b>R</b> Nový projekt |                                                |        | 3 82124280965 SMP 1 953,38 266,01 p01-scrrec.mkv                                                    |  |  |  |                                                                                    |  |              |  |
| Složka                |                                                |        | 4 82124284943 SMP 1 953,81 267,01 p01-scrrec.mkv                                                    |  |  |  |                                                                                    |  |              |  |
|                       |                                                |        | 5 82124288942 SMP 1 954,26 267,87 p01-scrrec.mkv                                                    |  |  |  |                                                                                    |  |              |  |
|                       |                                                |        | 6 82124292889 SMP 1 952,62 268,49 p01-scrrec.mkv                                                    |  |  |  |                                                                                    |  |              |  |
|                       |                                                |        | 7 82124296939 SMP 1 951,57 268,62 p01-scrrec.mkv                                                    |  |  |  |                                                                                    |  |              |  |
|                       |                                                |        | 8 82124300993 SMP 1 952,44 271,04 p01-scrrec.mkv                                                    |  |  |  |                                                                                    |  |              |  |
|                       |                                                |        | 9 82124304964 SMP 1 952,91 271,86 p01-scrrec.mkv                                                    |  |  |  |                                                                                    |  |              |  |
|                       |                                                |        | 10 82124308928 SMP 1 954,28 270,84 p01-scrrec.mkv                                                   |  |  |  |                                                                                    |  |              |  |
|                       |                                                |        | 11 82124312932 SMP 1 952,02 271,98 p01-scrrec.mkv                                                   |  |  |  |                                                                                    |  |              |  |
|                       |                                                |        | 12 82124316989 SMP 1 954,98 272,41 p01-scrrec.mkv                                                   |  |  |  |                                                                                    |  |              |  |
|                       |                                                |        | 13 82124320963 SMP 1 955,25 273,95 p01-scrrec.mkv                                                   |  |  |  |                                                                                    |  |              |  |
|                       |                                                |        | 14 82124324932 SMP 1 955,77 275,40 p01-scrrec.mkv                                                   |  |  |  |                                                                                    |  |              |  |
|                       |                                                |        | 15 82124328933 SMP 1 955,55 275,82 p01-scrrec.mkv                                                   |  |  |  |                                                                                    |  |              |  |
|                       |                                                |        | 16 82124332980 SMP 1 955,72 275,96 p01-scrrec.mkv                                                   |  |  |  |                                                                                    |  |              |  |
|                       |                                                |        | 17 82124337002 SMP 1 957,82 276,72 p01-scrrec.mkv                                                   |  |  |  |                                                                                    |  |              |  |
|                       |                                                |        | 18 82124340935 SMP 1 959,39 277,59 p01-scrrec.mkv                                                   |  |  |  |                                                                                    |  |              |  |
|                       |                                                |        | 19 82124344927 SMP 1 960,07 276,81 p01-scrrec.mkv                                                   |  |  |  |                                                                                    |  |              |  |
|                       |                                                | 20.    |                                                                                                    |  |  |  |                                                                                    |  |              |  |
|                       |                                                | $21$ . |                                                                                                    |  |  |  |                                                                                    |  |              |  |
|                       |                                                | 22.    |                                                                                                    |  |  |  |                                                                                    |  |              |  |
|                       |                                                |        | 23 82143198054 MSG 1 # Message: UE-keypress F2<br>24 82143198225 SMP 1 951,02 600,78 p01-scrrec.mkv |  |  |  |                                                                                    |  |              |  |
|                       |                                                |        | 25 82143202227 SMP 1 950,35 603,52 p01-scrrec.mkv                                                   |  |  |  |                                                                                    |  |              |  |
|                       |                                                |        | 26 82143206200 SMP 1 947,88 604,66 p01-scrrec.mkv                                                   |  |  |  |                                                                                    |  |              |  |
|                       |                                                |        | 27 82143210305 SMP 1 946,92 604,66 p01-scrrec.mkv                                                   |  |  |  |                                                                                    |  |              |  |
|                       |                                                |        |                                                                                                    |  |  |  |                                                                                    |  |              |  |

Obr. 14 Data o pohledu oka z eye-tracking experimentu, vyznačený řádek stisku klávesy F2 (zdroj: vlastní).

Data jednotlivých respondentů ořezaná na jednotlivé úkoly byla nahraná do Spojovacího modulu, který musel být kvůli kompatibilitě spuštěn v prohlížeči Mozilla Firefox a získaná data byla uložena do souboru a nahrána do Výpočetního modulu (viz Obr. 15), kde byly vypočteny souřadnice X, Y a Z o pohledu oka na terén v určitém čase.

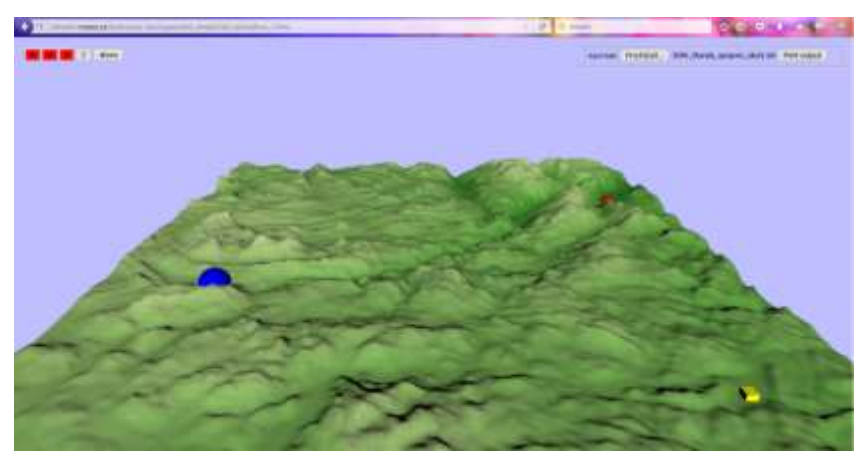

Obr. 15 Výpočetní modul nástroje (zdroj: vlastní).

Ve výpočetním modulu bylo potřeba kliknout na všechny pohledy na terén v levém horním rohu, aby byl pro všechny proveden výpočet. Výsledná data byla uložena do textového souboru a bylo potřeba je upravit. Kromě souřadnic obsahovala řádky s hodnotou "Hitpoint is not defined", který poukazoval na to, že se uživatel díval mimo terén (viz Obr. 16), které bylo třeba odfiltrovat. Vypočtená data také zahrnovala informaci o identifikátoru části modelu. Různé části modelu, terén i tělesa, měly přiřazen různý identifikátor. Díky němu bylo i z dat patrné, kam se člověk přibližně díval. Data byla v pořadí: čas, souřadnice X, Z a Y. Souřadnici Y bylo potřeba vynásobit hodnotou -1, protože měla po výpočtu převrácené hodnoty.

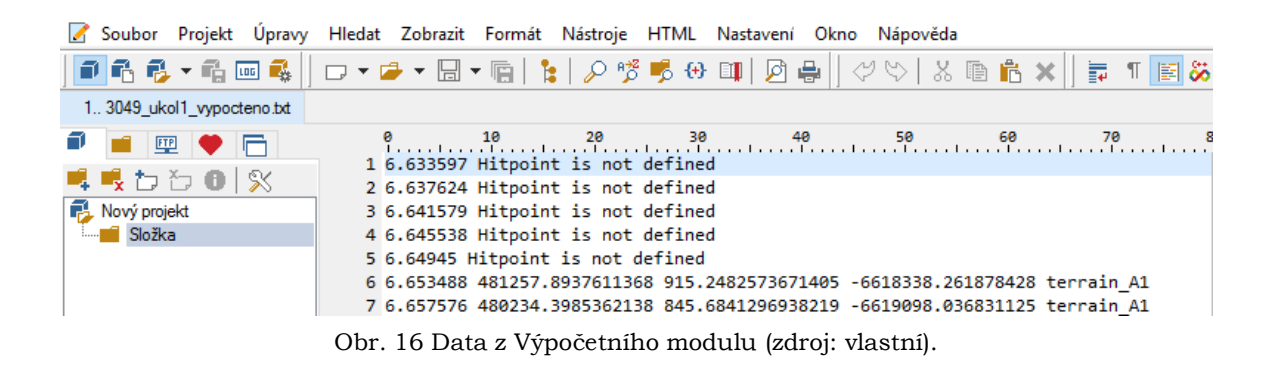

Upravená data byla poté nahrána do programu ArcScene nad terén daného úkolu pro ověření přesnosti a byla provedena i zkušební vizualizace v podobě 3D Attention map metodou Kernel Density (viz Obr. 17).

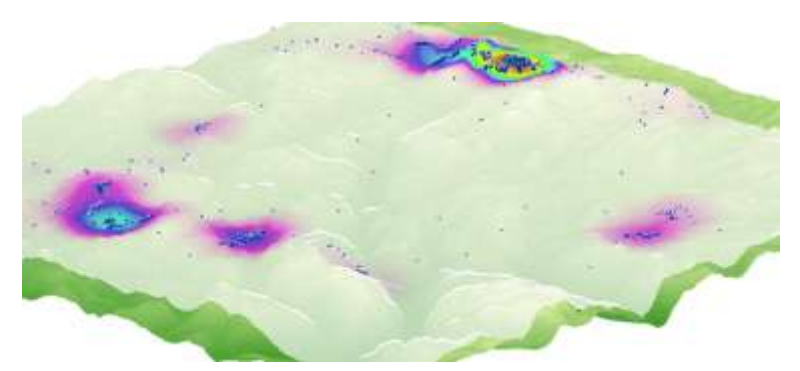

Obr. 17 Zkušební vizualizace dat (zdroj: vlastní).

#### **Poznatky z testování**

Z testování vyplynulo hned několik poznatků pro návrh na úpravu nástroje, které byly konzultovány s Lukášem Hermanem. Jedním z nich bylo pořadí souřadnic ve výsledném souboru Výpočetního modulu, kde byla souřadnice Y umístěna za souřadnicí Z. Dalším poznatkem byla převrácená hodnota souřadnice Y, která se musela násobit hodnotou -1. Navržen na úpravu byl také formát času tak, aby zobrazoval reálný čas v sekundách a milisekundách s počátkem 0 v době spuštění stimulu.

## <span id="page-26-0"></span>**4.2 Hlavní testování**

Poté, co Lukáš Herman dokončil nástroj do plně interaktivní podoby a zapracoval poznatky ze zkušebního testování, bylo provedeno testování hlavní. V této kapitole jsou popsány jeho jednotlivé kroky.

#### **Funkcionalita dokončeného nástroje**

Jak bylo zmíněno výše, dokončený nástroj byl plně interaktivní. To znamená, že dokázal zaznamenávat a zpracovat souřadnice o pohybu virtuální kamery při libovolném pohybu modelem, který sestával z otáčení, přiblížení, oddálení a posunu. Spojovací a Výpočetní modul byly navíc doplněny o možnost práce s eye-tracking daty z programu OGAMA. Otevřela se tak nová možnost využít při testování kromě zařízení SMI RED 250 i zařízení EyeTribe. Spojovací a Výpočetní modul po dokončení operace nabídly uložení souboru CSV (souborový formát tabulkových dat Comma-separated values) na rozdíl od předchozí verze, kde byl poskytnut výpis dat přímo na stránce modulu, který bylo nutné ručně překopírovat. Data bylo nutné nahrát zvlášť po jednotlivých úkolech testu jako pro zařízení SMI, tak pro zřízení EyeTribe. Pro vykreslení 3D scény v Testovacím modulu byla ponechána klávesa F2, pro ukončení byla nastavena klávesa F3.

## <span id="page-27-0"></span>**4.2.1 Výběr zařízení a prostředí tvorby modelů**

S plně interaktivním nástrojem bylo provedeno několik pokusných testování, konkrétně s Testovacím modulem bez souběžného spuštění eye-tracking experimentu. Jak uvedl sám Lukáš Herman a jak bylo potvrzeno při pokusných testováních, Testovací modul vykazoval při testování na různých zařízeních (osobních počítačích a přenosných počítačích) a při různém nastavení frekvence záznamu odchylky od skutečné délky trvání. Počítač eye-tracking laboratoře podával přesnější výsledky testování při nízké frekvenci záznamu (10 Hz). Žádoucí byla vyšší frekvence záznamu, proto bylo potřeba využít pro testování jiného zařízení. Přenosný počítač autorky práce přinesl lepší výsledky pro vyšší frekvenci záznamu Testovacího modulu (20 Hz). Bylo tedy rozhodnuto o jeho použití.

Protože byly při pokusném testování zjištěny odchylky, které se měnily vlivem délky záznamu úkolu, bylo přihlédnuto k tomuto faktu při následné tvorbě hlavního testu. Na některých zařízeních při různé frekvenci docházelo k několikavteřinovým odchylkám od skutečné délky trvání záznamu (data vykazovala kratší dobu trvání, než tomu bylo ve skutečnosti). Bylo však prokázáno, že na autorčině zařízení při frekvenci Testovacího modulu 20 Hz nedocházelo při záznamu do dvou minut trvání k žádným odchylkám.

Bylo rozhodnuto, že ke zvolenému přenosnému počítači bude připojeno zařízení EyeTribe a použito pro hlavní testování. Jak bylo uvedeno v podkapitole 3.1.3 této práce, přesnost zařízení EyeTribe je dostačující pro účely kartografického výzkumu. Zařízení bylo zvoleno i pro snazší možnost připojení ke zvolenému přenosnému počítači, a to pomocí vysokorychlostního portu USB 3.0. Další výhodou takto vzniklého propojení obou zařízení byla možnost jejich přenosu na libovolné místo. Bylo také stanoveno, že kromě hlavního testu pro zařízení EyeTribe bude vytvořen malý test pro vedlejší testován na zařízení SMI RED 250. Bylo vyzkoušeno, že zvolený přenosný počítač lze propojit se zařízením eye-tracking laboratoře a s příslušným zařízením SMI.

Pro tvorbu modelů testu bylo zvoleno prostředí programu ArcGIS 10.2 a jeho komponent ArcScene, ArcMap a ArcCatalog. Toto rozhodnutí bylo ovlivněno následujícími faktory:

- Komponenta ArcScene umožňuje tvorbu 3D modelů v široké škále souřadnicových systémů a jejich export do formátu VRML, potřebného pro správnou funkčnost Testovacího modulu nástroje, který používá open-source systém X3DOM pro vykreslování
- Program ArcGIS nabízí jednoduchý převod tabelárních dat a jejich digitalizaci
- Dále poskytuje plno možností pro vizualizaci dat a mnoho nástrojů pro úpravu dat a prostorové analýzy
- Komponenta ArcCatalog skýtá možnost jednoduché správy dat v adresářích a geodatabázi, kde je možné data efektivně strukturovat

### <span id="page-28-0"></span>**4.2.2 Tvorba testu**

Pro účely hlavního testování bylo potřeba navrhnout strukturu testu, jednotlivé úkoly a jejich podobu a rozvrhnout, jaký bude mít rozsah a kolik se jej bude účastnit respondentů. Bylo stanoveno, že stejně jako ve zkušebním testování se bude i v hlavním testování jednat o úkoly nad 3D terénem s 3D tělesy. Tato metoda se již ve zkušebním testu osvědčila a je vhodná pro kartografické účely.

Schéma struktury testu můžete vidět na Obr. 18. Byly vytvořeny dvě varianty testu, varianta A a varianta B. Každá varianta obsahovala osm úkolů nad téměř stejnými 3D modely. Varianta A měla stejné úkoly jako varianta B, pouze jejich pořadí v testu bylo odlišné. Všechny modely varianty A měly nastavenou průhlednost 0 %, čili nebyly průhledné vůbec. Terén byl ve všech úkolech pokrytý barevnou hypsometrií. Polovina modelů varianty B, tedy čtyři, měly také terén pokrytý barevnou hypsometrií, průhlednost však měly nastavenou na 30 %. Druhá polovina modelů varianty B měla nastavenou průhlednost 0 % jako u varianty A, ovšem terén byl pokryt družicovými snímky Landsat 8.

Aby byl test různorodý a kognice budoucích respondentů zajímavější, byly zvoleny čtyři typy úkolů nad terénem:

- Které těleso má nejvyšší nadmořskou výšku?
- Najdi nejvyšší vrchol.
- Která tělesa jsou vidět z pozice určeného tělesa?
- Z pozice kterých těles je vidět určené těleso?

Každý typ úkolu se ve variantě testu nacházel dvakrát. První dva typy úkolů měly jen jednu správnou odpověď, druhé dva typy úkolů mohly mít jednu a více správných odpovědí. Uživatel si vybíral jednu či více z nabízených odpovědí. Pro vedlejší test se zařízením SMI byly vybrány první a čtvrtý typ úkolu. Bylo rozhodnuto, že tento provizorní test bude mít pouze jednu variantu a dva úkoly.

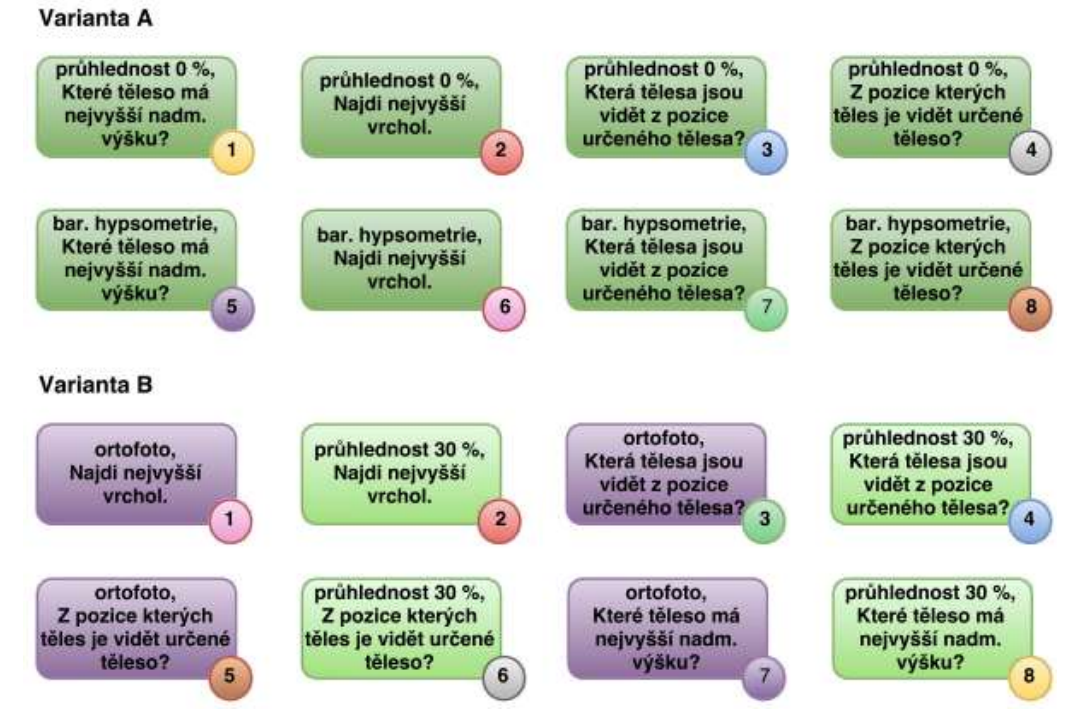

Obr. 18 Schéma struktury testu, čísla v kroužku značí čísla úkolů, stejnými barvami jsou označeny stejné úkoly obou variant (zdroj: vlastní).

## <span id="page-29-0"></span>**4.2.3 Tvorba modelů**

Po stanovení struktury testu následovala tvorba modelů. Vytvořeno bylo osm různých 3D modelů terénu, na kterých byla domodelována 3D tělesa. Dále byly zhotoveny varianty těchto modelů.

Nejprve bylo třeba zvolit způsob tvorby a zdrojová data. Bylo rozhodnuto, že budou použita data vládní agentury USGS, která jsou volně dostupná na portálu: [http://earthexplorer.usgs.gov/.](http://earthexplorer.usgs.gov/) Jednalo se o radarové snímky SRTM a družicové snímky Landsat 8. Jejich rozlišení 90 m a 30 m postačovalo pro dané účely. Vybrány byly snímky území České republiky a okolí. Před uložením dat Landsat 8 byla v prohlížeči portálu kontrolována jejich kvalita. Staženy byly pouze ty snímky, které obsahovaly minimální nebo žádnou oblačnost.

Po stažení byly snímky SRTM i Landsat 8 nahrány do programu ArcMap, kde proběhl výběr území pro jednotlivé úkoly a jejich ořez. Prvním krokem byl výběr vhodných území a tvorba vrstev pro ořez. Data SRTM byla podrobně zkoumána a byla zvolena místa se členitým reliéfem. Následovala tvorba ořezové vrstvy a tvorba vrstvy těles. V programu ArcCatalog byla vytvořena geodatabáze (*File Geodatabase*), ve které byla zhotovena struktura datasetů pro budoucí vrstvy (*klik pravým tlačítkem myši na geodatabázi → New → Feature Dataset*). Do databáze byly přichystány prázdné polygonové vrstvy pro ořez a bodové vrstvy pro tělesa (*klik pravým tlačítkem myši na geodatabázi → New → Feature Class*), kterým byl přiřazen souřadnicový systém WGS 1984, ve kterém byly vrstvy SRTM a Landsat.

Vrstvy byly nahrány do stejného projektu programu ArcMap jako snímky SRTM a Landsat. Byl spuštěn Editor a výběrem obdélníku byl zvolen tvar ořezové vrstvy (viz Obr. 19). Tahem myši nad zvoleným územím byl vytvořen čtverec o požadovaných rozměrech (velikost strany cca 28 km). Dále byla zvolena bodová vrstva a do vybraného území byly na požadovaná místa zaneseny body. Změny byly uloženy a funkce Editoru vypnuta.

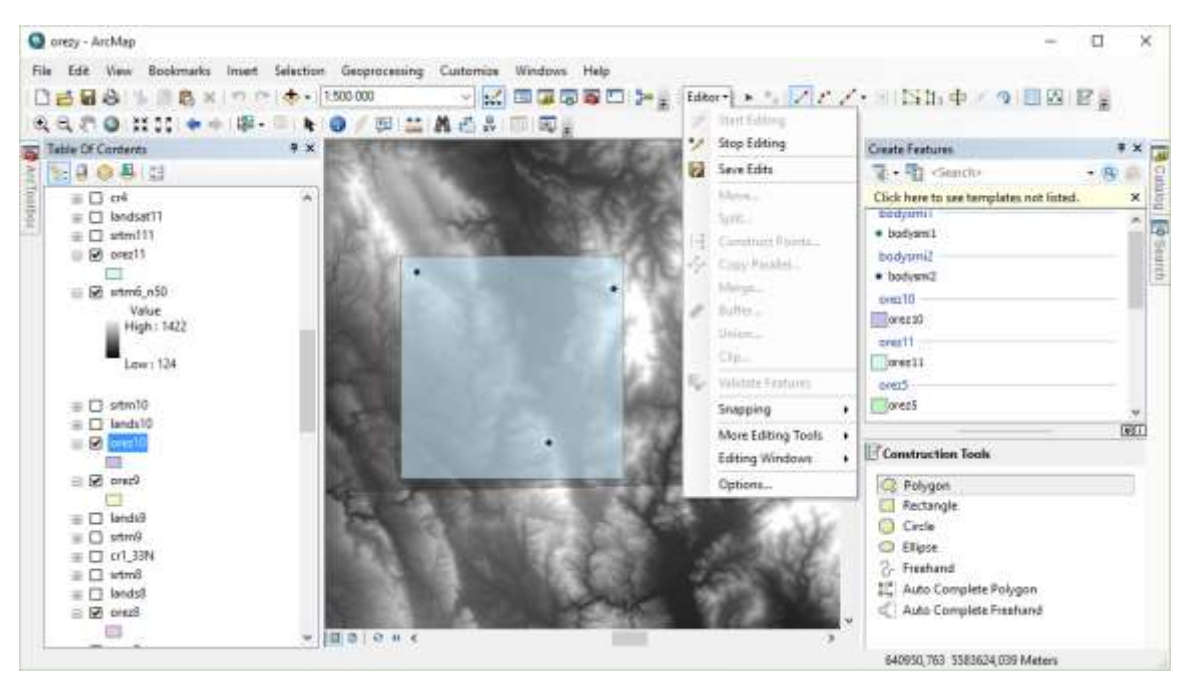

Obr. 19 Editace vrstev v prostředí ArcMap nad SRTM snímkem (zdroj: vlastní).

Nyní byla vrstva připravena pro ořez. Na ten byl použit nástroj Clip z ArcToolboxu (*Data Management Tools* <sup>→</sup> *Raster* <sup>→</sup> *Raster Processing*). Jako Input Raster byla zvolena SRTM vrstva a jako Output Extent vrstva ořezová. V poli Output Raster Dataset byla udána cesta do geodatabáze pro uložení ořezaného souboru. Potvrzením tlačítkem Ok byla operace provedena a vrstva byla ořezána a uložena do geodatabáze. Takto bylo ořezáno deset území vrstev SRTM. Osm pro test se zařízením EyeTribe, dvě pro test se zařízením SMI. Stejným způsobem proběhl také ořez snímků Landsat pro test se zařízením EyeTribe, kdy byly ořezány čtyři území pomocí stejných ořezových vrstev jako v případě SRTM. Později tak mohl být ve čtyřech případech stejný vymodelovaný terén ve dvou variantách – pokryv barevnou hypsometrií a pokryv snímkem Landsat.

V této fázi bylo možné přejít k modelaci terénu a těles do 3D podoby, což probíhalo v programu ArcScene. Nejprve zde byly nahrány ořezané vrstvy SRTM, Landsat a bodové vrstvy. Následovalo vymodelování terénu. Bylo třeba najet do nastavení vrstvy SRTM či Landsat (*klik pravým tlačítkem myši* <sup>→</sup> *Properties*). Zde byla v záložce Base Heights nastavena výška povrchu. Bylo zvoleno Floating on a custom surface a jako zdrojová vrstva pro udání nadmořské výšky byla zvolena vrstva SRTM, jak pro SRTM tak i pro Landsat. Aby byl terén členitější, byl zvolen faktor převodu výšek vrstvy na jednotky 3D scény a to většinou 3 000 nebo 5 000.

V případě SRTM se přešlo na záložku Symbology, kde byla nastavena barevná hypsometrie. Byla zvolena metoda Stretched pro plynulý přechod barev. Byl použit hillshade effect pro stínování kopců. Dále byl zvolen počet intervalů čtyři, což ale ve skutečnosti vytvořilo intervalů pět a byla jim přiřazena barva. Pro všechna SRTM bylo použito stejných pět barev. Pro nížiny tmavá a světlá zelená, pro vysočiny žlutá a pro hornatý terén světlá a tmavá hnědá. Takovéto použití barev není v kartografii ojedinělé, používá se například ve školních atlasech a je velmi asociativní.

V dalším kroku byla vytvářena 3D tělesa, která byla potřebná pro zadání úkolů nad terénem. Byla použita bodová vrstva, která byla zhotovena spolu s vrstvou ořezu v programu ArcMap. V atributové tabulce jí byl přiřazen atribut "druh" a jednotlivým bodům zde byly přiřazeny různé barvy pro pozdější použití. Bylo však třeba interpolovat ji, jelikož body neměly souřadnici Z a nenasedaly na zvolený terén. K tomu byl využit nástroj Interpolate Shape (*ArcToolbox* <sup>→</sup> *3D Analyst Tools* <sup>→</sup> *Functional Surface*). Jako Input Surface byla zvolena vrstva SRTM, jako Input Feature Class bodová vrstva, která se měla interpolovat, a jako Output Feature Class byla zvolena cesta do geodatabáze, kam měla být interpolovaná vrstva uložena. Po potvrzení a vytvoření byla interpolovaná bodová vrstva přidána do projektu ArcScene. V nastavení vrstvy Properties a záložce Symbology byla vybrána kategorie Unique values. Po zvolení atributu "druh" jako Value field se ukázaly kategorie bodů podle dříve určených barev a mohly jim být přiřazeny symboly. Po dvojkliku na stávající symbol a zvolení možnosti Edit symbol se objevil editor symbolů. Zde byl nastaven typ 3D Simple Marker Symbol, zvolena požadovaná barva a požadované těleso (krychle, koule, …) a jeho velikost. Kvůli velké rozloze terénu musela být nastavena i velká hodnota velikosti tělesa.

Aby byl později možný export celého modelu i s tělesy do formátu VRML, bylo potřeba převést vrstvu s bodovou geometrií na vrstvu s geometrií multipatch. Byl použit nástroj Layer 3D to Feature Class (*3D Analyst Tools* <sup>→</sup> *Conversion*). Jako Input Feature Layer byla zvolena interpolovaná vrstva a jako Output Feature Class cesta a název výsledné vrstvy multipatch. Po vytvoření měla všechna tělesa vrstvy stejnou, bílou barvu. Bylo nutné jim barvy znovu přiřadit. Krok přiřazení barev na předchozí interpolovanou vrstvu byl však nutný pro správné vytvoření multipatch a tak tento úkon musel být vykonán dvakrát. Nyní byl model připraven pro export (viz Obr. 20).

Exportování vrstvy bylo provedeno nástrojem Export Scene To 3D (File → Export Scene → 3D). Zde byla zadána cesta k uložení výsledného 3D modelu ve formátu VRML. Také bylo nutné v záložce Options nastavit kvalitu textury souboru JPEG a zaškrtnout pouze možnosti Save only the visible layers a Use ElevationGrid for raster surfaces ze všech nabízených. Zaškrtnutím první možnosti byly exportovány pouze viditelné vrstvy, bylo tedy třeba nechat v projektu viditelné pouze požadované vrstvy SRTM či Landsat a vrstvu multipatch. Vrstvě SRTM pro variantu testu B byla nastavena průhlednost 30 % (*Properties* <sup>→</sup> *Display – položka Transparency*).

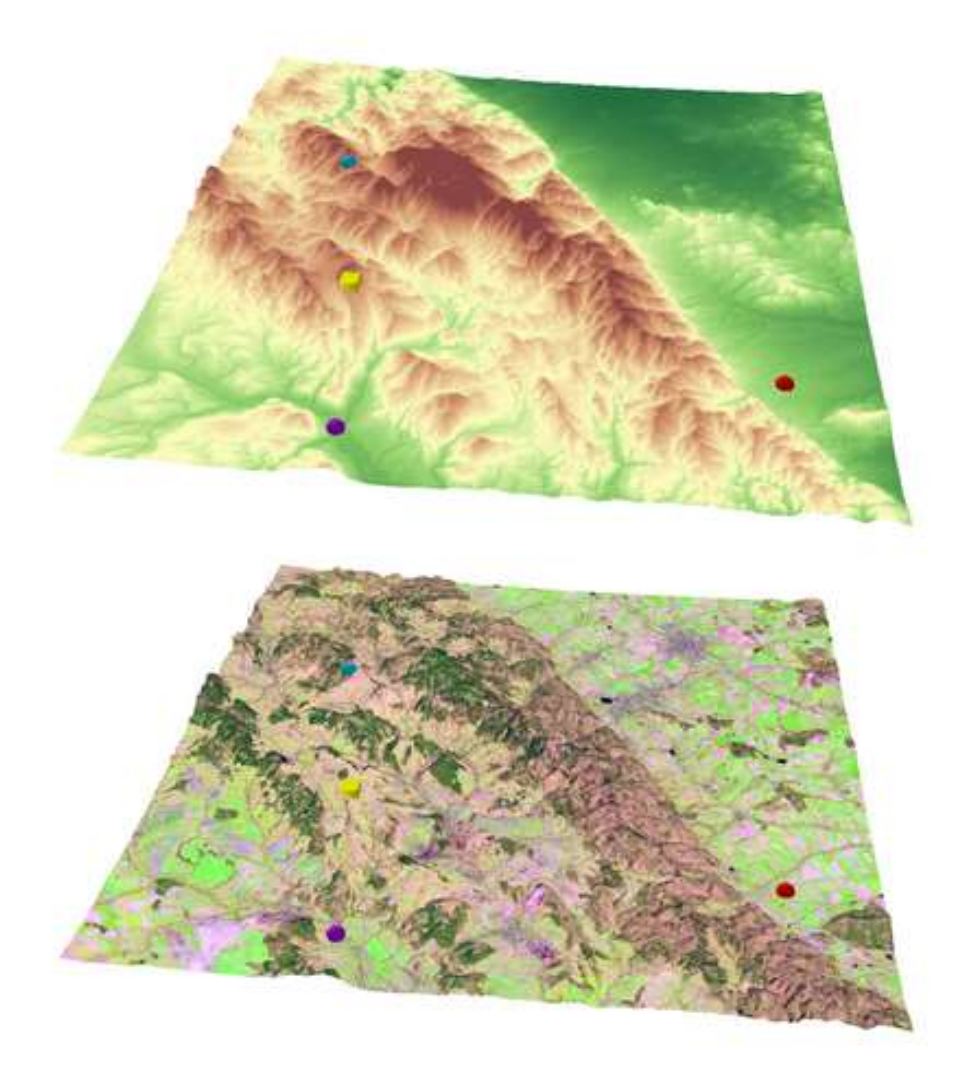

Obr. 20 Modely připravené k exportu, nahoře terén s barevnou hypsometrií, dole pokrytý snímkem Landsat (zdroj: vlastní).

Celý proces výběru, stažení dat, jejich ořezu a modelace byl časově náročný, zejména kvůli prodlevám při zpracovávání dat popsanými nástroji. Je však velmi prospěšné, že program ArcGIS skýtá možnosti všech požadovaných operací.

## <span id="page-32-0"></span>**4.2.4 Úprava testovacího nástroje a struktura experimentu**

Pro potřeby hlavního testování musely být Testovací a Výpočetní modul upraveny. Lukášem Hermanem byly poskytnuty šablony v podobě souborů HTML. Jednalo se o šablony úvodních stran, šablonu zadání úkolu, šablonu pro model, šablonu pro vyplnění odpovědi a šablonu závěrečné strany. Pomocí těchto šablon byla vytvořena struktura celého Testovacího modulu (viz Obr. 21).

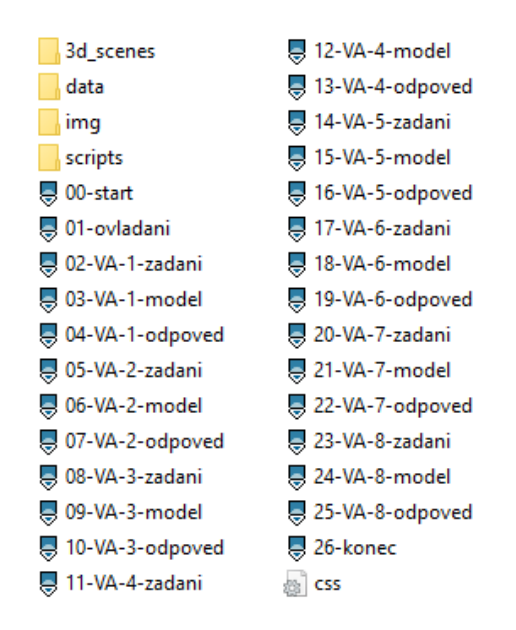

Obr. 21 Struktura Testovacího modulu testu varianty A (zdroj: vlastní).

Bylo potřeba nakopírovat a upravit určité druhy šablon podle požadovaného pořadí. Všechny soubory testovacího modulu musely obsahovat odkaz na další HTML soubor testovacího modulu, který po něm následoval, aby byla zajištěna jejich návaznost. Souborům úvodních stran byly poupraveny textové části. Šablonám zadání úkolu byly dodány otázky jednotlivých úkolů.

Šablonám modelu musel být dodán název úkolu (např. ukol1), který se musel shodovat s názvem úkolu v následně vytvořeném eye-tracking experimentu v programu OGAMA, aby bylo zajištěno jejich zdárné spojení ve Spojovacím modulu. Dále byl šablonám modelu dodán odkaz na umístění modelu. Veškeré modely exportované do formátu VRML byly i s přidruženými JPEG soubory nakopírovány do adresáře Testovacího modulu. Protože docházelo k přesvícení modelu, bylo nutné mu nastavit hodnotu "false" atributu headlight funkce NavigationInfo (viz Obr. 22). Následně bylo potřeba nastavit souřadnice pro úvodní pohled na model při jeho vykreslení, konkrétně upravit hodnotu atributů position a orientation funkce Viewpoint. Také bylo třeba v atributu centerOfRotation uvést souřadnice středu otáčení (viz Obr. 22), který byl zvolen ve středu modelu. Všechny požadované souřadnice bylo možné zjistit otevřením modelu v programu view3dscene zvolením Console v horním menu a položky Print Current Camera (Viewpoint) (X3D XML). Souřadnice byly vypsány v novém okně.

Šablony pro odpověď byly dvojího typu – šablona pro jednu správnou odpověď a šablona pro více správných odpovědí. I zde musel být dodán název úkolu a položky funkce form v podobě jednotlivých možností odpovědi. Šabloně závěru byl pouze upraven text.

```
148
        <Scene DFF='scene'>
149
        <Collision enabled='true'>
         <Inline id="terrain" DEF="terrain" nameSpaceName="Terrain" url="3d scenes/ukol1A/ukol1A.x3d"></Inline>
150
E <!-- odkaz na model terenu -->
         <!-- geometricka telesa -->
151
        </Collision>
152
       <DirectionalLight direction='1 1 0'/>
153
        <NavigationInfo type=""turntable" "examine"' typeParams="0 0 0.1 3" headlight='false'></NavigationInfo>
154
155
        <!-- Viewpoint definuje uvodni pohled na 3D scenu - lze zjistit pomoci aplikace View3dScene - menu
EP Console - Print Current Camerra (X3D XML)-->
           <Viewpoint id="aView" position='621784.4375 33885.0703125 -5476200.5' orientation='-0.
156
EP 57483971118927002 0.78617995977401733 0.22689267992973328 1.0900168418884277' centerOfRotation='589315.44
■ 4455.46 -5500194.50 />
           <Background skyColor='0.75 0.75 1'/>
157
```
Obr. 22 Část šablony modelu souboru HTML Testovacího modulu (zdroj: vlastní).

Celý adresář s upravenými šablonami a 3D modely (viz Obr. 21) byl pomocí programu WinSCP nahrán na server katedry, stránku eye-tracking laboratoře [\(http://eyetracking.upol.cz/3d/\)](http://eyetracking.upol.cz/3d/). Celý postup byl proveden jak pro variantu A, tak pro variantu B hlavního testu se zařízením EyeTribe a také pro vedlejší test se zařízením SMI. Rovněž byly do adresáře Výpočetního modulu nakopírovány všechny modely pro správný výpočet dat a upraveny šablony.

Po úpravě nástroje následovala tvorba eye-tracking experimentu. Protože hlavní test se zařízením EyeTribe byl rozdělen do dvou variant, bylo potřeba v aplikaci OGAMA vytvořit experimenty dva, tedy pro každou variantu zvlášť. Bylo žádoucí zajistit, aby byla data experimentu zaznamenána po jednotlivých úkolech pro pozdější funkční spojení ve Spojovacím modulu. Proto byla vytvořena struktura testu se sérií jednotlivých nahrávání obrazovky pro každou položku testovacího modulu (zadání úkolu, model, odpověď atd.) zvlášť (viz Obr. 23). Položkám, jejichž záznam nebyl podstatný, byl přiřazen název emptyX (X představuje číslo) a úkoly byly pojmenovány jako ukolX ve variantě A a ukolXB ve variantě B (X opět představuje číslo). Toto pojmenování se muselo shodovat s pojmenováním v šablonách Testovacího modulu. Položkám empty bylo nastaveno ukončení po stisku klávesy F2. Tehdy bylo spuštěno nahrávání úkolu. Položka úkol měla nastaveno ukončení po stisku klávesy F3. Pouze položka emptyKonec měla nastaveno ukončení po stisku F11 a byla zobrazena závěrečná stránka experimentu.

| ◎信任400                            | ◎ 建建 企 业 ②                                                  |
|-----------------------------------|-------------------------------------------------------------|
| □ Fideshow (ID:-1)                | □ Bideshow (ID:-1)                                          |
| - E zacatek (ID:0)                | $\begin{bmatrix} \blacksquare \end{bmatrix}$ Slide 0 (ID:0) |
| empty1 (ID:1)                     | <b>Example 1</b> (ID:1)                                     |
| <mark></mark> ukol1 (ID:2)        | $\blacksquare$ ukol1B (ID:2)                                |
| empty2 (ID:3)                     | <mark></mark> empty2 (ID:3)                                 |
| <b>E</b> ukol2 (ID:4)             |                                                             |
| <mark></mark> empty3 (ID:5)       | <b>Example 19</b> empty3 (ID:5)                             |
| - <mark>. ukol3 (ID:6)</mark>     | <mark></mark> ukol3B (ID:6)                                 |
| $\blacksquare$ empty4 (ID:7)      | <b>Example 2</b> empty4 (ID:7)                              |
| <mark></mark> ukol4 (ID:8)        | $\blacksquare$ ukol $4B$ (ID:8)                             |
| empty5 (ID:9)                     | <b>Example 2</b> empty5 (ID:9)                              |
| <mark></mark> ukol5 (ID:10)       |                                                             |
| $\frac{1}{2}$ empty6 (ID:11)      | <b>Example 10:11</b> empty6 (ID:11)                         |
| <mark></mark> ukol6 (ID:12)       | <b>Example 12</b> ukol6B (ID:12)                            |
| <b>Example 13</b> empty7 (ID:13)  | <b>Example 13</b> empty7 (ID:13)                            |
| <mark></mark> ukol7 (ID:14)       |                                                             |
| __ <mark>__</mark> empty8 (ID:15) | <b>Example 15</b> empty8 (ID:15)                            |
| <mark></mark> ukol8 (ID:16)       | $\blacksquare$ ukol8B (ID:16)                               |
| <mark></mark> empty9 (ID:19)      | empty9 (ID:17)                                              |
| emptyKonec (ID:18)                | <b>Example 19</b> emptyKonec (ID:18)                        |
| <b>E</b> konec (ID:17)            | Slide 19 (ID:19)                                            |
|                                   |                                                             |

Obr. 23 Struktura eye-tracking experimentu variant A a B v programu OGAMA (zdroj: vlastní).

Byla však zjištěna chyba při ukládání videozáznamu obrazovky. Název jednotlivých položek experimentu se neshodoval s tím, co bylo na videozáznamu. Ten byl totiž posunut o jeden záznam dopředu. Tím vznikla i ztráta posledního videozáznamu před závěrečným videozáznamem, který byl jako jediný pojmenován správně. Bylo tedy potřeba mezi poslední úkol a závěr dát ještě jednu položku emptyX, jejíž trvání bylo nastaveno na 500 ms, což by mělo být v průběhu experimentu nepostřehnutelné.

Pro zařízení SMI byl v programu Experiment Center vytvořen obdobný experiment, jak tomu bylo při zkušebním testování nástroje v jeho polo-interaktivní podobě (viz Obr. 12). Rozdílem bylo pouze ukončení úkolu tlačítkem F3. Použit byl přenosný počítač autorky práce, nikoli počítač eye-tracking laboratoře Katedry geoinformatiky, který byl napojen na monitor a zařízení SMI RED 250 v eye-tracking laboratoři.

## <span id="page-34-0"></span>**4.2.5 Testování**

Po veškerých přípravách proběhlo hlavní testování a vedlejší testování. Hlavní testování bylo realizováno v programu OGAMA a pomocí zařízení EyeTribe. Vedlejší testování se konalo v programu Experiment Center se zařízením SMI RED 250.

#### **Hlavní testování**

Před samotným hlavním testováním bylo určeno, že se testu bude účastnit 20 respondentů a budou testováni na obě varianty. Byl vytvořen harmonogram v podobě online dokumentu Tabulek Google, kam se respondenti zapisovali. Stanovilo se, že deset respondentů bude jako první testováno na variantu A, deset respondentů na variantu B a po určitém časovém odstupu budou testováni znovu na druhou variantu. Časový odstup byl zvolen na minimálně tři dny.

I když respondenti po testování na první variantu neznali správné odpovědi, zvolil se daný časový odstup, aby nebyli ovlivněni při řešení úkolů druhé varianty, což by mohlo nastat, kdyby na ni byli testování bezprostředně po první variantě nebo ve stejný den. Respondentům však nebylo sděleno, že druhá varianta se téměř neliší od varianty první. Pořadí úkolů bylo přeházeno právě proto, aby se test nejevil jako stejný. I tak byla pro jistotu polovina respondentů testována jako první na variantu B, aby nedošlo ke zkreslení výsledků v případě, že by byli všichni testováni jako první na variantu A a následně byli ve variantě B ovlivněni předchozí zkušeností.

Většina respondentů byli studenti Katedry geoinformatiky, tedy s kartografickou znalostí, několik respondentů však bylo z řad laické veřejnosti. Polovina respondentů byli muži, polovina ženy. Věkové rozmezí bylo 18 až 32 let.

Bylo nutné nastavit parametry eye-tracking experimentu. Velikost monitoru byla zvolena 1 600 x 900 px a to z důvodu, že jiná velikost nebyla na autorčině zařízení akceptována v programech EyeTribe UI a EyeTribe Server, které musely být spuštěny po připojení zařízení EyeTribe k počítači a běžet po celou dobu testování. Vzorkovací frekvence pohledu byla nastavena 60 Hz, což je nejvyšší možná hodnota zařízení EyeTribe. Zvolena byla 16 bodová kalibrace zařízení. Respondent byl usazen ve vhodné vzdálenosti od monitoru a pod ním umístěného zařízení a bylo mu vysvětleno, že by měl po dobu sledování pohybujících se bodů pro kalibraci i v průběhu následného testování zůstat ve stejné pozici a vzdálenosti od zařízení. Akceptovány byly výsledky kalibrace Perfect a Good, ve výjimečných případech Moderate, který je také přijatelný [\(http://theeyetribe.com/\)](http://theeyetribe.com/). Ten byl však akceptován pouze tehdy, pokud setrvával i po rekalibraci. Kalibraci zařízení EyeTribe bylo v mnoha případech nutno opakovat pro

dosažení lepších výsledků. Lze říci, že zařízení SMI RED 250 je ve správné kalibraci úspěšnější. Bylo pozorováno, že v některých, ne však ve všech, případech kalibraci zařízení EyeTribe nepříznivě ovlivnily brýle respondenta.

K přenosnému počítači byla připojena klávesnice, aby bylo zajištěno spuštění a ukončení úkolů tlačítky F2 a F3 autorkou práce. Respondent ovládal průběh testu pouze pomocí myši. Při psaní na klávesnici, zejména v oblasti tlačítek F2 a F3, by mohl blokovat paprsky, které zařízení EyeTribe vysílalo směrem k jeho očím. Celé rozmístění přístrojů je viditelné na Obr. 24.

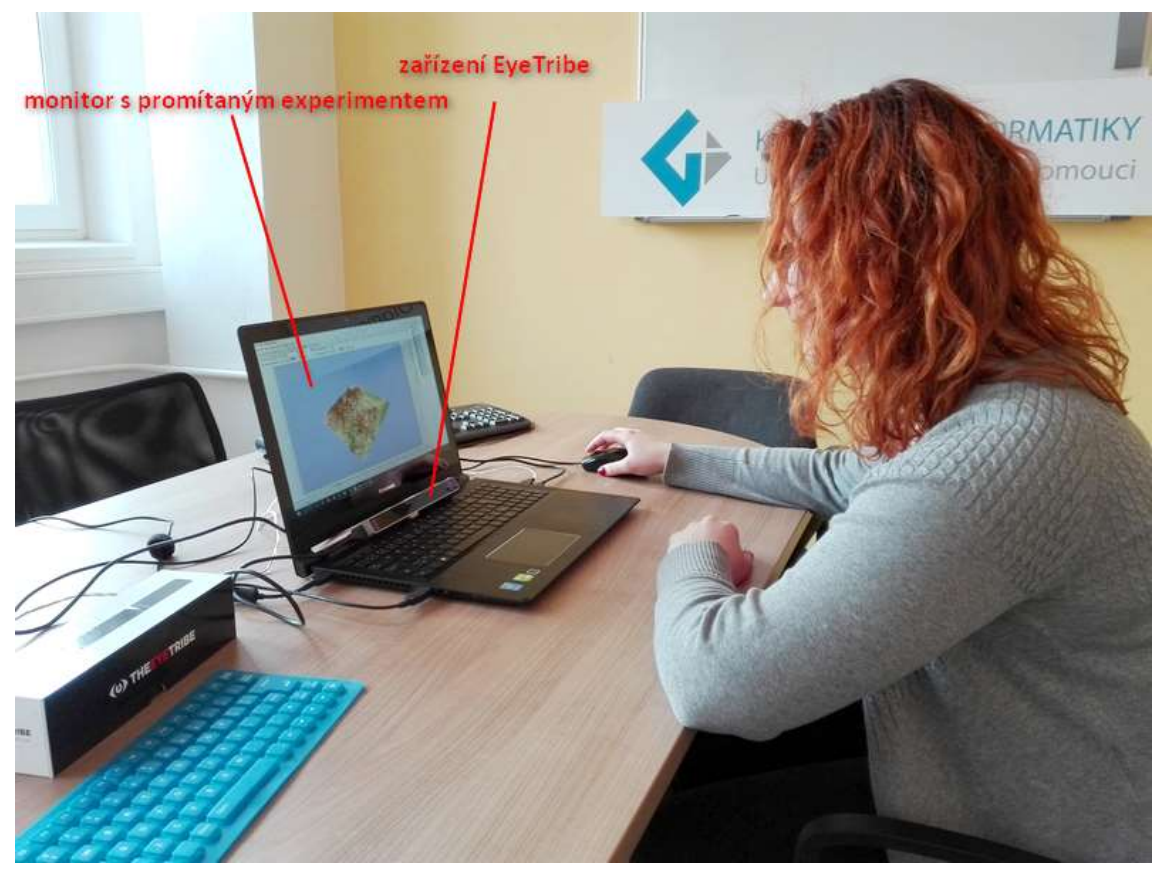

Obr. 24 Rozmístění zařízení při eye-tracking testu s přístrojem EyeTribe (zdroj: vlastní).

Po vyplnění ID a dalších údajů o respondentovi a kalibraci v programu OGAMA byl spuštěn experiment. Začalo nahrávání obrazovky a objevila se úvodní správa. Po jejím potvrzení se najelo do požadovaného adresáře dle varianty testu Testovacího modulu v prohlížeči Google Chrome umístěného na adrese: [http://eyetracking.upol.cz/3d/.](http://eyetracking.upol.cz/3d/) Byla spuštěna první stránka Testovacího modulu, kam bylo vyplněno ID respondenta a spuštěn režim plné obrazovky (fullscreen) potřebný pro správnou funkci Testovacího modulu.

Pro každý úkol byl stanoven limit 60 s, který byl hlídán pomocí stopek. Limit byl vymezen z důvodu omezení délky celého testování. Ta se při limitu 60 s pohybovala od 10 do 15 minut. Dalším důvodem byla prevence proti odchylkám, které se vyskytovaly při delším trvání úkolu na jiných zařízeních.
#### **Vedlejší testování**

Malého vedlejšího testování se účastnili čtyři respondenti. Jednalo se o rychlý test o dvou úkolech pouze jedné varianty. Experimentu byla nastavena velikost obrazovky 1 920 x 1 200 px. Na přenosný počítač byl napojen monitor, zařízení SMI RED 250 a klávesnice eye-tracking laboratoře. Byla použita 9 bodová kalibrace. Akceptovány byly hodnoty souřadnic X a Y do 0,5°. Snímkovací frekvence byla stanovena 60 Hz jako u hlavního testování.

Po otevření programu Experiment Center a provedené kalibraci byl spuštěn experiment. Potvrzením úvodní obrazovky mezerníkem byl uživatel přesměrován na první stránku Testovacího modulu pro test SMI v Google Chrome. Bylo nutné, aby byl prohlížeč již spuštěn a nastaven mód fullscreen. Po otevření testu bylo spuštěno nahrávání obrazovky. Uživatel prošel dva úkoly a po následném stisku klávesy F11 byl test ukončen a zobrazila se závěrečná obrazovka eye-tracking experimentu. Po jejím ukončení se objevil dotaz na uložení dat, který byl potvrzen.

Při hlavním i vedlejším testování bylo třeba dbát na správný čas spuštění úkolu. Po potvrzení zadání respondentem se objevila obrazovka s terčem a v tu chvíli docházelo k načítání modelu. Klávesa F2 mohla být stisknuta až ve chvíli, kdy byla skryta položka načítání Loading v levém horním rohu (viz Obr. 25). Pokud by byl úkol spuštěn dříve, objevila by se prázdná obrazovka, model by se vykreslil později a došlo by ke zkreslení výsledků.

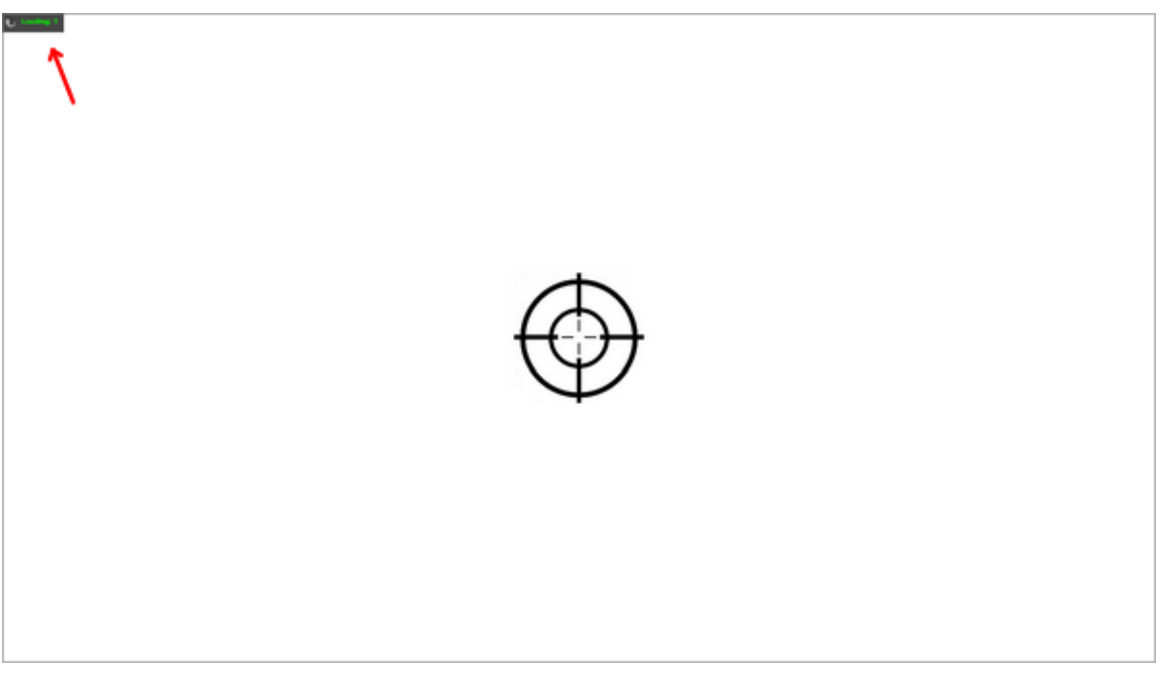

Obr. 25 Obrazovka s terčem v průběhu načítání modelu, šipka poukazuje na stav načítání v levém horním rohu (zdroj: vlastní).

## **5 ZPRACOVÁNÍ DAT**

Proces zpracování dat byl časově velmi náročný. Nejprve bylo potřeba data uložit po jednotlivých úkolech zvlášť a ty, u kterých to nebylo možné, ručně ořezat, tj. umazat nepotřebné řádky. Poté byla data zpracována ve Spojovacím a Výpočetním modulu nástroje a dále manuálně modifikována, aby mohla být importována do GIS a vizualizována.

#### **Spojení a výpočet**

Jak bylo uvedeno výše, aby mohla být data zpracována ve Spojovacím modulu, musela být uložena po jednotlivých úkolech testu. Program OGAMA nabízí možnost uložení fixací po jednotlivých úkolech. Fixace hlavního eye-tracking experimentu tak byly jednotlivě uloženy a při počtu 20 respondentů a 8 úkolů varianty A a 8 úkolů varianty B bylo získáno 320 souborů fixací. Následovalo jejich nahrání do Spojovacího modulu spolu s daty o pohybu virtuální kamery (viz Obr. 26) a výsledný soubor byl uložen.

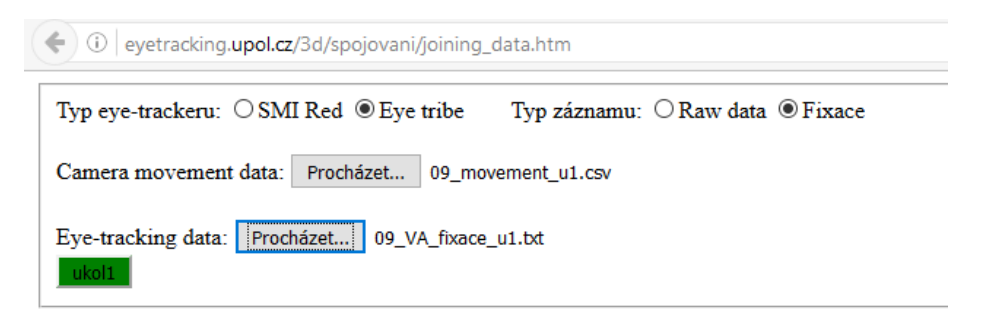

Obr. 26 Nahrání dat fixací úkolu testu EyeTribe do Spojovacího modulu (zdroj: vlastní).

Tento soubor byl poté nahrán do Výpočetního modulu (viz Obr. 27), který musel být, stejně jako Testovací modul při testování, přepnut do módu fullscreen. Zde proběhl výpočet spojených dat, jehož výsledkem byly souřadnice o pohledu oka v čase. Pro kontrolu správnosti dat běžel při výpočtu na obrazovce záznam úkolu tak, jak byl pořízen. Oba moduly musely být spuštěny v prohlížeči Mozilla Firefox, pro který byly optimalizovány, a Výpočet musel proběhnout na stejném monitoru jako při testování.

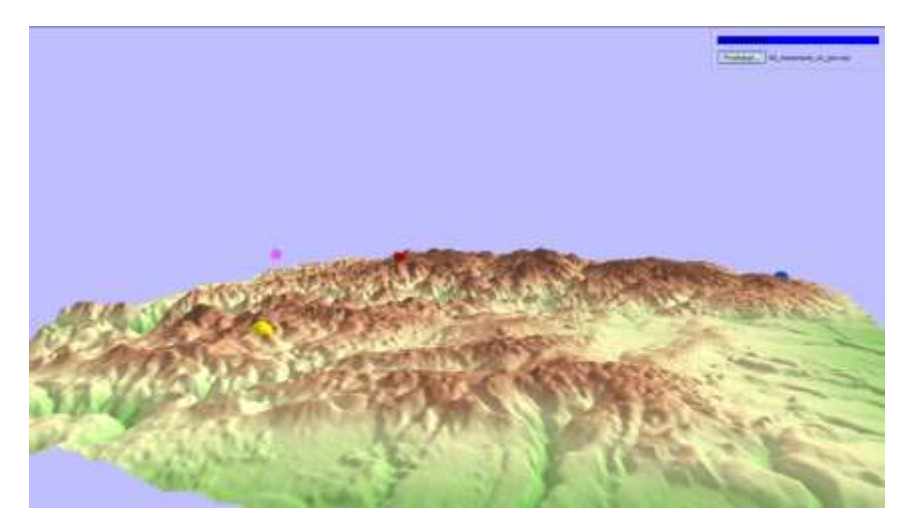

Obr. 27 Výpočetní modul, růžovofialová skvrna značí pohled oka (zdroj: vlastní).

Protože byla časová náročnost celého procesu veliká, bylo rozhodnuto, že budou ořezána pouze vybraná raw data. Pro každého respondenta byl z programu OGAMA exportován soubor raw dat, který obsahoval všechny úkoly, stejně jako tomu bylo u dat o pohybu virtuální kamery. Pro každého respondenta byly takto uloženy dva soubory raw dat z důvodu dvou variant testu. Dále byl zvolen úkol, nad kterým měly být provedeny výsledné vizualizace. Jednalo se o úkol 4 varianty A, kterému odpovídal ve variantě B úkol 6, který se lišil pouze průhledností 3D modelu terénu. Úkol byl vybrán na základě správnosti odpovědí a dalších kritérií pro vhodné hodnocení kognice nad následnými vizualizacemi. Pro tento úkol byly ořezány soubory raw dat všech respondentů varianty A i B. Bylo tak získáno 40 souborů raw dat, které byly, stejně jako soubory fixací, zpracovány ve Spojovacím modulu a ve Výpočetním modulu.

Data z vedlejšího malého testu se zařízením SMI prošla podobným procesem jako data z testu se zařízením EyeTribe. Rozdílem je nutnost ořezat všechna data (tedy i fixace) na jednotlivé úkoly. Důvodem je souvislý záznam nahrávání obrazovky všech úkolů najednou. Data jsou poté ořezávána na celky mezi řádky akce uživatele (UserEvent) stisků F2 a F3.

#### **Příprava dat pro import do GIS**

Po výpočtu dat následovala tvorba adresáře s projektem v ArcScene a geodatabází s daty pro zvolený úkol. Byla také vytvořena struktura geodatabáze pro budoucí vrstvy. Bylo rozhodnuto, že z dat hlavního testu budou vytvořeny následující soubory:

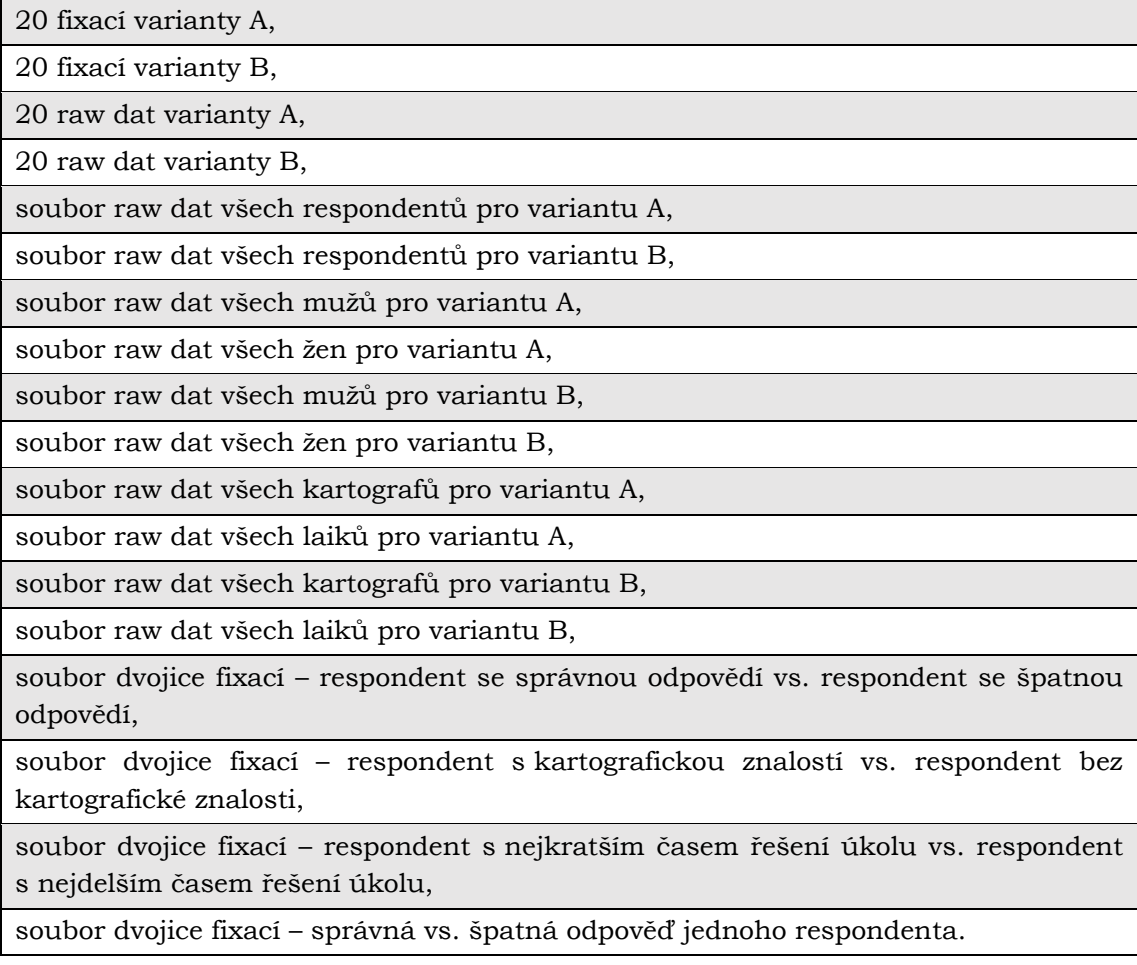

Data byla připravována v programech Excel a PSPad. V programu Excel bylo nutné v Možnostech nastavit, jako znak oddělující desetinná místa, tečku, aby nedocházelo k automatickému převodu dat do jiného formátu (např. 4.12 bylo převedeno na IV.2). Nejprve bylo nutné dodat všem fixacím atribut délky trvání LENGHT. To bylo provedeno zkopírováním tohoto atributu z původního uloženého souboru fixací z programu OGAMA či BeGaze, který byl v průběhu procesu spojení dat a jejich výpočtu umazán. V dalším kroku bylo nutné všechna data pročistit od nepotřebných položek. Byly odfiltrovány záznamy o akcích uživatele (jako kliknutí myši) a položky "Hitpoint is not defined" značící pohled očí mimo 3D model. Sloupcům dat byly přidány názvy: TIME, X, Y, Z. Dále bylo třeba dodat datům sloupec DATE, který měl obsahovat hodnotu času ve formátu potřebném pro pozdější nastavení pro animaci. Jak bylo zjištěno v programu ArcGIS, který měl být pro vizualizace dat použit, pro nastavení času vrstvy dat byl nutný formát obsahující celé datum, nikoli pouze čas. Bylo také nezbytné, aby byl formát sloupce textový řetězec (string), nikoli číselný formát (formát double nabízel pouze práci s časovými údaji na úrovni sekund, nikoli potřebných milisekund). Celé datum muselo nést informaci o roce, měsíci, dni a času. Pro úpravu dat byl zvolen následující typ tohoto formátu: *YYYY/MM/DD hh:mm:ss.s*, tzn. rok/měsíc/den hodiny:minuty:sekundy.milisekundy.

Do nového sloupce TIME2 byly zkopírovány hodnoty sloupce TIME a byl z něj proveden výpočet sloupce DATE funkcí pro spojení textového řetězce a hodnoty z pole tabulky, kdy byl datům uměle nadefinován rok, měsíc, den, hodiny a minuty, k čemuž byly připojeny reálné hodnoty sekund a milisekund (viz Obr. 28). Výpočet byl prováděn z nového sloupce TIME2 proto, že z neznámých příčin někdy došlo po importu do programu ArcScene k rozhození formátu sloupce, ze kterého byly brány hodnoty pro výpočet, a bylo nutné zachovat hodnoty sloupce TIME.

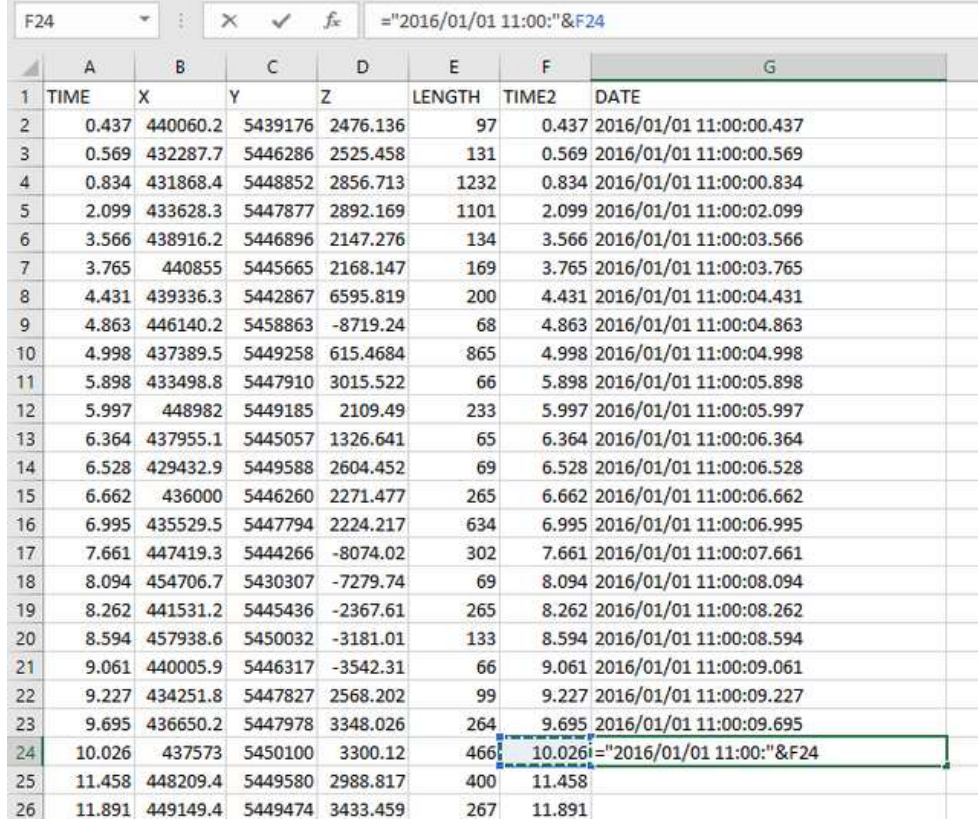

Obr. 28 Ukázka úpravy dat funkcí pro získání hodnot v sloupci DATE (zdroj: vlastní).

Funkce pro hodnoty jednociferných čísel (do 9 sekund včetně), vypadala následovně: *="2016/01/01 11:00:0"&Fxx"* (xx značí číslo pole v tabulce). Funkce pro hodnoty dvouciferných čísel (10 sekund a více) měla podobu: *="2016/01/01 11:00:"&Fxx"*. Pro zachování správného formátu všech řádků sloupce bylo nutné v případě počátečního času 0 s přepsat tuto hodnotu na 0.001. Jedinému sloupci DATE byl nadefinován konkrétní formát Datum (dlouhé), ostatní sloupce byly ponechány ve formátu Obecný.

Jak bylo zmíněno výše, bylo nutné vytvořit také soubory dvojic fixací a soubory skupin raw dat. Ty byly zhotoveny překopírováním jednotlivých dat pod sebe do jednoho souboru, ještě před krokem vytvoření sloupce DATE, jehož formátování by mohlo být při kopírování rozhozeno. Navíc byl u souborů pro dvojice fixací, ještě před kopírováním a sloučením do jednoho souboru, přidán sloupec RESP, který obsahoval identifikační číslo respondenta. Takto sloučená data byla následně seřazena dle času od nejmenšího k největšímu. Kopírování dat pro sloučení probíhalo v programu PSPad pro zachování formátování a lepší přehled, seřazení a další úpravy probíhaly v programu Excel.

#### **Import do GIS**

Upravená data byla importována do programu ArcScene, kde došlo k jejich digitalizaci. Prvním krokem bylo přidat CSV soubor volbou Add Data. Bylo nutné mít v nabídce Show of Type zvolené All filtres listed. Soubor byl vybrán a načten do programu. Pro zobrazení dat bylo třeba kliknout pravým tlačítkem myši na soubor a zvolit Display XY Data. Zde byly nastaveny sloupce tabulky pro souřadnice X, Y a Z a po potvrzení se data vykreslila do 3D pole. V projektu byl již přichystán a zobrazen 3D model úkolu a bylo tak možné vizuálně porovnat, zda jsou data umístěna správně. Poté proběhla kontrola atributové tabulky po kliknutí pravým tlačítkem myši na vrstvu a výběrem Open Attribute Table.

Pokud byla tabulka v pořádku, mohla být data uložena do vektorového formátu firmy Esri, shapefile, jako 3D bodová vrstva. Po kliknutím pravým tlačítkem a zvolením *Data* <sup>→</sup> *Export Data* bylo třeba nastavit cestu do geodatabáze pro uložení a jako Save as type mít zvoleno File and Personal Geodatabase feature classes. Jméno pro uložení mohlo obsahovat pouze 13 znaků.

Po exportu a vykreslení nové vrstvy nad model bylo jasně patrné, že některá data jsou odkloněná od terénu nebo mají špatnou nadmořskou výšku (viz Obr. 29).

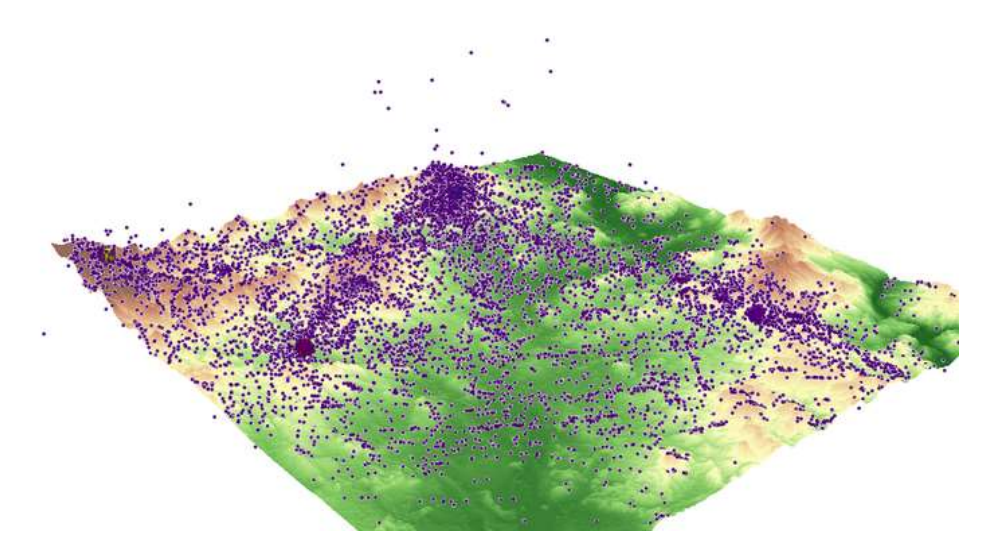

Obr. 29 Digitalizovaná eye-tracking data, zobrazená v programu ArcScene (zdroj: vlastní).

K tomuto zkreslení došlo vlivem otočení modelu v době, kdy se oko zaměřilo na určité místo, a po pootočení byla poloha mimo model. Dalším důvodem byly mírné odchylky zaznamenávání pohledu očí přímo při testování. Aby byly tyto odchylky odstraněny a data lépe dosedala na model, bylo dalším krokem použití funkce Interpolate Shape (*ArcToolbox* <sup>→</sup> *3D Analyst Tool* <sup>→</sup> *Functional Surface*).

Důležité bylo pro správnou interpolaci vrstvy nejprve zapnout Editor. Některá data, která ležela mimo souřadnice modelu, byla totiž odstraněna, což by nemohlo bez zapnutého editačního módu proběhnout a operace by se nezdařila. Jak již bylo popsáno v podkapitole 4.2.3, byl jako Input Surface zvolen povrch, na který se mělo interpolovat, tedy vrstva SRTM, jako Input Feature Class bodová vrstva, která se měla interpolovat, a jako Output Feature Class cesta do geodatabáze, kam měl být výsledný soubor uložen.

Po interpolaci bylo nezbytné přidat vrstvám výšky podle terénu, nad kterým měly být vykresleny. Byla otevřena záložka Base Heights (*klik pravým tlačítkem myši* <sup>→</sup> *Properties)* a jako Elevation from surfaces označena volba Floating on a custom surface, kde byla vybrána vrstva SRTM (viz Obr. 30). Faktor pro převod výšky na jednotky 3D scény projektu byl odvozen od faktoru, který byl zvolen pro SRTM, nad kterým měla být vrstva zobrazena. V konkrétním případě byl faktor 3D terénu 5,0000 a pro vrstvy eye-tracking dat byl zvolen faktor 5,1000, aby byly položeny lehce nad terénem pro lepší viditelnost. Po interpolaci a přidání výšek byly vrstvy seskupeny podle typů pro lepší přehlednost a připraveny pro vizualizaci a další operace.

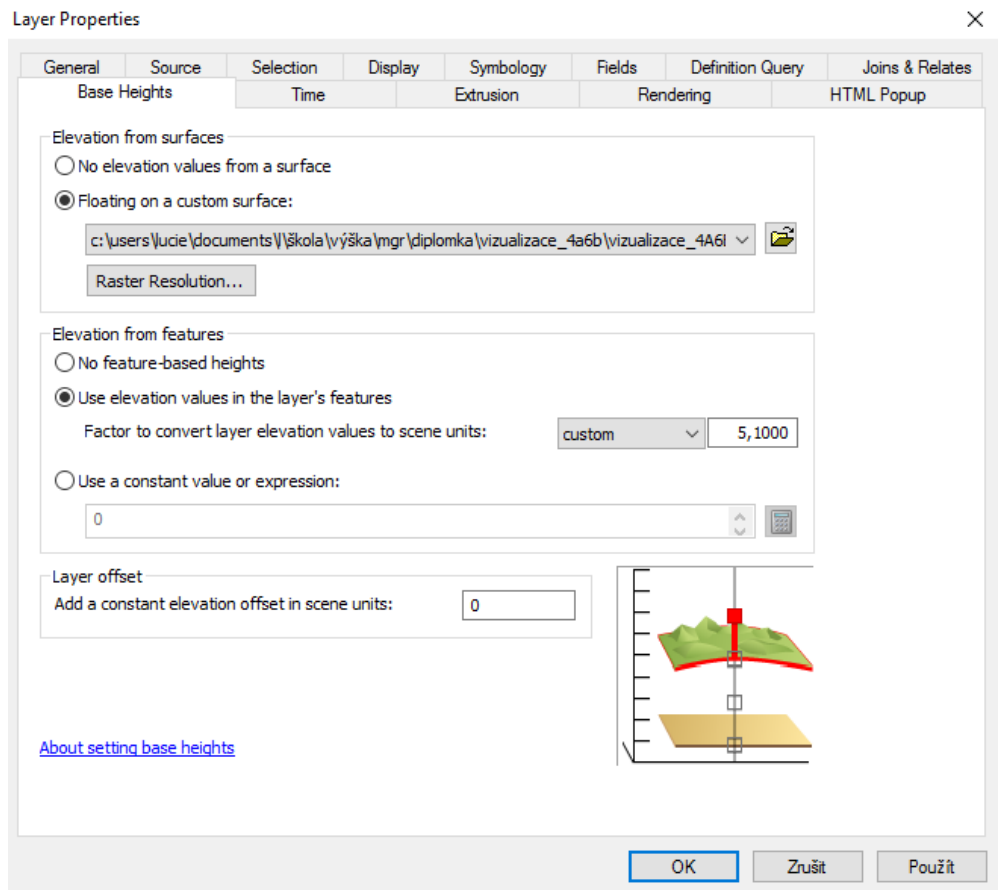

Obr. 30 Záložka Base Heights v nastavení vrstvy programu ArcScene (zdroj: vlastní).

## **6 VIZUALIZACE A HODNOCENÍ KOGNICE**

V průběhu práce bylo rozhodnuto, že pro vizualizace budou použita jak data fixací, tak surová (raw) data. Na základě rešerše, vlastního uvážení a konzultace s vedoucím eye-tracking laboratoře Katedry geoinformatiky, byly zvoleny metody vizualizace dat. Cílem bylo vytvořit 3D alternativy zavedených metod hodnocení dat ze statického 2D testování a prozkoumat i jiné metody vizualizace vhodné pro 3D data z eye-tracking testování.

Byly tedy vytvořeny 3D vrstvy s různou symbolikou, animace a grafy, které později sloužily pro hodnocení kognice. Jednalo se o 3D Scanpath, 3D raw data, 3D Bee swarm, 3D HeatMap, animace jednotlivců a dvojic a grafy proměnlivosti souřadnice Z v čase.

## **6.1 Postup tvorby vizualizací**

Vizualizace byly provedeny nastavením různé symboliky digitalizovaným vrstvám, ale také tvorbou nových vrstev prostorovými analýzami a jejich úpravou vzhledu. Podkapitola představuje souhrn všech kroků pro konkrétní metody.

#### **3D Scanpath**

Vizualizace 3D Scanpath byla vytvořena 3D bodovou vrstvou fixací a 3D liniovou vrstvou spojů mezi nimi. Nejprve byla nastavena symbolika bodové vrstvě podle různé délky fixace. K tomu bylo potřeba zjistit rozsah hodnot, aby mohly být vytvořeny intervaly, které by byly použity pro všechny fixace a výsledky tak mohly být porovnávány.

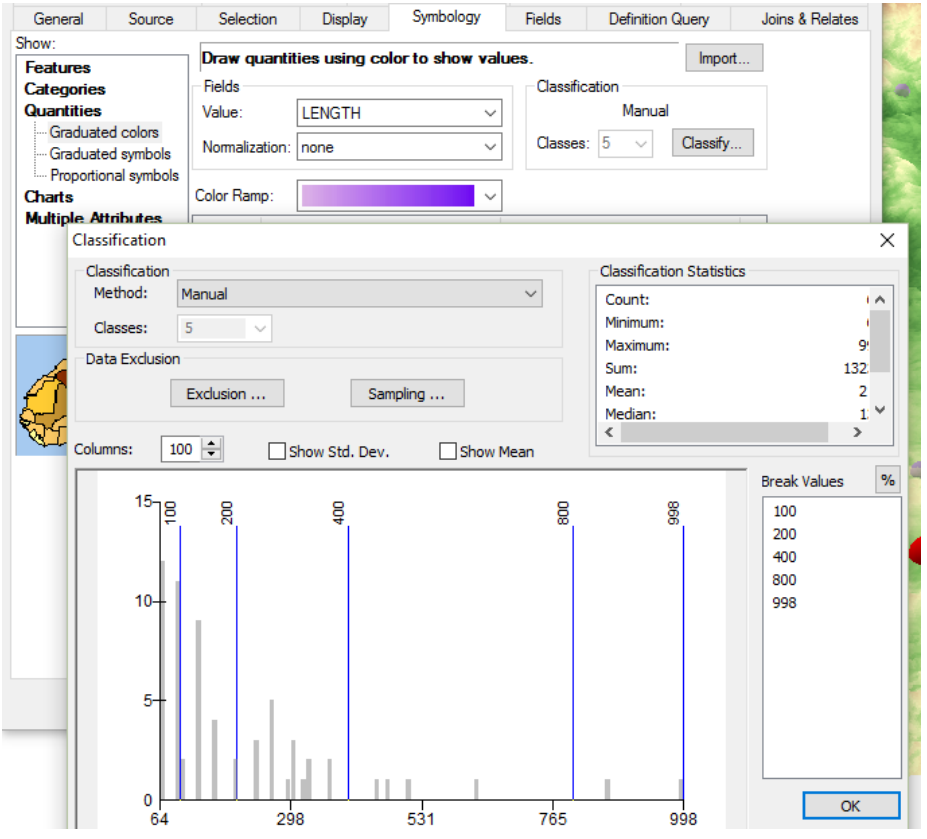

Obr. 31 Nastavení rozsahu intervalů atributu LENGTH (zdroj: vlastní).

Bylo zjištěno, že délka fixace se pohybuje od 60 do 5 289 (systémový čas eyetracking softwaru). Zkoumání histogramů přineslo zjištění, že četnost s rostoucí délkou fixace klesá. To ovlivnilo tvorbu intervalů. Bylo rozhodnuto, že počet intervalů bude osm, aby byl pokryt celý rozsah hodnot všech vrstev, a vrstvy budou mít nastaveny vybrané intervaly podle konkrétního rozsahu.

Intervaly byly stanoveny následovně: 0-100, 100-200, 200-400, 400-800, 800-1 600, 1 600-3 200, 3 200-6 400, 6 400 a více. Na základě četnosti histogramu bylo určeno, že rozsah následujícího intervalu bude vždy dvojnásobně větší, než rozsah intervalu předchozího. Také bylo stanoveno, že velikost symbolu následujícího intervalu bude o 300 m (jednotek 3D scény) větší než velikost symbolu předchozího intervalu, aby byly rozdíly dostatečně patrné.

Intervaly byly nastaveny v záložce Symbology (*klik pravým* <sup>→</sup> *Properties*). Nejprve musela být zvolena možnost *Quantities* <sup>→</sup> *Graduated* colors a v poli Fields byl jako hodnota Value nastaven atribut LENGHT. S ohledem na rozsah hodnot atributu LENGHT, který bylo možné zjistit v atributové tabulce vrstvy, byl zvolen počet intervalů (Classes) a přešlo se k nastavení jejich rozsahu volbou Classify (viz Obr. 31). Intervalům byla nastavena barevná stupnice (položka Color Ramp), aby byly body odlišitelné ne jen podle velikosti.

Následně byly jednotlivým intervalům přiřazeny konkrétní symboly. Po kliknutí na defaultně nastavený symbol intervalu se otevřelo okno Symbol Property Editor pro jeho úpravu (viz Obr. 32).

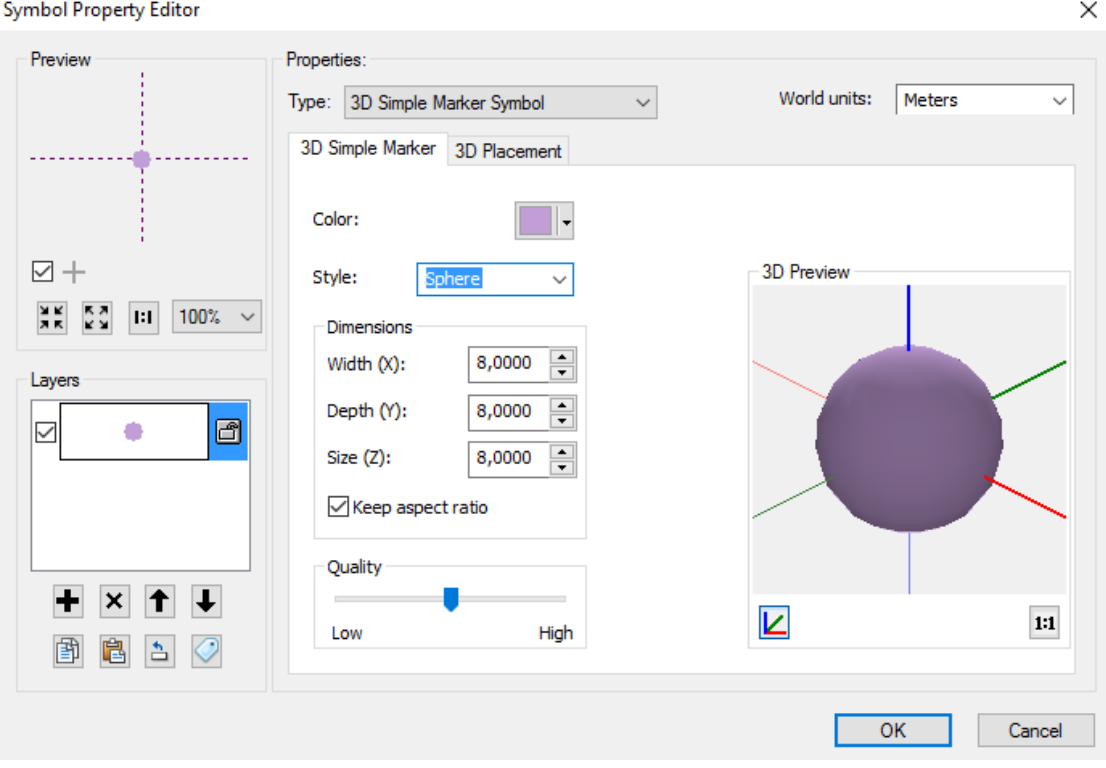

Obr. 32 Rozhraní pro nastavení symbolu (zdroj: vlastní).

Byl zvolen typ 3D Simple Marker Symbol a jako těleso byla vybrána koule (sphere). Podle intervalu jí pak byla nastavena velikost (v rozsahu 700-2 800 m s krokem 300 m). Vrstvě byla nastavena průhlednost 30 % (*Properties* <sup>→</sup> *Display* <sup>→</sup> *Transparent*) pro lepší rozlišení jednotlivých fixací i lepší viditelnost 3D terénu a těles pod nimi.

Dalším krokem bylo vytvoření 3D vrstvy linií představujících 3D sakády spojující fixace v pořadí, v jakém po sobě následovaly. Využito bylo nástroje Points to Line (*ArcToolbox* <sup>→</sup> *Data Management Tools* <sup>→</sup> *Features*). Jako Input Features byla zvolena vrstva fixací, dále byla nastavena cesta pro uložení a jako Sort Field (pole určující pořadí) byl zvolen atribut TIME. Nově vzniklé vrstvě 3D linií byla v Symbology nastavena neutrální šedá barva a výška v záložce Base Heights (stejné nastavení jako u vrstvy fixací). Po zobrazení spolu s vrstvou fixací vytvořila 3D Scanpath (viz Obr. 33).

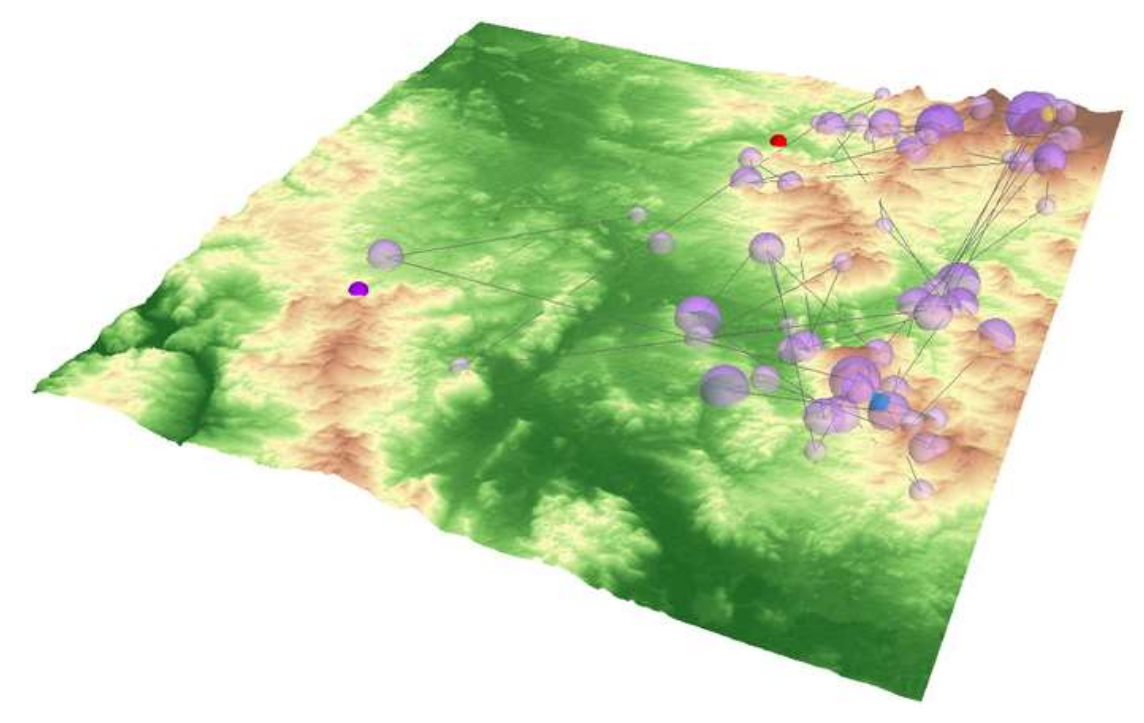

Obr. 33 Ukázka 3D Scanpath (zdroj: vlastní).

#### **3D raw data**

Vrstva 3D raw dat byla vizualizována, stejně jako vrstva fixací, pomocí 3D koulí. Nebyly však vytvářeny intervaly podle délky trvání. V záložce Symbology byla nastavena jednotná velikost koule 400 m a barva nebesky modrá. Vrstvě byla stanovena průhlednost 30 %. I pro raw data byly vytvořeny 3D sakády stejným způsobem, jako pro fixace. Orientace v nich je však značně komplikovanější pro jejich velké množství (viz Obr. 34).

#### **3D Bee swarm**

Metoda 3D Bee swarm je v podstatě obdobou metody 2D Bee swarm. Rozdílem je, že data mají prostorovou složku. Jejich symbolika však není nijak složitá, naopak. Bee swarm si klade za cíl velmi jednoduchou formou zobrazit eye-tracking data tak, aby bylo na první pohled patrné, kam všude se uživatel díval.

Tato vizualizace byla demonstrována pouze na několika vrstvách skupinových raw dat (viz Obr. 35). Datům byl ponechán defaultní typ symbolu Simple Marker Symbol. Barva byla zvolena s ohledem na povahu zobrazované skupiny a vrstvě byla opět nastavena průhlednost 30 %.

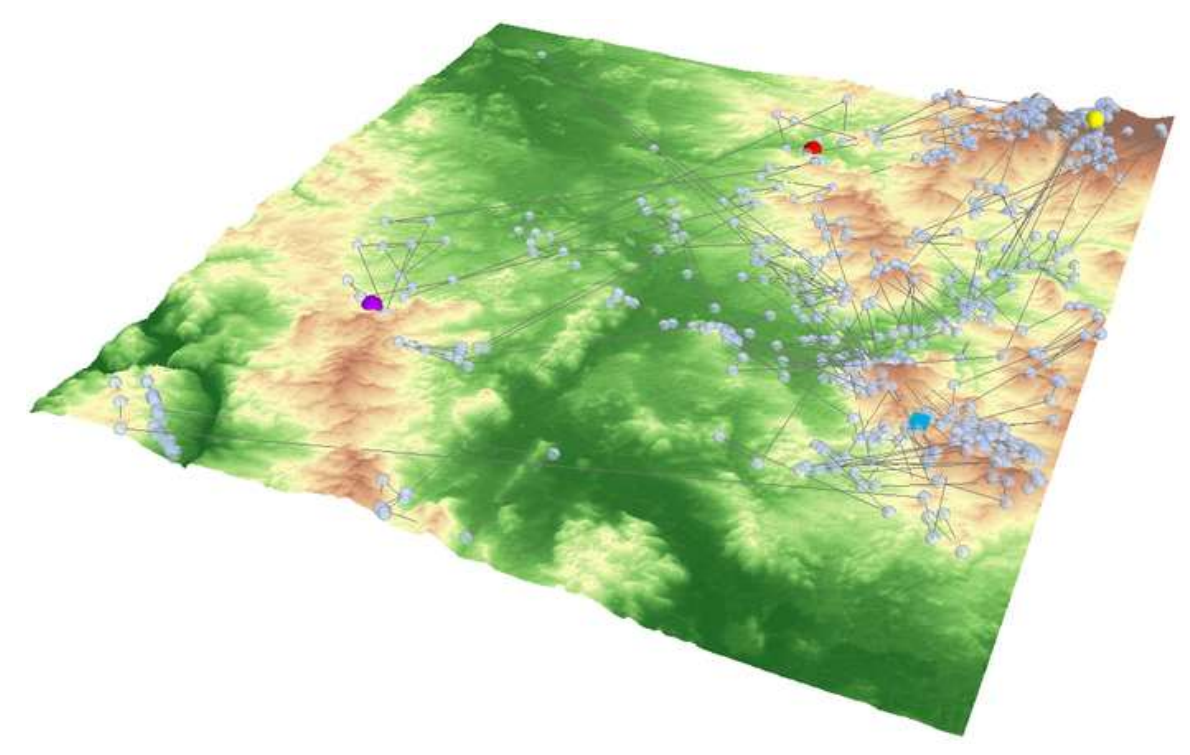

Obr. 34 Ukázka 3D raw dat s 3D liniemi jejich návaznosti (zdroj: vlastní).

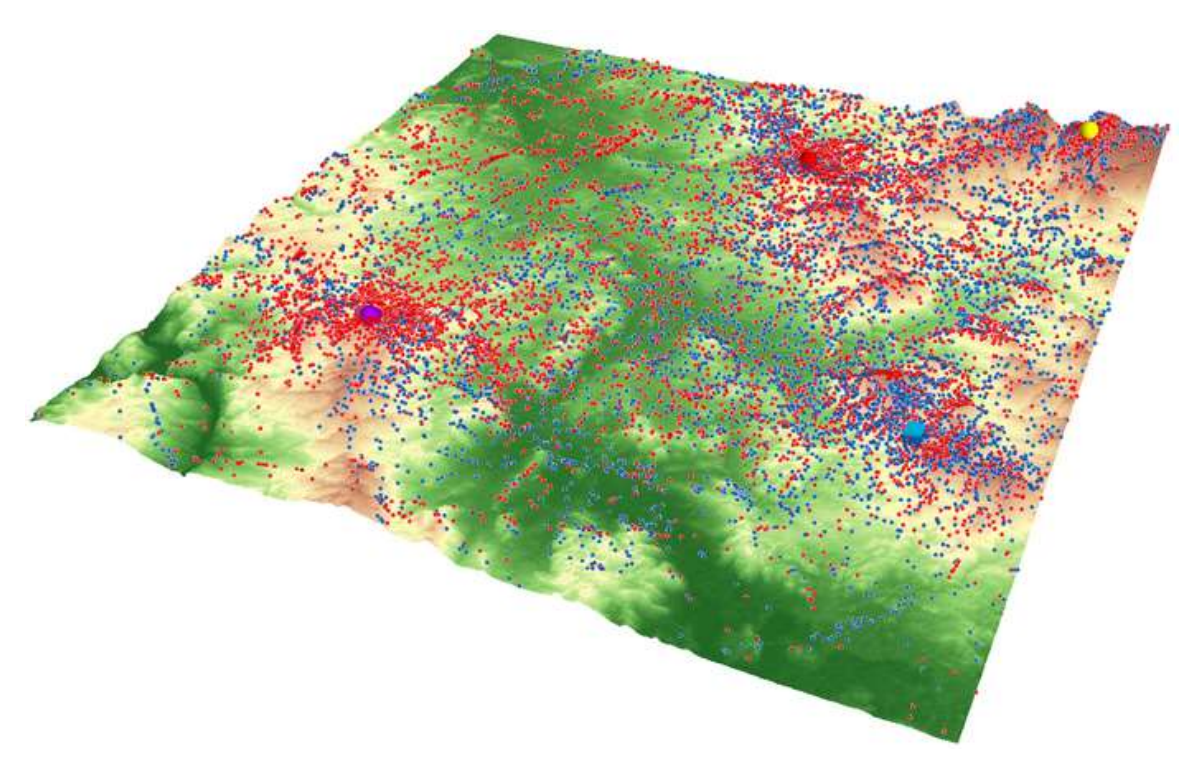

Obr. 35 Ukázka 3D Bee swarm raw dat mužů (modrá) a žen (červená) (zdroj: vlastní).

#### **3D HeatMap**

Metoda 3D HeatMap neboli 3D Attention map byla použita na vrstvy raw dat jednotlivých respondentů i vrstvy skupin. Nad raw daty byla provedena prostorová analýza nástrojem Kernel Density (*ArcToolbox* <sup>→</sup> *Spatial Analyst Tools* <sup>→</sup> *Density*), který

pomocí funkce Kernel vytvoří rastrovou vrstvu jádrových oblastí odvozenou od hustoty bodů. Jako vstupní vrstva byla v nastavení funkce (viz Obr. 36) přidána vrstva raw dat. Cesta uložení souboru byla zvolena do přichystaného adresáře, nikoli geodatabáze. Z neznámé příčiny docházelo při ukládání do geodatabáze k chybě. Následně byla nastavena velikost buňky rastru. Byly zkoušeny různé velikosti buněk a na základě výsledných rastrů byla zvolena dle autorky optimální velikost 25 m. Jedná se o zhruba tisícinu velikosti 3D modelu terénu. Výsledný rastr je tak možno přiblížit a zkoumat hodnoty relativně zblízka, aniž by zkoumání rušila nízká kvalita v podobě viditelných čtverečků (jednotlivých buněk).

#### Kernel Density

| c:\users\lucie\documents\l\škola\výška\mqr\diplomka\vizualizace_4a6b\vizualizace_4A6B.gdb\VArawdata\raw_01_u4a_in |  | $\overline{\phantom{a}}$ | ₿            |        |
|----------------------------------------------------------------------------------------------------|--|--------------------------|--------------|--------|
| Population field                                                                                                  |  |                          |              |        |
| <b>NONE</b>                                                                                                    |  |                          | $\checkmark$ |        |
| Output raster                                                                                                    |  |                          |              |        |
| c:\Users\Lucie\documents\L\ŠKOLA\VÝŠKA\MGR\DIPLOMKA\vizualizace_4a6b\Kernel_Density\KD_VA\kd_01_u4a               |  |                          | 档            |        |
| Output cell size (optional)                                                                                       |  |                          |              |        |
| 25                                                                                                    |  |                          | پم           |        |
| Search radius (optional)                                                                                          |  |                          |              |        |
|                                                                                                    |  | 892,630776666664         |              |        |
| Area units (optional)                                                                                             |  |                          |              |        |
| SQUARE_KILOMETERS                                                                                                 |  |                          | $\checkmark$ |        |
|                                                                                                    |  |                          |              |        |
|                                                                                                    |  |                          |              |        |
|                                                                                                    |  |                          |              |        |
|                                                                                                    |  |                          |              |        |
|                                                                                                    |  |                          |              |        |
|                                                                                                    |  |                          |              |        |
|                                                                                                    |  |                          |              |        |
|                                                                                                    |  |                          |              |        |
|                                                                                                    |  |                          |              | $\sim$ |
|                                                                                                    |  |                          |              |        |
|                                                                                                    |  |                          |              |        |

Obr. 36 Nastavení funkce Kernel Density (zdroj: vlastní).

Bylo stanoveno, že hodnota Search radius bude ponechána tak, jak je pro vrstvu primárně spočítána. Zkušebními analýzami s různými hodnotami Search radius bylo zjištěno, že menší ani větší hodnoty nejsou pro dané účely optimální. U nastavení malé hodnoty je hustota počítána z příliš malého území a výsledný rastr má tak příliš malé množství větších shluků a větší množství menších shluků, což nepodává vypovídající obraz. Naproti tomu při nastavení příliš velké oblasti dochází k přílišnému shlukování dat do jednoho celku a unikají tak informace o menších celcích (viz Obr. 37).

Jako jednotky byly ponechány kilometry čtvereční. Jedinou nepříjemností může být občasné přesvícení některých dlaždic nebo míst mezi dlaždicemi při pohledech z určitého úhlu.

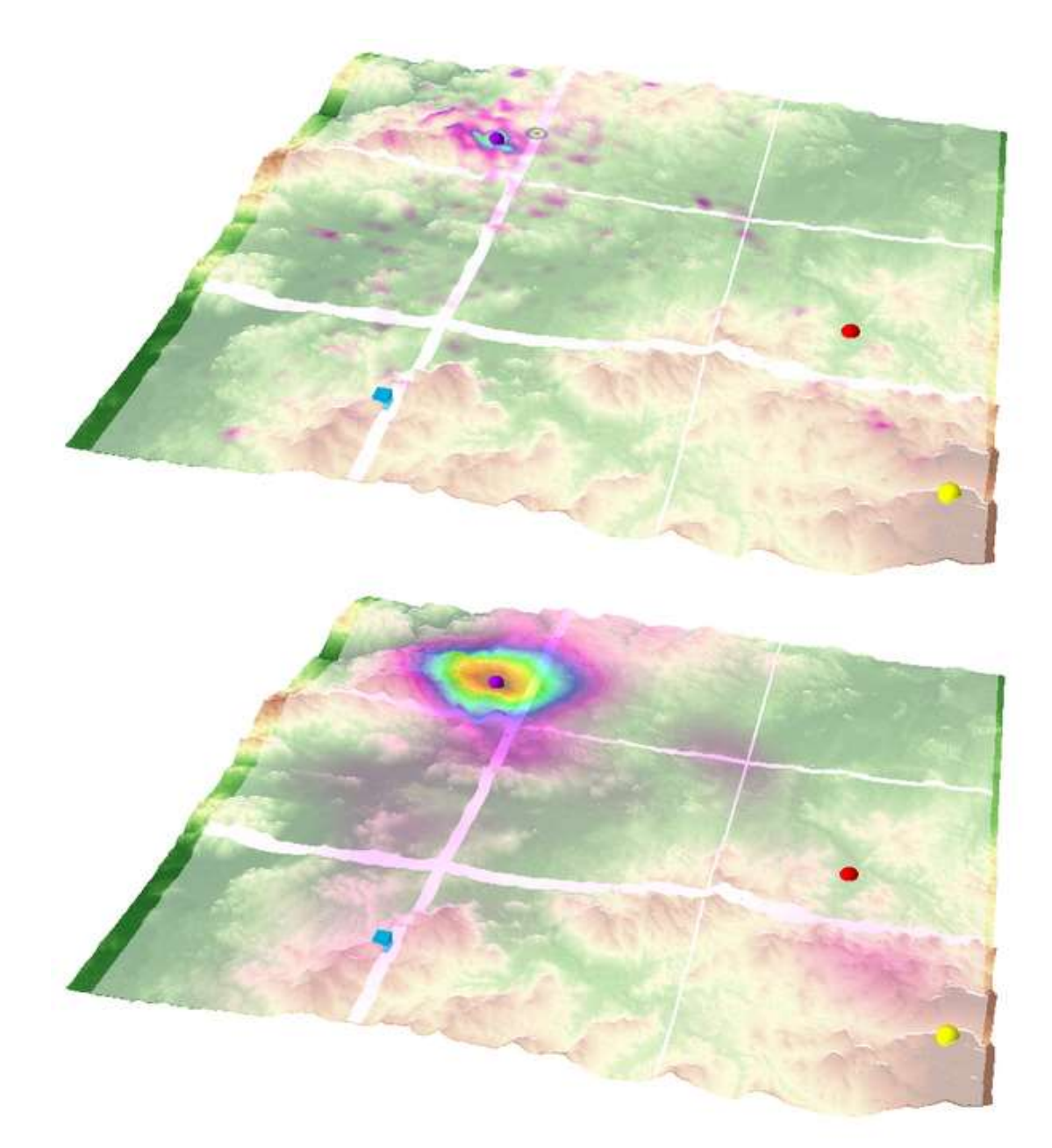

Obr. 37 Ukázka vrstev Kernel Density, Search radius 500 m (nahoře), Search radius 3 000 m (dole) (zdroj: vlastní).

Po provedení operace Kernel Density a uložení vrstev jim bylo nutné nastavit výšky a vhodně je vizualizovat. Nabízela se možnost klasifikovat hodnoty do intervalů nebo použít plynulou stupnici. Obě možnosti byly zkoumány (viz Obr. 38) a zvolena byla plynulá stupnice. Ta byla nastavena v záložce Symbology, volba *Stretched* <sup>→</sup> *Color Ramp*. Byla vybrána barevná stupnice s větším množstvím barev pro větší rozlišení míry hustoty. Dalším kritériem bylo vyobrazení míst s menší hustotou studenými barvami a přechod k teplým barvám do míst s větší hustotou. Jak můžeme vidět na Obr. 38, vizualizace za pomocí intervalů, konkrétně 30, podává příliš přesný obraz o hustotě, kdy je kladen důraz i na místa s jedním záznamem raw dat. Při malém počtu intervalů byla pro změnu stejným způsobem označena místa s poměrně rozdílnou hustotou, protože spadala do stejného intervalu. Plynulá barevná stupnice klade větší důraz na místa větší hustoty (tedy zaměření pohledu) a místa, na která se uživatelé dívali zřídka, nepoutají pozornost. Vrstvě byla nastavena průhlednost 50 %.

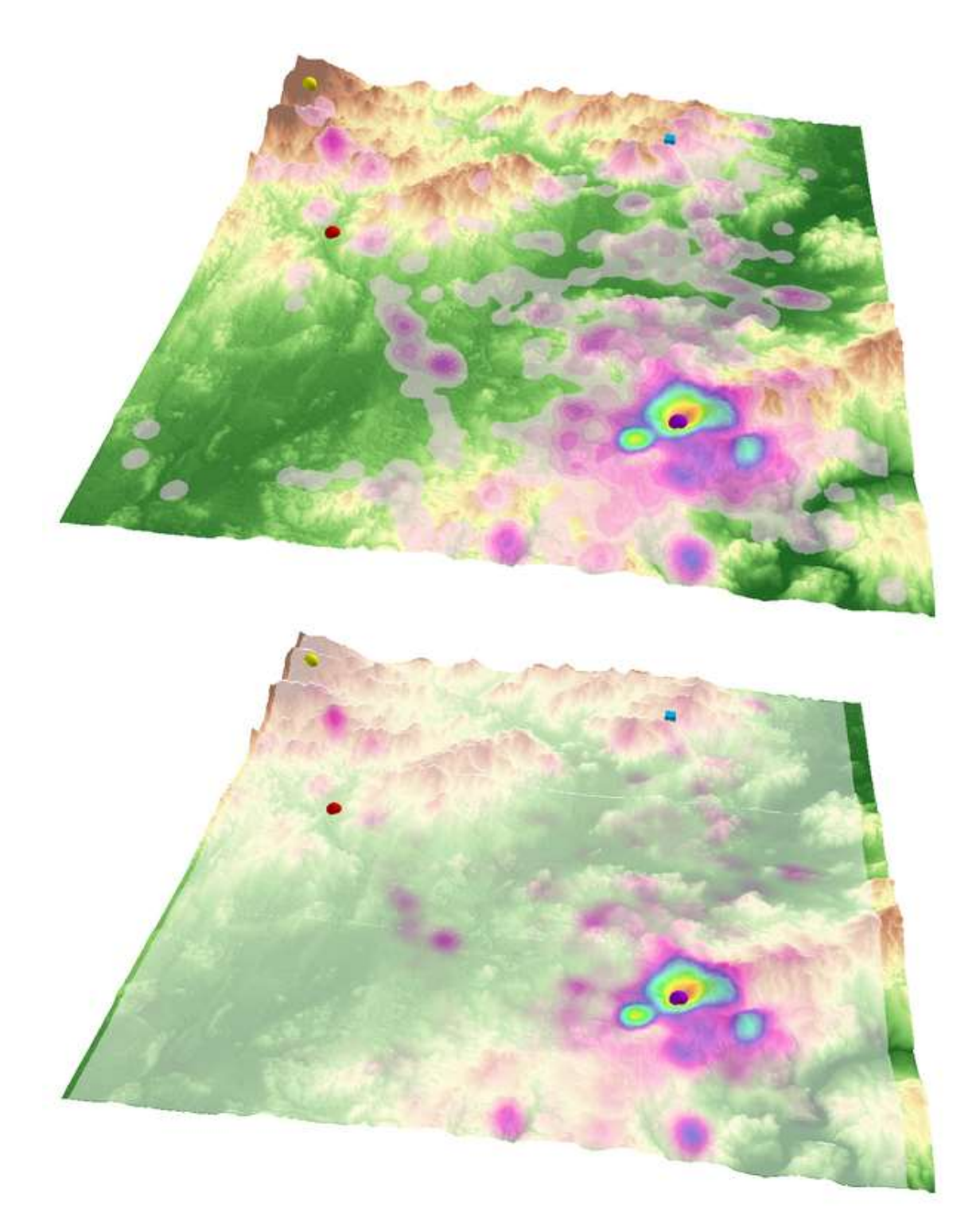

Obr. 37 Srovnání vizualizace pomocí intervalů (nahoře) a plynulé stupnice (dole) (zdroj: vlastní).

Dále byla s vrstvou dat všech respondentů varianty A a vrstvou dat všech respondentů varianty B provedena operace výpočtu. Vrstva B byla odečtena od vrstvy A nástrojem Minus (*ArcToolbox* <sup>→</sup> *3D Analyst Tools* <sup>→</sup> *Raster Math*), který odečítá buňku po buňce. Výsledkem byla rastrová vrstva (viz Obr. 38), kde bylo možné rozlišit místa, kam se respondenti nejvíce dívali ve variantě A (nejvyšší hodnoty), a místa největšího zájmu ve variantě B (nejnižší hodnoty).

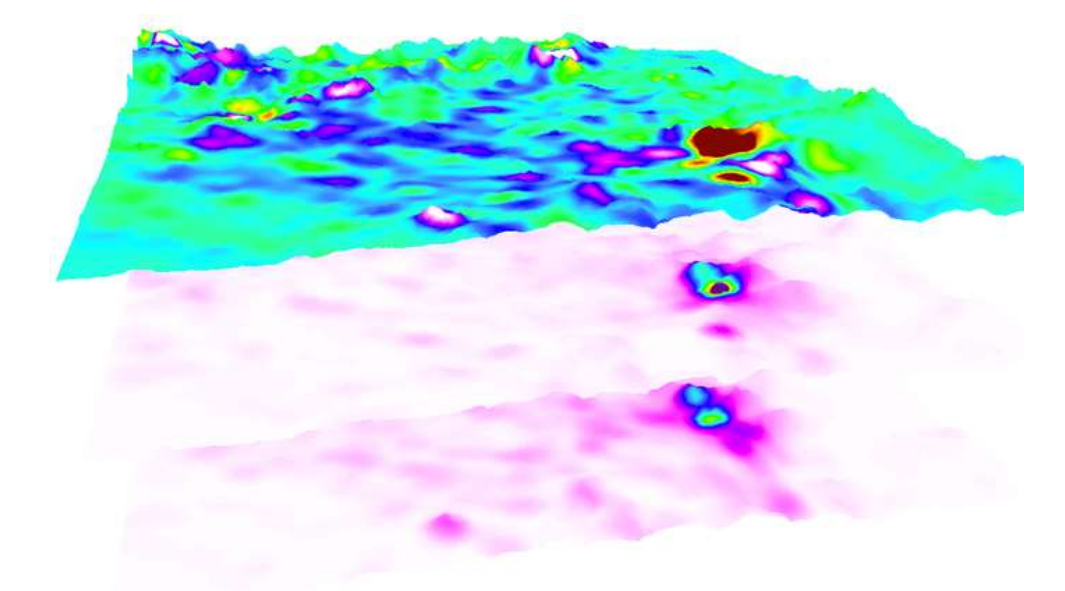

Obr. 38 Vrstvy Kernel Density – vrstva odečtu dat všech respondentů varianty B od varianty A (nahoře), vrstvy pro výpočet (dole) (zdroj: vlastní).

#### **Animace**

Animace byly vytvořeny jak pro fixace jednotlivců, tak pro fixace dvojic. Již v předzpracování dat byl přidán atribut DATE nezbytný pro funkčnost animace. Vrstvám, u kterých měla časová animace fungovat, musel být nastaven čas v Properties (záložka Time, viz Obr. 39).

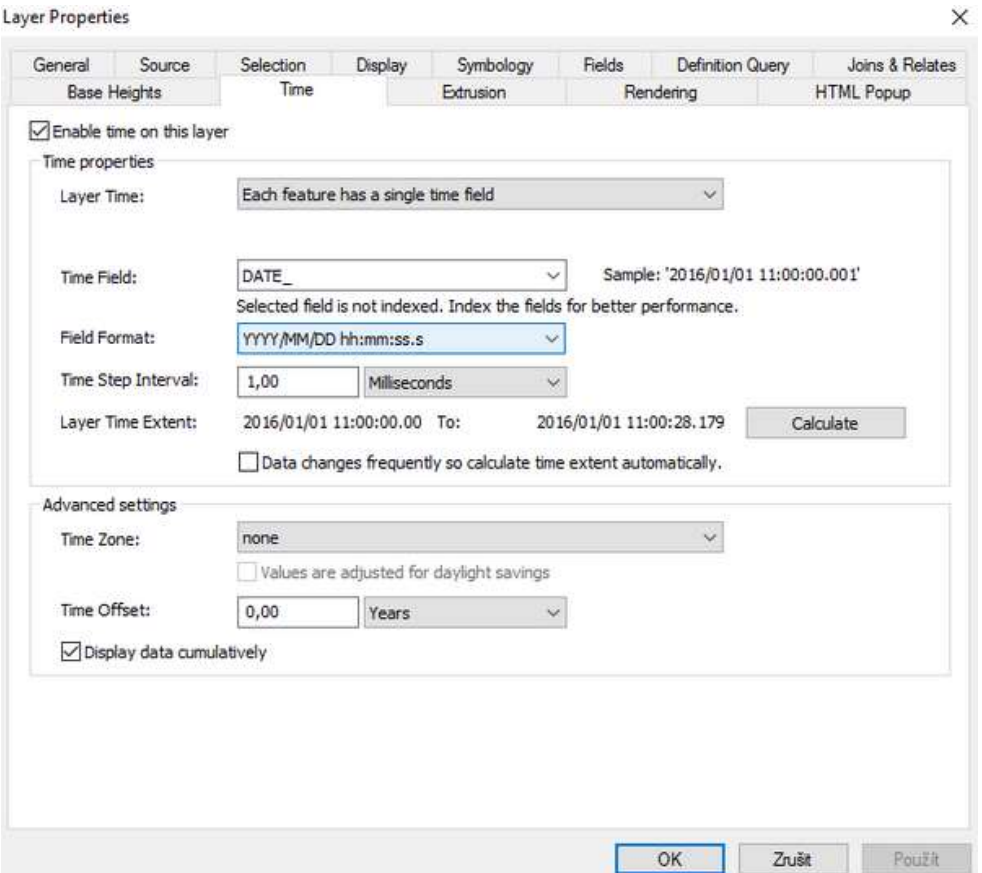

Obr. 39 Nastavení času vrstvě v prostředí ArcScene (zdroj: vlastní).

Čas bylo nezbytné vrstvě povolit zaškrtnutím pole Enable time on this layer a dále vybrat atribut dat s časovým údajem (DATE). Poté byl zvolen formát pole a interval časového kroku, což byly milisekundy. Poté byla zaškrtnuta možnost Display data cumulatively (přičítání v časové řadě). Posledním krokem bylo povolení animace kliknutím pravým tlačítkem myši na horní lištu a levým na volbu Animace (pro kontrolu se zde objevila fajfka). Vyjel panel pro správu animací, kde bylo třeba vytvořit časovou animaci pro daný projekt (*Animation* <sup>→</sup> *Create Time Animation*). Následně už bylo možné přehrát časovou animaci u každé vrstvy, která měla povolený čas.

Pro přehrání je potřeba zvolit Open Animation Controls a optimálně zvolit v nabídce Options trvání animace (By duration) 60 s. Při nastavení této délky trvání bylo ověřeno správné přehrání animace v čase odpovídajícím reálnému času při testování. Modelem je navíc možné v průběhu animace otáčet, což zajišťuje interaktivitu od získání dat až po konečnou analýzu. Atribut DATE byl přidán také vrstvám raw dat jednotlivců pro případný zájem o jejich animaci, v projektu, který je součástí této práce, je však nutné čas požadovaným vrstvám povolit. Animace raw dat je však méně vhodná než animace fixací, jelikož je dat velké množství a přibývají velkou rychlostí, což je obtížné sledovat a jakkoli porovnávat či hodnotit.

Dvojice fixací byly odlišeny barevně podle povahy dat. Například datům respondenta se správnou odpovědí byl nastaven symbol světle zelené koule (s nádechem do modré, aby byla data viditelná nad zeleným terénem) a datům respondenta se špatnou odpovědí byl nastaven symbol světle červené koule, což by mělo zaručit asociativnost dat. Po spuštění animace pak bylo možné pozorovat, jak se na terén oba respondenti dívali a v čem se jejich pozorování lišilo.

#### **Proměnlivost souřadnice Z v čase**

Protože se tato práce zaměřuje na 3D data, bylo vhodné zamyslet se nad analýzou právě souřadnice Z, tedy výšky, která dodává datům potřebný třetí rozměr. Byla vytvořena metoda, která ukazuje na to, jak se v průběhu času souřadnice Z měnila, tedy do jakých nadmořských výšek se respondent během testu díval (viz Obr. 40).

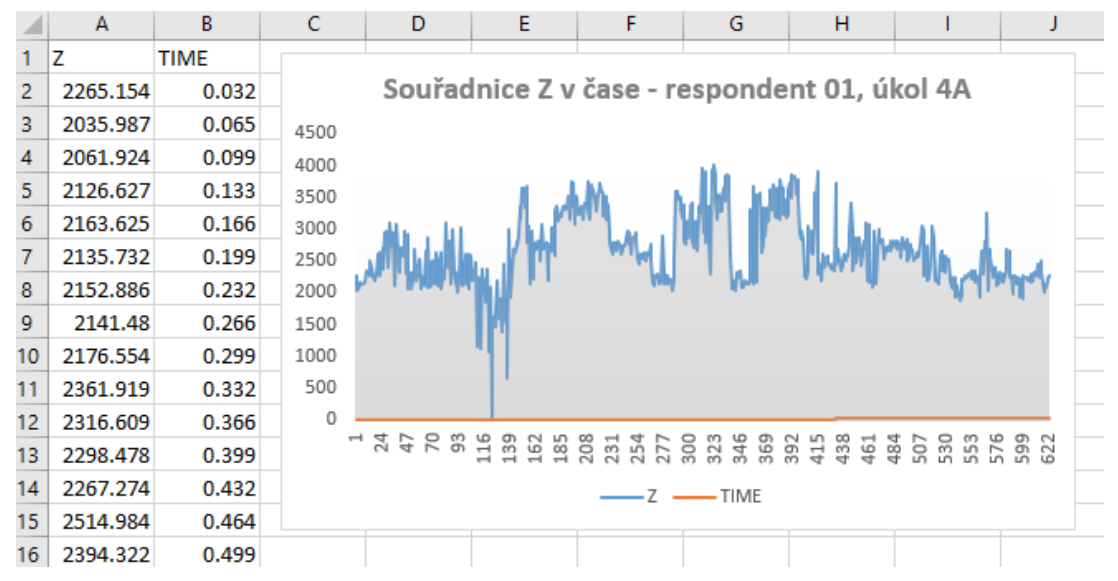

Obr. 40 Data pro tvorbu grafu a výsledný graf proměnlivosti souřadnice Z v čase (zdroj: vlastní).

Protože však data z eye-tracking testování vykazovala odchylky a bylo nutné je interpolovat, bylo při této metodě použito právě interpolovaných dat. Nejprve bylo nutné interpolovanou vrstvu v podobě feature class exportovat z geodatabáze do adresáře do podoby souboru typu shapefile, aby bylo možné pracovat s jeho DBF tabulkou (tabulka formátu dBase). V programu ArcCatalog byla po kliknutí pravým tlačítkem myši na vrstvu zvolena možnost *Export* <sup>→</sup> *To Shapefile* (single). Byla zvolena vstupní vrstva, výstupní adresář a název souboru. Po exportu bylo možné tabulku DBF otevřít a překopírovat sloupce Z a TIME do tabulky Excel. Zde byly sloupce označeny a byl vytvořen spojnicový graf (*Vložení* <sup>→</sup> *Vložit spojnicový nebo plošný graf*). Ten byl pak vzhledově upraven do požadované podoby.

Graf proměnlivosti souřadnice Z byl vytvářen z vrstvy raw dat. Zhotoven mohl být jak graf pro jednoho respondenta, tak graf párový. K tomu bylo potřeba nakopírovat sloupce Z a TIME obou respondentů vedle sebe, označit je a zvolit stejný typ grafu jako pro jednotlivce. Bylo tak vytvořeno srovnání.

### **6.2 Hodnocení kognice**

Na základě vytvořených vizualizací 3D eye-tracking dat můžeme hodnotit kognici několika způsoby:

- hodnocení jednotlivce,
- hodnocení skupin,
- porovnání.

Hodnocení je demonstrováno především na vizualizacích dat ze zařízení EyeTribe úkolu 4 varianty A a dat jemu korespondujících úkolu 6 varianty B. Zadání úkolu bylo: *Z pozice kterých těles je vidět modré těleso?* Varianty se přitom lišily pouze průhledností 3D modelu terénu. Model varianty A neměl průhlednost žádnou, model varianty B měl průhlednost 30 %. U zvoleného úkolu 1 testu na zařízení SMI bylo zadání úkolu obdobné: *Z pozice kterých těles je vidět fialové těleso?*

### **6.2.1 Hodnocení jednotlivce**

Jako velmi vhodné pro hodnocení jednotlivce byly zjištěny metody 3D Scanpath, 3D HeatMap a proměnlivost souřadnice Z v čase, jako vhodné 3D raw data, 3D Bee swarm a animace. Autorka práce neshledává žádnou z metod nevhodnou pro hodnocení kognice jednotlivce.

#### **3D Scanpath**

Tato metoda je velmi přehledná. Podává obraz o délce fixací jedince, jejich poloze a návaznosti na sebe. Vypovídá o tom, kde respondent setrvával pohledem déle, kde naopak krátkou dobu. Linie zase poukazují na to, jestli respondent přeskakoval pohledem na vzdálenější místa a zpět nebo byl vývoj jeho sledování terénu plynulý.

Na Obr. 41 můžeme vidět Scanpath respondenta 09 varianty A. Z délky fixací je patrné, že dlouho setrvával pohledem na místech v okolí těles ve tvaru koule. Díval se tedy zřejmě z místa modré krychle. Zvolil tak rychlejší variantu pro řešení úkolu. Jeho pohled byl plynulý, jak ukazuje liniová vrstva. Přesouval se postupně od tělesa k tělesu. Jak můžeme pozorovat, velkou pozornost věnoval červenému tělesu, u kterého se zastavoval pohledem častěji, jak dlouze, tak krátce.

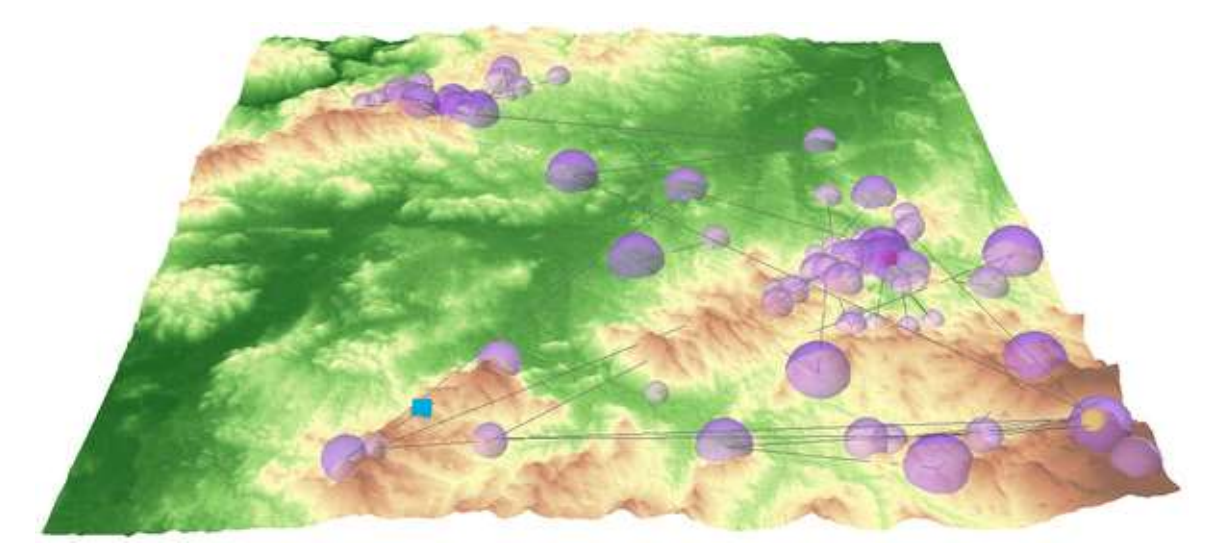

Obr. 41 3D Scanpath respondenta 09 (zdroj: vlastní).

#### **3D HeatMap**

Tato metoda 3D Attention map podává přehled o tom, kde byly oblasti respondentova největšího zájmu. Nedává důraz všem datům, ale pouze těm, která jsou v oblasti, kam se respondent díval nejvíce.

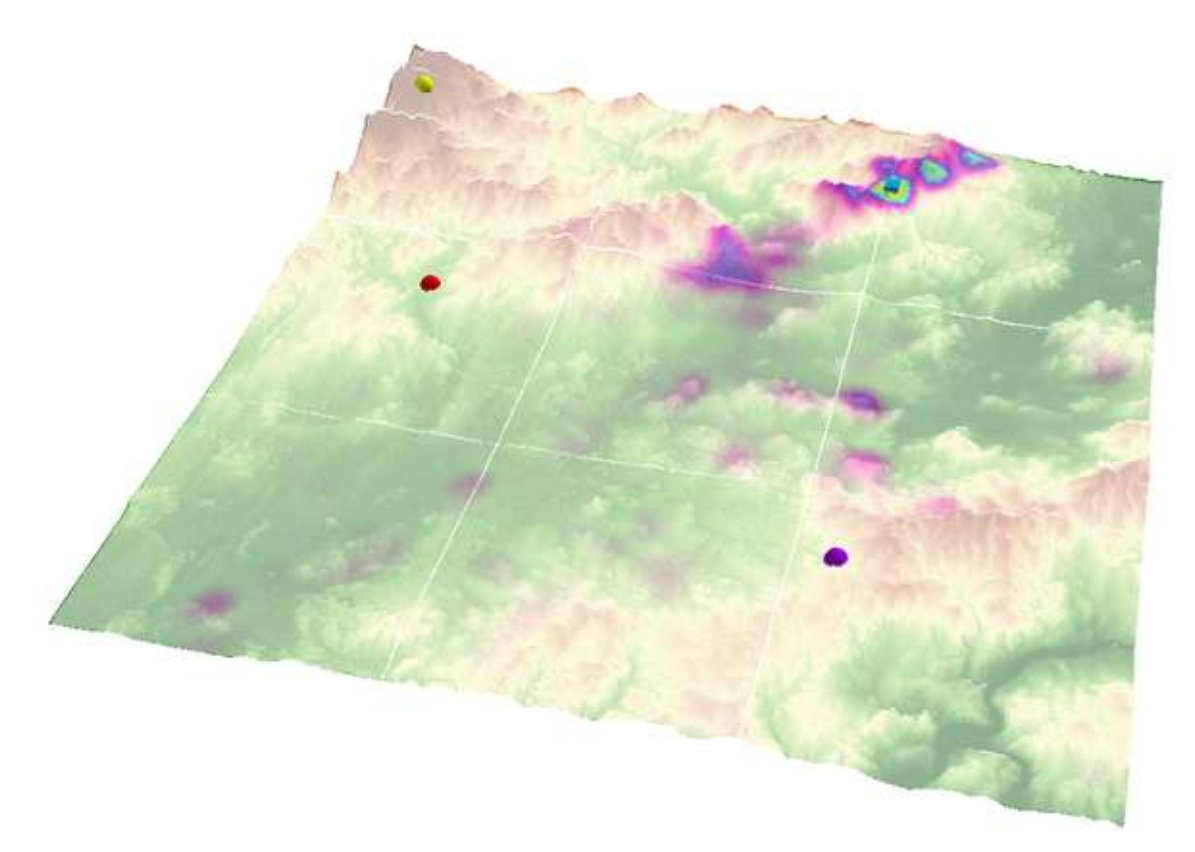

Obr. 42 3D HeatMap respondenta 18 (zdroj: vlastní).

Na Obr. 42 lze pozorovat, že oblastí největšího zájmu respondenta 18 byla ve variantě B modrá krychle. Jsou také viditelné další oblasti, kde setrvával pohledem, ze kterých můžeme usuzovat, jak terén zkoumal. Patrně se snažil zjistit viditelnost ostatních těles z pozice modrého tělesa, jak můžeme odvodit z oblasti velkého zájmu na svahu kopce, za kterým se nacházelo červené těleso. Stejně tak je vidět oblast zájmu na vyvýšených místech clonících z pozice modrého tělesa fialové těleso. Zdá se, že žlutého tělesa si nevšímal nebo si jej všímal minimálně. Zajímavé jsou malé oblasti zájmu v levém dolním rohu. Zřejmě se jedná o místa, kam se díval přes modré těleso do dálky, když otáčel modelem.

#### **Proměnlivost souřadnice Z v čase**

Souřadnice Z udává nadmořskou výšku terénu. S její proměnlivostí v čase můžeme pozorovat, jak vysoko položená místa respondent v průběhu úkolu sledoval. Jedná se o graf, ze kterého je patrné, jestli se zaměřoval na výše položená místa nebo sledoval i nížiny apod.

Data o proměnlivosti souřadnice Z v čase respondenta 03 úkolu 1 testu se zařízením SMI (viz Obr. 43) podávají informace, ze kterých můžeme určit, že se respondent zpočátku díval do výše položených míst, poté níže, následně se až na výjimky díval stále do stejných výšek. Poté následuje propad hodnot, kdy zabrousil pohledem na místa níže položená oproti předchozím a během chvíle se jeho pohled dostal na výrazně výše položené místo, kde zůstal jen chvíli, a vrátil se zase zpět do nižších míst. Můžeme tak usoudit, že respondent sledoval terén pečlivě a prošel pohledem jak nižší polohy, tak střední až po hodně vysoké.

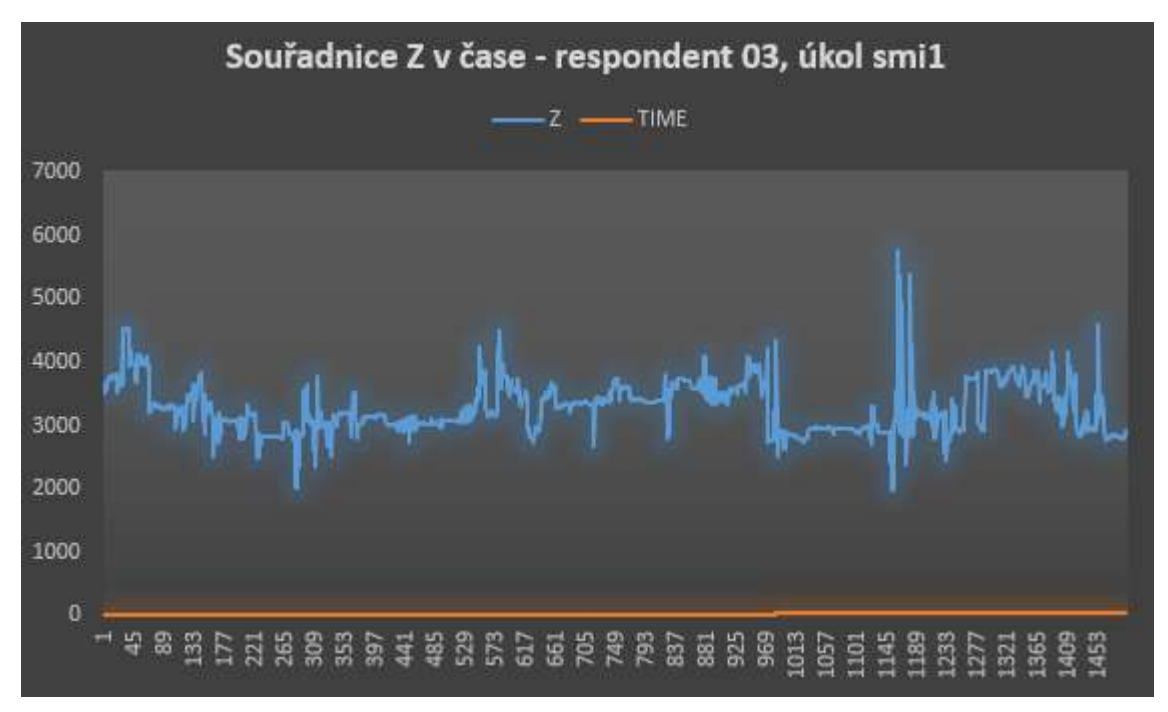

Obr. 43 Proměnlivost souřadnice Z v čase respondenta 03 testu SMI (zdroj: vlastní).

#### **3D raw data**

Metoda 3D raw dat je ve své podstatě univerzální metodou, kterou lze použít na všechny tři typy hodnocení, avšak není pro ně nejvhodnější. Na rozdíl od 3D Scanpath neobsahuje atribut délky setrvání pohledem a oproti 3D HeatMap neposkytuje rychlý přehled o místech největšího zájmu. Přesto podává dobrý přehled o místech sledování terénu a je například vhodným doplněním právě 3D Scanpath, kdy v kombinaci utvoří ucelený obraz o pohledu na 3D model. Příkladem jsou data respondenta 03 úkolu 1 testu se zařízením SMI (viz Obr. 44). Data 3D Scanpath ukazují to, že se respondentův pohled zaměřoval zejména na tělesa ve tvaru koule. U fialové krychle není znázorněna fixace žádná, 3D raw data nám však ukazují, že těleso nebylo zcela opomíjeno a nepatrná pozornost mu věnována byla.

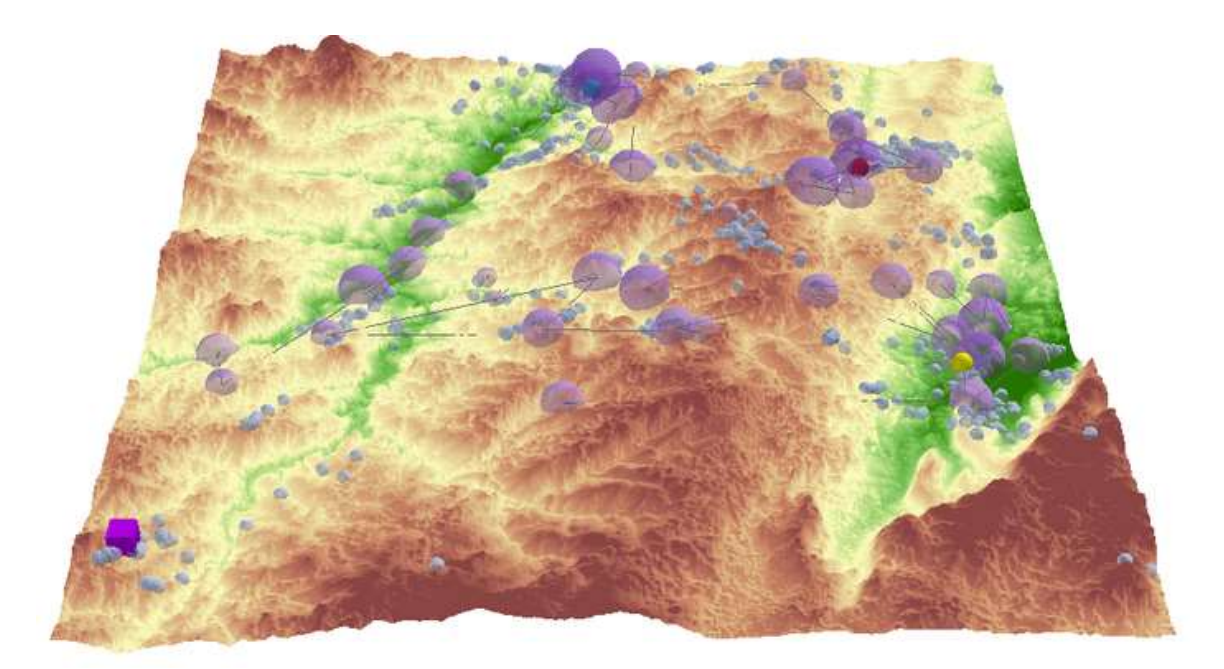

Obr. 44 3D Scanpath doplněný o 3D raw data respondenta 03 testu SMI (zdroj: vlastní).

Pro hodnocení jednotlivce jsou vhodnými metodami také 3D Bee swarm a animace. 3D Bee swarm dokáže podat rychlý přehled o veškerých sledovaných místech, animace zase simuluje přibývání fixací či raw dat v reálném čase tak, jak tomu bylo při testu, přičemž je možné si modelem otáčet.

### **6.2.2 Hodnocení skupin**

Pro hodnocení skupin byla shledána jako nejvhodnější metoda 3D HeatMap. Dalšími vhodnými byly metody 3D Bee swarm a 3D raw data. Jako nevhodné se jeví 3D Scanpath, animace a proměnlivost souřadnice Z v čase.

#### **3D HeatMap**

Výhodou metody 3D Attention map je to, že i při velkém množství dat nepůsobí výsledek zahlceným dojmem a dá se v něm dobře orientovat. Pokud chceme zjistit, na jaká místa se na 3D modelu pohledem zaměřovala skupina lidí, třeba všichni respondenti dohromady, je metoda 3D HeatMap tou nejvhodnější.

Velmi zajímavý výsledek podávají skupiny úkolu 6 varianty B testu EyeTribe. Z dat byla vytvořena skupina respondentů s kartografickou znalostí (studenti Katedry geoinformatiky) a respondentů z řad laické veřejnosti. Tato data byla podrobena prostorové Analýze Kernel Density a výsledky jsou následující (viz Obr. 45).

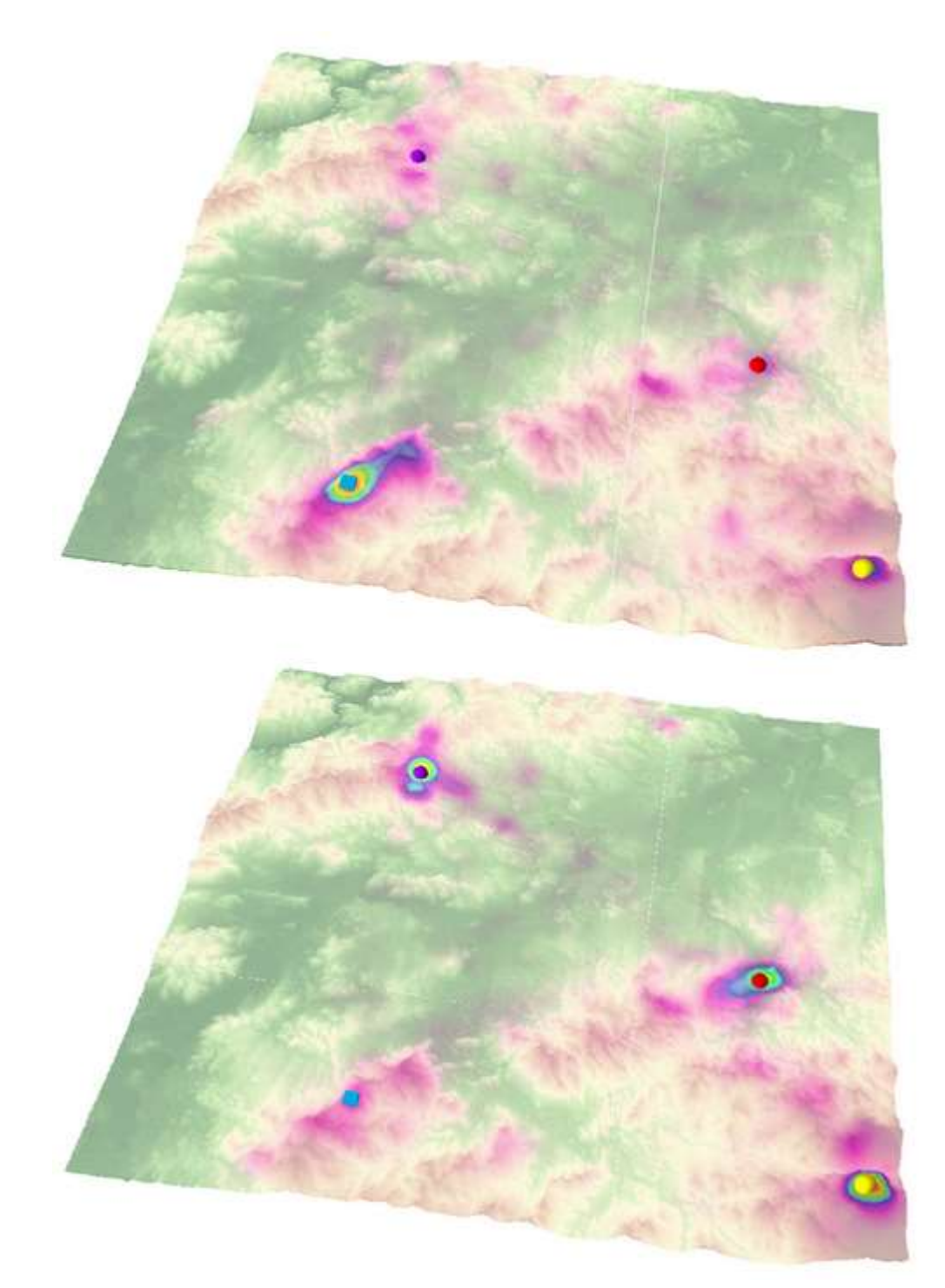

Obr. 45 Porovnání 3D HeatMap skupiny kartografů (nahoře) a skupiny nekartografů (dole) varianty B testu EyeTribe (zdroj: vlastní).

Největší zájem měli respondenti s kartografickou znalostí o modrou krychli. O tu naopak zájem laici jevili minimálně, zato se výrazně zaměřovali na ostatní tělesa. Z dat lze vyčíst, že většina kartografů se držela zadání a sledovala, z pozice kterých těles je vidět modré těleso. Zatímco většina laiků zvolila rychlejší variantu a zkoumala, jaká tělesa jsou vidět z pozice modrého tělesa.

#### **3D Bee swarm**

Jak bylo zmíněno výše, metoda Bee swarm je vhodná pro rychlý přehled. Jedná se o nejjednodušší vizualizaci eye-tracking dat pomocí teček (ve 3D variantě bodů), které nastíní to, kam se nejvíce respondenti dívali. Zároveň však rychle a přehledně ukazuje všechna místa, kde byl zaznamenán pohled, na rozdíl od 3D Attention map.

Obr. 46 ukazuje data skupiny respondentů s kartografickou znalostí. Je z nich patrné, že nejvíce se dívali na fialové těleso a jeho okolí, což byla zřejmě problémová oblast při řešení úkolu. Můžeme vidět, že velkou pozornost si získalo i modré a červené těleso. Na žluté se dívali jen zřídka. Můžeme však pozorovat i místa, kam spočinuli pohledem mimo okolí zkoumaných 3D těles.

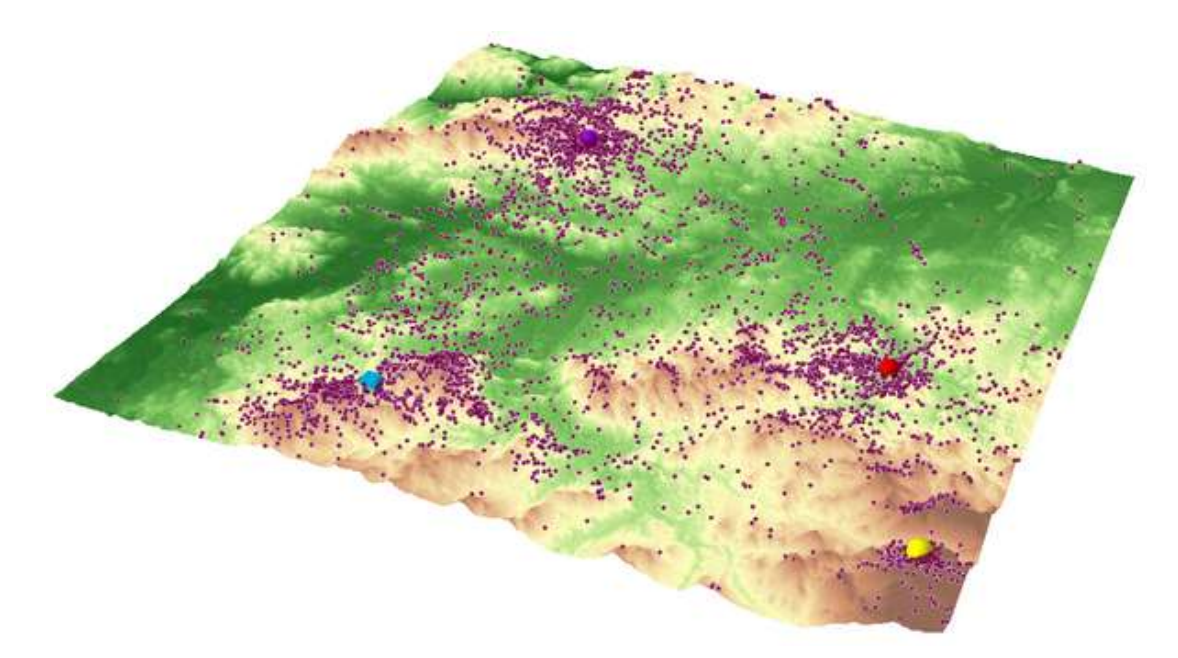

Obr. 46 3D Bee swarm skupiny kartografů úkolu 4 varianty A (zdroj: vlastní).

Ostatní metody nejsou pro zkoumání většího množství dat moc vhodné. Metoda 3D Scanpath by ztratila na přehlednosti, u animace skupinových dat by bylo velmi obtížné sledovat, jakým způsobem přibývala, a proměnlivost souřadnice Z v čase by byla pro větší množství lidí také naprosto nepřehledná.

#### **6.2.3 Porovnání**

Pro hodnocení kognice porovnáváním byly jako vhodné metody stanoveny animace a proměnlivost souřadnice Z v čase. Další metody byly určeny jako vhodné. Pro porovnávání byly vytvořeny vrstvy dvojic, např. podle rozdílnosti pohlaví, kartografické znalosti, správnosti odpovědi. Porovnávat však lze i jednotlivé vrstvy mezi sebou jejich zapínáním a vypínáním, zobrazením nad sebou atd.

#### **Animace**

Jak bylo zmíněno dříve, animace je vhodnou metodou pro hodnocení jednotlivce. Větší význam má však při porovnání dvou respondentů či dvou faktorů. Toto porovnání totiž může proběhnout souběžně nad jedním modelem simulaci reálného času průběhu testu a přitom lze otáčet modelem a zkoumat jej z různých stran.

V projektu ArcScene, který je přílohou této práce, byl vrstvám fixací a dvojic fixací povolen čas, takže je možné si nasimulovat průběh úkolu. Každý faktor z dvojice je barevně rozlišen pro přehlednost. Příkladem je vrstva fix0519u4a\_in projektu vizualizace\_4a6b.sxd, která obsahuje data respondenta s nejkratším časem řešení úkolu (respondent 05) a nejdelším časem řešení úkolu (respondent 19). Dalším příkladem je vrstva fix07u4a6b\_in, která obsahuje fixace jednoho respondenta (07), který ve variantě A odpověděl na úkol dobře, ale ve variantě B špatně. Animace je možné exportovat jako videozáznam, ztrácí tím však svou interaktivitu.

#### **Proměnlivost souřadnice Z v čase**

Kromě hodnocení jednotlivce je metoda vhodná především pro porovnávání, ať už dvou respondentů nebo obou variant úkolu jednoho respondenta. Na příkladu Obr. 47 můžeme vidět data dvou respondentů (01 a 06) stejného úkolu. Lze pozorovat, že zpočátku se oba respondenti dívali do zhruba stejných výšek modelu, poté se však začal respondent 01 od průměru odchylovat. Nejprve se díval na výrazně nižší místa, poté na výrazně vyšší místa a tak to již zůstalo po celou dobu experimentu. Jak si můžeme všimnout, k průměrným výškovým hodnotám se respondent 01 vrátil až ve chvíli, kdy už respondent 09 ukončil procházení modelu. V první polovině grafu je také patrné, že v době, kdy se díval respondent 01 na vyšší místa, sledoval respondent 09 naopak nižší místa.

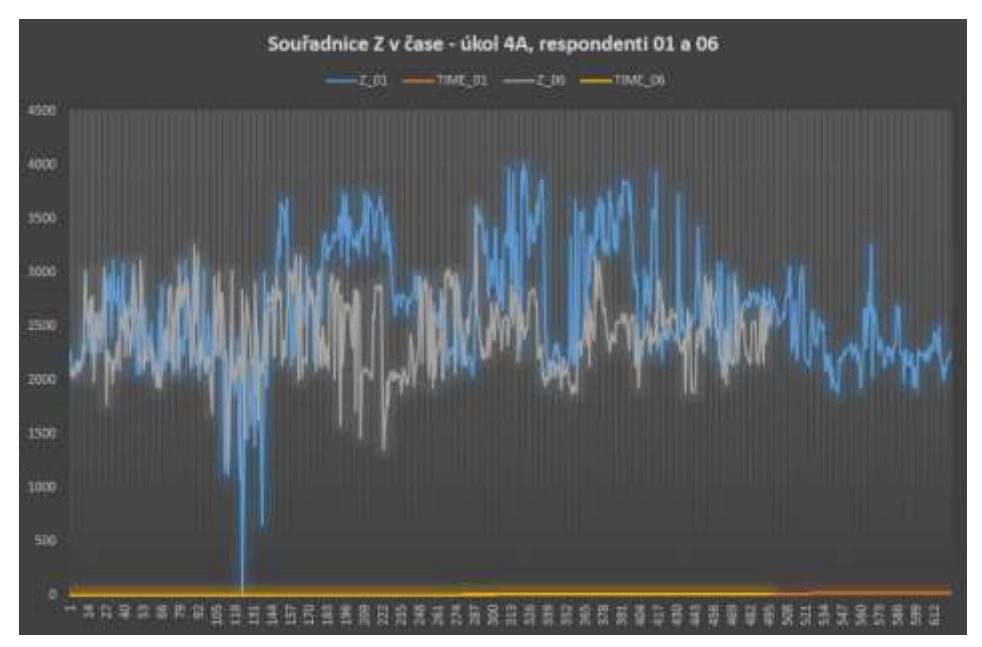

Obr. 47 Porovnání respondentů 01 a 09 v jejich sledování míst různých výšek modelu (zdroj: vlastní).

Obr. 48 pro změnu ukazuje porovnání jednoho respondenta v průběhu různých variant úkolu. Jak si můžeme z grafu odvodit, sledoval respondent 04 ve variantě úkolu A terén daleko různoroději, respektive zaměřoval se na vyšší místa i na nižší místa, než jak tomu bylo u varianty B. U té bylo jeho sledování míst v poměrně konstantních hodnotách výšek, pouze ke konci začal sledovat místa výše položená.

I metoda 3D Scanpath může sloužit k porovnání. Stačí dát vrstvě fixací odlišnou barvu. V případě dvojic by měla být dobrá čitelnost délky trvání a míst setrvání pohledu zachována. Jak bylo představeno na Obr. 45, také metoda 3D HeatMap je vhodnou pro porovnání, dvou skupin i jednotlivců.

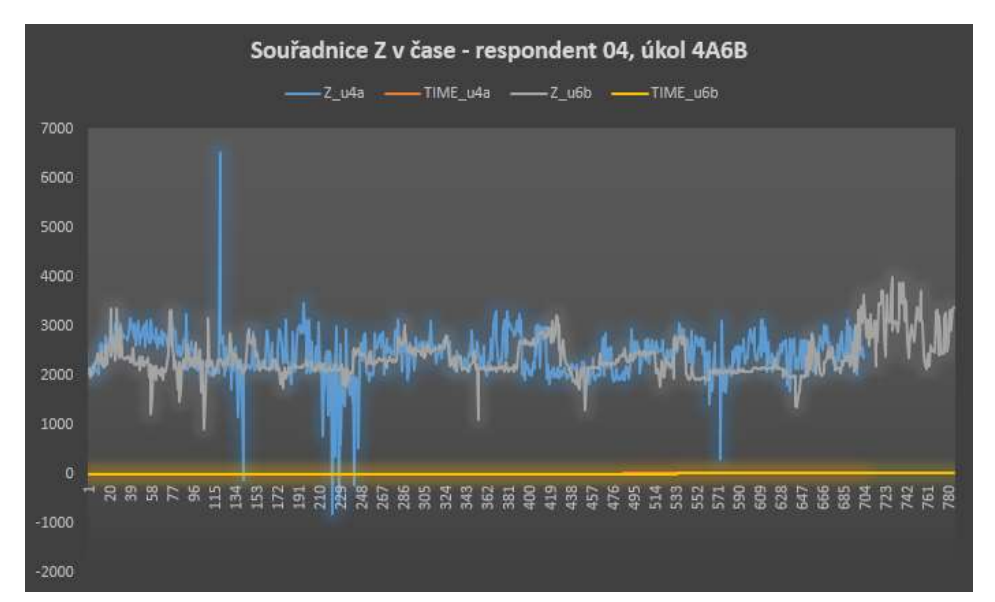

Obr. 48 Proměnlivost souřadnice Z v čase respondenta 04 pro dvě varianty úkolu (zdroj: vlastní).

### **6.2.4 Shrnutí**

V této práci byla kognice analyzována prostřednictvím různých vizualizačních metod. V předchozích podkapitolách byly uvedeny příklady hodnocení kognice 3D dat, získaných metodou eye-tracking, vybranými metodami a byla hodnocena jejich vhodnost. Přehled autorčina doporučení metod obsahuje Tab. 1.

|                     | hodnocení jednotlivce | hodnocení skupin | porovnávání |
|---------------------|-----------------------|------------------|-------------|
| <b>3D Seanpath</b>  | ***                   |                  | $***$       |
| 3D raw data         | $***$                 | $***$            | $***$       |
| <b>3D Bee swarm</b> | $***$                 | $***$            | $***$       |
| <b>3D HeatMap</b>   | ***                   | ***              | $***$       |
| animace             | $**$                  | ÷                | ***         |
| souřadnice Z v čase | ***                   | *                | ***         |

Tab. 1 Vhodnost vizualizačních metod 3D eye-tracking dat pro hodnocení kognice

\*\*\* velmi vhodná, \*\* vhodná, \* nevhodná

#### **Gaze replay**

Určité hodnocení kognice a ověření přesnosti celého postupu poskytuje metoda GazeReplay. Jedná se o nejjednodušší metodu zkoumání naměřených eye-tracking dat, i těch z interaktivního 3D testování. Jde o videozáznam doplněný o fixace pohledu, případně jiné zvolené parametry.

Program OGAMA nabízí jeho export v různé kvalitě. Příkladem je soubor GazeReplay\_18\_u4a.avi, který je součástí přílohy této práce. Došlo k jeho porovnání s vrstvou fixací varianty A, vrstvou raw dat varianty A a vrstvou kernel density varianty A respondenta 18. Na základě srovnání videozáznamu průběhu úkolu a daných vrstev může být potvrzena přesnost a efektivita celého postupu.

## **7 VÝSLEDKY**

Výsledky této práce jsou ověření funkcionality nástroje pro eye-tracking testování interaktivních 3D modelů, vizualizace výsledků získaných při vlastním eye-tracking experimentu s interaktivními 3D modely, hodnocení kognice respondentů experimentu a návrh na další využití nástroje. Konkrétním výsledkem praktické části práce je projekt programu ArcScene obsahující digitalizovaná a vizualizovaná data získaná při eyetracking experimentu a dále zpracovaná v modulech testovacího nástroje, následně manuálně upravená v prostředí programů Excel a PSPad. Neméně důležitým výsledkem jsou grafy proměnlivosti souřadnice Z v čase. Všechny tyto výstupy sloužily k hodnocení kognice, které je jedním z hlavních výsledků této práce. Dalšími výsledky jsou data v podobě tabulek a grafů znázorňujících správnost odpovědí respondentů testu a dobu potřebnou k vyřešení daných úkolů.

Po seznámení se s Hermanovým nástrojem, v té době v polo-interaktivní podobě, bylo provedeno zkušební testování. Tím byla zjištěna funkcionalita nástroje v době před jeho dokončením a také podoba výstupů, se kterými bylo v práci potřeba pracovat. Zkušební testování přineslo poznatky pro zlepšení nástroje. Také bylo možné vyzkoušet si práci se získanými daty a díky tomu si ujasnit možnosti budoucí práce s daty v době plné interaktivity nástroje.

Byl připraven vlastní eye-tracking experiment pro přístroje EyeTribe a SMI RED 250 dostupné na Katedře geoinformatiky. Pro hlavní test byl zvolen přístroj EyeTribe z důvodu větší kompatibility se zvoleným počítačem, který byl pro testování použit, a také pro možnost jeho přenosu (více informací v podkapitole 4.1). Pro vlastní eyetracking experiment byly v prostředí programu ArcGIS vytvořeny 3D modely terénu s 3D modely těles (proces tvorby popsán v podkapitole 4.2.3). Pro ty byly sestaveny úkoly v podobě otázek na daná 3D tělesa (blíže specifikováno v podkapitole 4.2.2). Test byl rozdělen do dvou variant po osmi úkolech, A a B, které se od sebe lišily pouze pokryvem 3D terénu nebo jeho průhledností. Dvě varianty byly vytvořeny proto, aby mohlo dojít k následnému porovnání kognice na základě různých faktorů (bližší informace o testování nabízí podkapitola 4.2.5). Pro potřeby konkrétního testu bylo také potřeba upravit testovací nástroj, konkrétně soubory šablon HTML. Nástroj v upravené podobě pro konkrétní testy byl nahrán na server Katedry geoinformatiky, stránky eyetracking laboratoře [\(http://eyetracking.upol.cz/3d/\)](http://eyetracking.upol.cz/3d/). Zde mohla být upravována podoba Testovacího i Výpočetního modulu, stejně jako prováděno testování a zpracování dat. Souběžně byl vytvořen i malý test pro zařízení SMI RED 250, který byl obdobou hlavního testu pro EyeTribe. Probíhal na stejném počítači, který byl napojen na monitor a zařízení SMI v eye-tracking laboratoři Katedry geoinformatiky.

Data z eye-tracking testování bylo třeba exportovat do textových souborů, data o pohybu virtuální kamery z Testovacího modulu uložit a obojí manuálně upravit. Data hlavního testu musela být ořezána na jednotlivé úkoly. Ty byly nahrány do Spojovacího modulu, který spojil eye-tracking data a data o pohybu virtuální kamery do jednoho souboru. Ten mohl být nahrán do Výpočetního modulu, který poskytl výstup v podobě souboru se souřadnicemi pohledu X, Y a Z v čase. Data tohoto souboru byla dále manuálně upravována pro potřeby importu do GIS. Byly jim také dodány atributy potřebné pro požadované vizualizace (postup zpracování dat je popsán v kapitole 5).

Proces vizualizace (viz podkapitola 6.1) sestával především z úpravy digitalizovaných vrstev v prostředí programu ArcScene. Zde jim byla nastavena požadovaná symbolika na základě různých kritérií. Byla provedena i prostorová analýza nástrojem Kernel Density nebo vytvořena animace na základě dodání do vrstvy atributu časové složky v požadovaném formátu. Hodnocení kognice proběhlo právě analyzováním vizualizovaných dat (viz podkapitola 6.2).

## **7.1 Výsledky eye-tracking testování**

Eye-tracking testování přineslo kromě dat o pohledu oka také výsledky správnosti odpovědí a údaje o době trvání řešení jednotlivých úkolů jednotlivými respondenty. Statistický přehled správnosti odpovědí je možné vidět na Obr. 49 a 50.

| respondent úkol 1 |              | úkol 2       | úkol 3       | úkol 4       | úkol 5       | úkol 6       | úkol 7       | úkol 8       | součet         |
|-------------------|--------------|--------------|--------------|--------------|--------------|--------------|--------------|--------------|----------------|
| $\check{c}$ . 1   | $\mathbf{1}$ | $\mathbf{1}$ | $\mathbf{1}$ | $\mathbf{1}$ | $\mathbf{0}$ | 1            | 1            | 1            | 7              |
| č. 2              | $\mathbf{0}$ | $\mathbf{1}$ | 0,5          | $\mathbf{0}$ | $\mathbf{0}$ | $\mathbf{0}$ | $\mathbf{1}$ | 0,5          | 3              |
| č. 3              | $\mathbf{1}$ | $\mathbf{1}$ | $\mathbf{1}$ | $\mathbf{1}$ | $\mathbf{0}$ | $\mathbf{1}$ | $\mathbf{1}$ | $\mathbf{1}$ | $\overline{7}$ |
| č. 4              | $\mathbf{1}$ | $\mathbf{1}$ | $\mathbf{1}$ | 1            | $\mathbf{1}$ | $\mathbf{1}$ | $\mathbf{1}$ | $\mathbf{1}$ | 8              |
| č. 5              | $\mathbf{1}$ | $\mathbf{1}$ | $\mathbf{1}$ | 1            | $\mathbf{0}$ | $\mathbf{1}$ | 0,5          | 0,5          | 6              |
| č. 6              | $\mathbf{1}$ | $\mathbf{1}$ | $\mathbf{1}$ | $\mathbf{1}$ | $\mathbf{1}$ | $\mathbf{1}$ | 0,5          | 0,5          | 7              |
| č. 7              | $\mathbf{1}$ | 1            | 1            | $\mathbf{1}$ | $\mathbf{0}$ | $\mathbf{1}$ | $\mathbf{1}$ | $\mathbf{1}$ | $\overline{7}$ |
| č. 8              | $\bf{0}$     | 1            | $\mathbf{1}$ | $\mathbf{1}$ | $\mathbf{1}$ | $\mathbf{1}$ | $\mathbf{1}$ | $\mathbf{1}$ | 7              |
| č. 9              | $\mathbf{1}$ | 1            | 0,5          | 0,5          | $\mathbf{1}$ | $\mathbf{1}$ | $\mathbf{1}$ | 0,5          | 6,5            |
| č. 10             | $\mathbf{1}$ | $\mathbf{0}$ | $\mathbf{1}$ | $\mathbf{1}$ | $\mathbf{0}$ | 1            | $\mathbf{1}$ | 0,5          | 5,5            |
| č. 11             | $\mathbf{1}$ | $\mathbf{1}$ | $\mathbf{1}$ | $\mathbf{1}$ | $\mathbf{0}$ | $\mathbf{1}$ | $\mathbf{1}$ | $\mathbf{1}$ | $\overline{7}$ |
| č. 12             | $\mathbf{1}$ | $\mathbf{0}$ | $\mathbf{1}$ | $\mathbf{1}$ | $\mathbf{1}$ | $\mathbf{1}$ | $\mathbf{1}$ | $\mathbf{1}$ | $\overline{7}$ |
| č. 13             | $\mathbf{1}$ | $\mathbf{1}$ | 0,5          | 0,5          | $\mathbf{1}$ | $\mathbf{1}$ | $\mathbf{1}$ | 0,5          | 6,5            |
| č. 14             | $\mathbf{1}$ | $\mathbf{0}$ | $\mathbf{1}$ | $\mathbf{1}$ | $\mathbf{1}$ | 1            | $\mathbf{1}$ | $\mathbf{1}$ | $\overline{7}$ |
| č. 15             | $\mathbf{1}$ | $\mathbf{1}$ | 1            | 0,5          | 1            | $\mathbf{1}$ | 0,5          | 0,5          | 6,5            |
| č. 16             | $\mathbf{1}$ | $\mathbf{1}$ | $\mathbf{1}$ | $\mathbf{1}$ | $\mathbf{1}$ | $\mathbf{1}$ | 0,5          | 0,5          | 7              |
| č. 17             | $\mathbf{1}$ | 1            | $\mathbf{1}$ | 0,5          | $\bf{0}$     | $\mathbf{1}$ | $\mathbf{1}$ | $\mathbf{1}$ | 6,5            |
| č. 18             | $\mathbf{1}$ | $\mathbf{1}$ | $\mathbf{1}$ | $\mathbf{1}$ | $\mathbf{1}$ | 1            | $\mathbf{1}$ | $\mathbf{1}$ | 8              |
| č. 19             | $\mathbf{1}$ | 1            | 1            | $\mathbf{1}$ | 1            | 1            | 1            | $\mathbf{1}$ | 8              |
| č. 20             | $\mathbf{1}$ | $\mathbf{1}$ | $\mathbf{1}$ | $\mathbf{1}$ | $\mathbf{1}$ | $\mathbf{1}$ | $\mathbf{1}$ | $\mathbf{1}$ | 8              |

Obr. 49 Odpovědi testu varianty A (zdroj: vlastní).

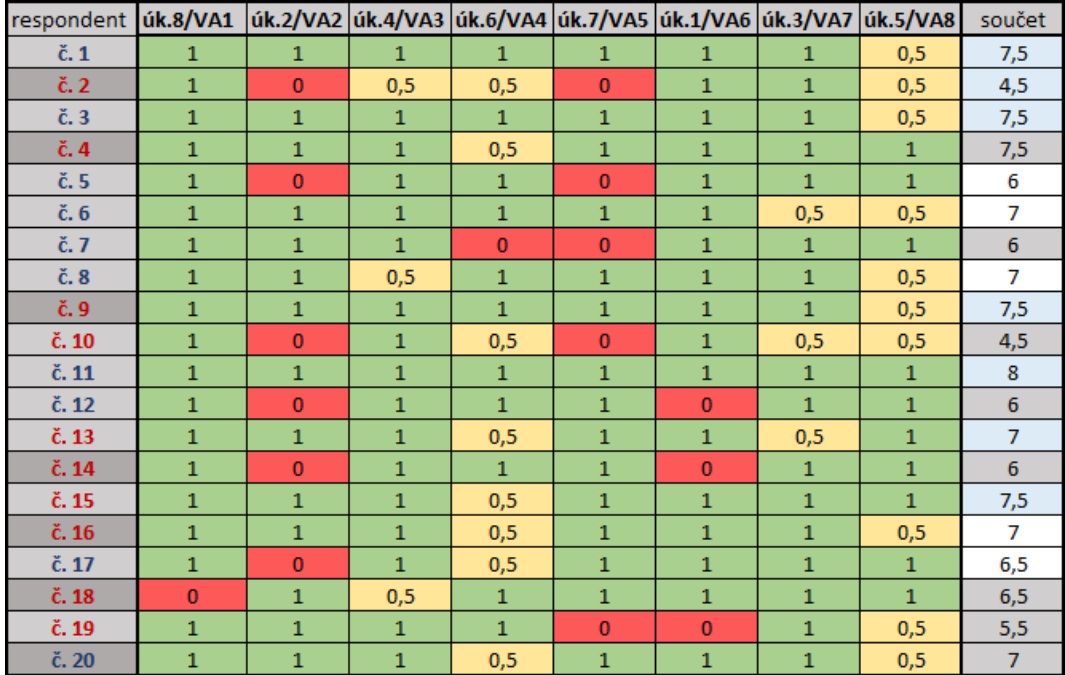

Obr. 50 Odpovědi testu varianty B (zdroj: vlastní).

Ve sloupci respondent je seznam o 20 položkách, modrým písmem jsou znázorněni muži, červeným ženy, světle šedé vybarvení pole tabulky značí respondenta s kartografickou znalostí (studenta Katedry geoinformatiky), tmavě šedé vybarvení poukazuje na laika. V přehledu odpovědí testu varianty A jsou sloupce seřazeny podle posloupnosti úkolů a jsou tak i pojmenovány. V přehledu odpovědí varianty B je řazení převzato z tabulky A pro jednodušší srovnání. Názvy sloupců obsahují jak číslo úkolu varianty B, tak číslo odpovídajícího úkolu ve variantě A (přehledné schéma testu a odpovídajících si úkolů obou variant viz Obr. 18). Správná odpověď má hodnotu 1 a pole je vybarveno zeleně, částečně správná odpověď má hodnotu 0,5 a pole je vybarveno žlutě a špatná odpověď má hodnotu 0 a pole je vybarveno červeně. Barva i hodnoty byly zvoleny na základě asociativnosti. Sloupec Součet obsahuje sečtenou hodnotu správných odpovědí. Barva pole sečtené hodnoty poukazuje na to, zda měl respondent v dané verzi testu více správných odpovědí, než v druhé verzi testu (světle modrá), zda měl méně správných odpovědí (šedá) nebo měl stejný počet správných odpovědí (bílá). Byly také vytvořeny přehledové grafy správnosti odpovědí.

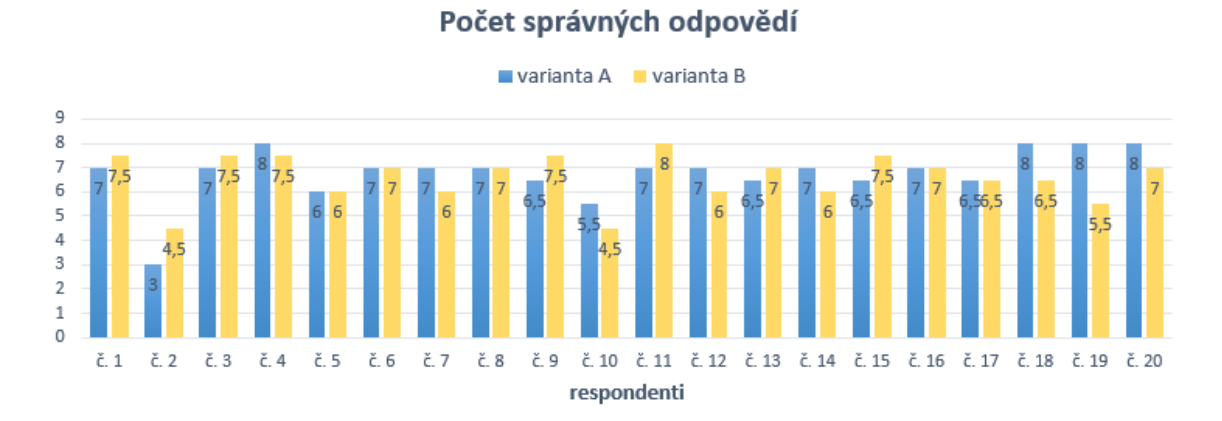

Obr. 51 Graf správných odpovědí – srovnání varianty A a B (zdroj: vlastní).

Varianta testu B znesnadňovala zjištění správné odpovědi jen o trochu více, než varianta A (varianta B se od varianty A lišila v polovině případů tím, že měla nastavenou průhlednost terénu 30 %, nebo tím, že byl terén pokryt družicovým snímkem a ne barevnou hypsometrií). Průměrný počet správných odpovědí varianty A byl 6,78 a varianty B 6,60.

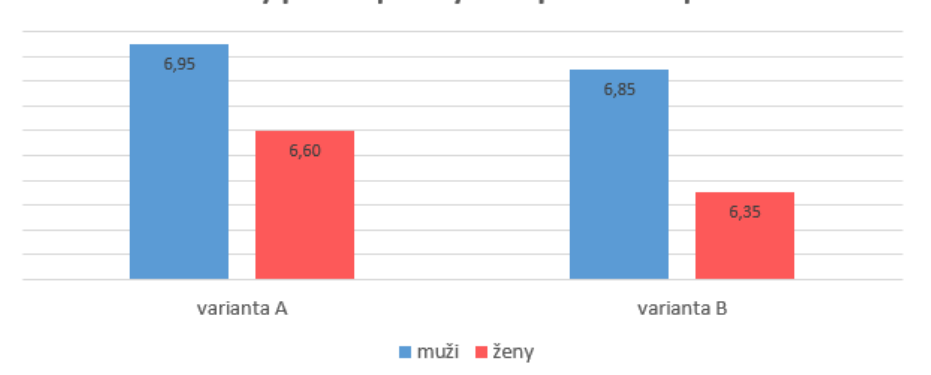

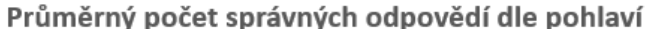

Obr. 52 Průměrný počet správných odpovědí dle pohlaví a variant (zdroj: vlastní).

Jak je patrné z grafu na Obr. 52, muži na tom byli s řešením úkolů o něco lépe, než ženy. Také můžeme pozorovat, že obě pohlaví odpovídala o něco lépe ve variantě A.

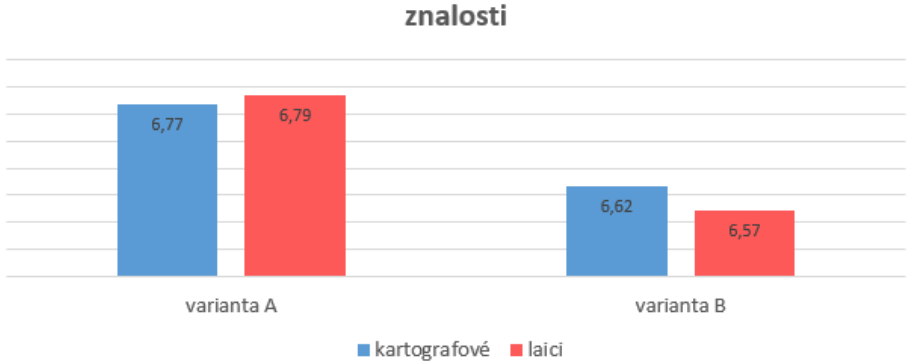

Průměrný počet správných odpovědí dle kartografické znalosti

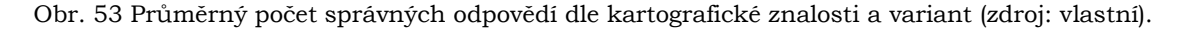

Z obrázku 53 je patrné, že ve variantě A měli nepatrně vyšší úspěšnost řešení úkolů laici. Ve variantě B byly naopak úspěšnější studenti Katedry geoinformatiky s kartografickou znalostí. Nedá se tedy říci, že by se kartografická znalost nějak podílela na lepší orientaci v 3D terénu a práci s ním.

Dále byl vytvořen přehled času, který byl potřebný k vyřešení úkolu (viz Obr. 54 a 55). Limit na úkol byl stanoven na 60 s. Přehledová tabulka času byla vytvořena podobným stylem jako ta pro správnost odpovědí (barvy respondentů podle pohlaví, světle a tmavě šedé podbarvení kolonky dle kartografické znalosti, pořadí sloupců varianty B dle korespondujících úkolů varianty A). Čas je uveden v sekundách. Byl také spočítán průměrný čas respondentů na jednotlivé úkoly a průměrný čas na úkoly jednotlivých respondentů.

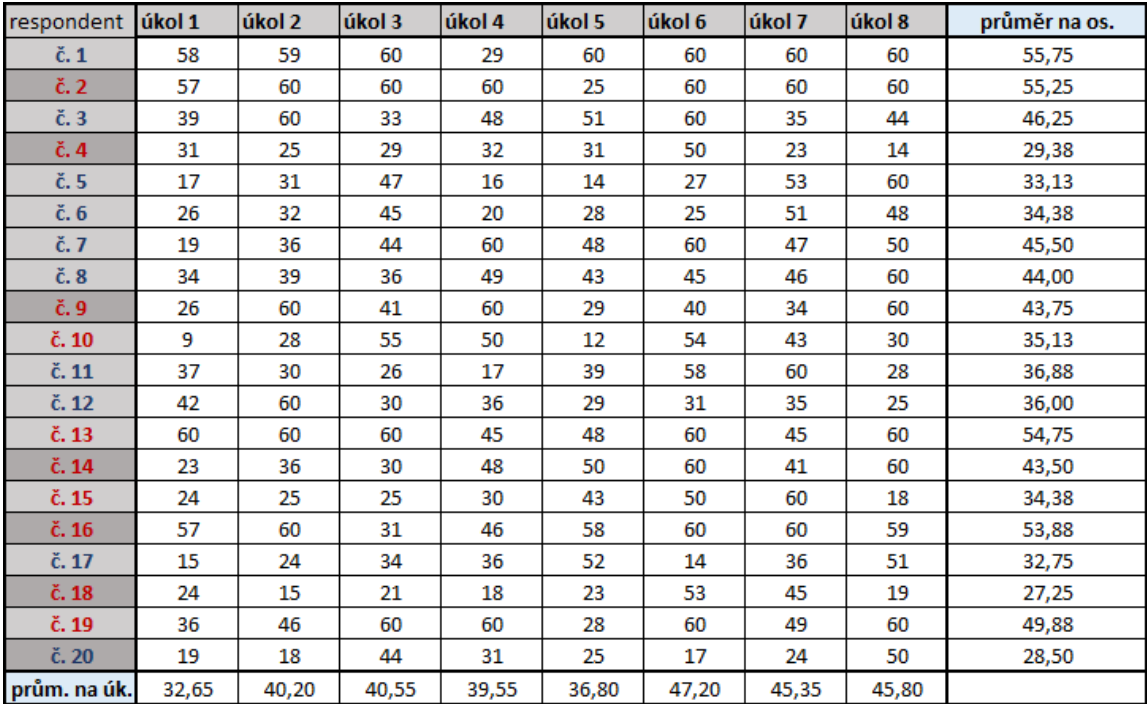

Obr. 54 Přehled času potřebného k vyřešení úkolu testu varianty A (zdroj: vlastní).

| respondent  úk.8/VA1  úk.2/VA2  úk.4/VA3  úk.6/VA4  úk.7/VA5  úk.1/VA6  úk.3/VA7  úk.5/VA8 |       |       |       |       |       |       |       |       | průměr na os. |
|--------------------------------------------------------------------------------------------|-------|-------|-------|-------|-------|-------|-------|-------|---------------|
| $\check{\mathbf{c}}$ . 1                                                                   | 55    | 52    | 46    | 30    | 41    | 45    | 45    | 60    | 46,75         |
| č. 2                                                                                       | 48    | 60    | 60    | 56    | 55    | 52    | 60    | 60    | 56,38         |
| č. 3                                                                                       | 49    | 60    | 28    | 51    | 57    | 60    | 40    | 60    | 50,63         |
| č. 4                                                                                       | 27    | 36    | 36    | 36    | 33    | 55    | 60    | 60    | 42,88         |
| č. 5                                                                                       | 38    | 25    | 17    | 33    | 26    | 18    | 23    | 22    | 25,25         |
| č. 6                                                                                       | 18    | 57    | 24    | 55    | 28    | 50    | 60    | 60    | 44,00         |
| č. 7                                                                                       | 40    | 55    | 48    | 46    | 42    | 51    | 40    | 59    | 47,63         |
| č. 8                                                                                       | 51    | 54    | 57    | 53    | 56    | 44    | 51    | 60    | 53,25         |
| č. 9                                                                                       | 23    | 45    | 35    | 48    | 12    | 55    | 55    | 60    | 41,63         |
| č. 10                                                                                      | 13    | 46    | 40    | 60    | 19    | 39    | 59    | 41    | 39,63         |
| č. 11                                                                                      | 32    | 25    | 26    | 27    | 44    | 40    | 34    | 40    | 33,50         |
| $\check{c}$ . 12                                                                           | 58    | 60    | 52    | 32    | 53    | 39    | 60    | 60    | 51,75         |
| č. 13                                                                                      | 60    | 60    | 58    | 52    | 35    | 60    | 60    | 60    | 55,63         |
| č. 14                                                                                      | 32    | 40    | 35    | 60    | 48    | 54    | 53    | 60    | 47,75         |
| č. 15                                                                                      | 31    | 36    | 32    | 24    | 49    | 20    | 39    | 43    | 34,25         |
| č. 16                                                                                      | 52    | 25    | 34    | 60    | 42    | 60    | 60    | 30    | 45,38         |
| č. 17                                                                                      | 43    | 60    | 49    | 31    | 33    | 58    | 36    | 55    | 45,63         |
| č. 18                                                                                      | 46    | 30    | 36    | 26    | 38    | 60    | 60    | 32    | 41,00         |
| č. 19                                                                                      | 30    | 19    | 60    | 26    | 60    | 33    | 36    | 60    | 40,50         |
| č. 20                                                                                      | 24    | 33    | 59    | 25    | 36    | 48    | 52    | 24    | 37,63         |
| prům. na úk.                                                                               | 38,50 | 43,90 | 41,60 | 41,55 | 40,35 | 47,05 | 49,15 | 50,30 |               |

Obr. 55 Přehled času potřebného k vyřešení úkolu testu varianty B (zdroj: vlastní).

Hodnota průměrného času potřebného k vyřešení úkolu se pro jednotlivé úkoly pohybovala od 32,65 s do 50,30 s. Vliv měla jak náročnost úkolu, tak i jiná varianta terénu. Pokud porovnáme hodnoty průměrného času na úkol, zjistíme, že průměrně bylo potřeba více času na řešení úkolů s variantou terénu B. Pokryv družicovým snímkem či průhlednost terénu ztížily hledání správné odpovědi.

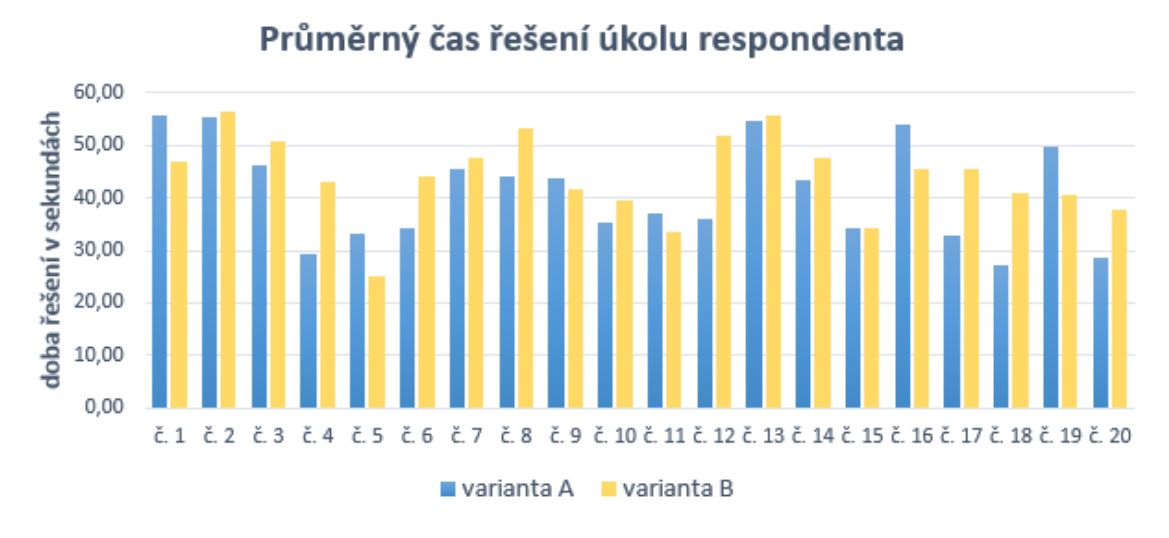

Obr. 56 Průměrný čas řešení úkolu respondenta ve variantách A a B (zdroj: vlastní).

Z grafu na Obr. 56 je na první pohled patrné, které úkoly v jaké variantě byly náročnější a projevily se v delším čase řešení.

Výsledky vedlejšího testování s přístrojem SMI jsou shrnuty v následujícím přehledu (Obr. 57), ze kterého je díky malému rozsahu testu i malému počtu respondentů na první pohled patrné množství informací, které bylo potřeba u hlavního testování vyobrazit na samostatných grafech. Na druhou stranu při tak malém množství respondentů není průkazný vliv zkoumaných faktorů, jak tomu bylo u hlavního testu. Toto však ani nebylo záměrem vedlejšího testování. Vedlejší testování mělo ověřit především funkcionalitu nástroje pro zařízení SMI, efektivitu postupu a umožnit srovnání výsledných dat o pohledu obou testování.

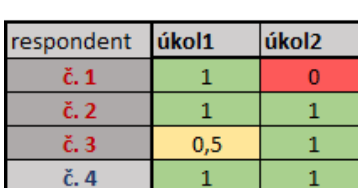

Odpovědi na úkoly - SMI

Čas k vyřešení úkolu (s) - SMI

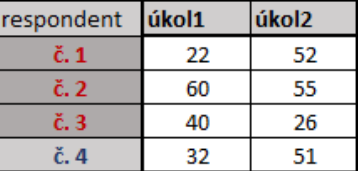

Obr. 57 Výsledky testu se zařízením SMI RED 250 (zdroj: vlastní).

## **7.2 Výsledky vizualizace a hodnocení kognice**

Hlavními výsledky práce jsou digitalizovaná a vizualizovaná data z eye-tracking experimentu a hodnocení kognice na příkladech těchto vizualizací (viz kapitola 6). Výsledky vizualizací jsou uloženy v projektu programu ArcScene. Jedná se o sadu dat pro úkol 4A6B, čili úkol 4 varianty A, jemuž odpovídá úkol 6 varianty B (lišící se pouze průhledností terénu). Sada zahrnuje vizualizace 3D Scanpath, 3D raw data, 3D Bee swarm, 3D HeatMap a animace a to pro obě varianty úkolu (podrobný popis tvorby v podkapitole 6.1).

Vizualizace 3D scanpath tvoří fixace jednotlivých respondentů, kterým byly dodány atributy délky fixace a času ve formátu potřebném pro animace. Fixace mají různou symboliku dle vytvořených intervalů délky trvání (jsou znázorněny koulemi různé velikosti a barvy). Vrstvám byla nastavena 30 % průhlednost pro lepší čitelnost a viditelnost 3D modelu terénu a těles pod nimi. Z 3D vrstvy fixací byly nástrojem Point to Line vytvořeny 3D liniové vrstvy, které propojily fixace a znázornily tak jejich návaznost. Podobným způsobem byla také vizualizována raw data. Rozdílem je, že neobsahují atribut délky fixace, jsou tedy vizualizovány stejně velkými koulemi. Vrstvám raw dat byla také nastavena průhlednost a byly pro ně vytvořeny spojovací linie. Pro přehlednost skupin vytvořených seskupením raw dat byla použita jednoduchá vizualizace Bee swarm. Pro jednotlivá raw data respondentů a pro raw data skupin byly vytvořeny 3D Attention mapy prostorovou analýzou Kernel Density. Vznikly tak 3D polygonové vrstvy, kterým byla nastavena barevná stupnice a průhlednost. Byla také provedena operace odečtení vrstvy Attention map všech dat varianty B od vrstvy Attention map všech dat varianty A a vznikla jedna výsledná polygonová vrstva, která podává přehled o tom, kam se na stejném 3D modelu dívali více respondenti ve variantě A a kam ve variantě B. Kromě 3D vrstev byla v projektu vytvořena časová animace, kterou lze spustit pro všechny vrstvy, kterým byl dodán atribut časové složky v požadovaném formátu a povolen čas. Pro animaci byly vytvořeny vrstvy dvojic fixací na základě různých faktorů. Animaci lze spustit jak pro jednotlivé vrstvy fixací, tak pro vrstvy dvojic, kde jsou data podle faktorů barevně odlišena a lze je porovnávat. S animací je v programu ArcScene možné v průběhu jejího chodu otáčet. Všechny vrstvy tedy v ArcScene nabízí interaktivní práci s výsledky. Dále byly vytvořeny grafy proměnlivosti souřadnice Z v čase a to v programu Excel.

Na příkladech všech těchto zmíněných vizualizací eye-tracking dat je v práci hodnocena kognice interaktivních 3D modelů. Je zde hodnocena jak kognice jednotlivců, tak skupin a dochází k porovnání (viz podkapitola 6.2). Některé faktory ovlivnily kognici více, jiné méně. Práce také hodnotí vhodnost použitých metod pro analýzu kognice interaktivních 3D modelů. V neposlední řadě jsou v práci vizualizace porovnávány s GazeReplay pro posouzení přesnosti a celé efektivity postupu.

## **8 DISKUZE**

V průběhu řešení této práce se naskytlo několik problémů, které znesnadnily její tvorbu. V první řadě to byl export modelů z programu ArcScene do formátu VRML. Bylo zjištěno, že z neznámých příčin je export chybný u verze ArcGIS 10.1 a 10.3, z toho důvodu byla použita verze 10.2. Chybný export se projevoval možností exportovat pouze 3D model terénu, nikoli tělesa ve vrstvě multipatch. Další nepříjemností byl špatný export při nastavení některých souřadnicových systémů. Při exportu dat v S-JTSK či UTM byl výsledný model zdeformovaný, při exportu do WGS 84 / UTM zone 33N již naštěstí probíhal v pořádku.

Dalším nešvarem je špatné vykreslování modelů v programu view3dscene, ve kterém byly vyexportované modely kontrolovány a byly zde zjišťovány souřadnice pro šablony Testovacího a Výpočetního modulu. Tato věc však nijak nenarušila průběh práce.

Z nezjištěných příčin občas spuštění softwaru EyeTribe způsobilo, že byl přerušen příjem signálu wifi počítačem na kterém mělo probíhat testování. Protože testování bylo třeba provést online, bylo nutné vyčkat, až se tato chyba v průběhu času zase spraví.

Zajímavým poznatkem byl problém některých respondentů testu s ovládáním modelu. Test měl sice na počátku instrukce o tom, jak se model ovládá, ale protože bylo jeho ovládání odlišné od programů pracujících s 3D prostředím, na které byli respondenti zvyklí, dělalo jim problémy si na jiný způsob ovládání modelu zvyknout.

Problémům se nevyhnulo ani následné zpracovávání dat. První překážku připravil program OGAMA, který špatně čísloval videa po sobě jdoucích stimulů. Číslování bylo posunuto o jedno video vpřed, číslo posledního videozáznamu však bylo jako jediné správné. Došlo tak ke smazání videozáznamu před posledním stimulem. Bylo proto nutné do struktury experimentu vložit jeden krátký stimulus záznamu obrazovky navíc a po testování videa přečíslovat. Díky velkému množství dat se prodloužilo i jejich zpracování, protože videozáznamy byly nezbytné pro ověření správnosti záznamu, avšak problém byl určitým způsobem vyřešen.

Nemalé zdržení celého procesu práce přinesla velmi vysoká časová náročnost zpracování dat. Pro test se zařízením eye-tribe byly vytvořeny dvě varianty po osmi úkolech a testováno bylo dvacet respondentů. Data pak musela být zpracovávána po jednotlivých úkolech, proto byla takto uložena jen data o fixacích a z raw dat byla vybrána pouze ta potřebná pro budoucí vizualizace. Bylo by vhodné, kdyby tento nástroj nabízel zpracování dat všech úkolů najednou, jelikož jejich manuální úprava po jednotlivých úkolech před zpracováním je při větším množství dat velmi časově náročná.

V průběhu zpracovávání dat z testování zařízením SMI byla zjištěna chyba v podobě chybějících záznamů o akcích uživatele. Chyběly tak potřebné informace o stisku F2 a F3. Důvodem byla skutečnost, že se nezaznamenávají akce uživatele z řídící klávesnice. Klávesnice, na které byla tlačítka F2 a F3 používána, byla omylem jako řídící nastavena. Při zpracování dat tedy bylo nutné přepočítat systémový čas softwaru BeGaze na reálný čas a podle videozáznamu zjistit čas spuštění a ukončení úkolu a záznamy dodat do dat ručně. Při zpracování dat před importem do GIS jim byl vytvářen atribut LENGHT (délka trvání fixace). Bylo nutné kontrolovat, zda sedí počet řádků a případně sloupec upravit porovnáním časů záznamů.

Při zkušebním testování bylo ověřeno, že je možné zaznamenávat data na jednotlivé stěny modelu podle jejich identifikátorů. Vlastní experiment byl zaměřen více kartograficky, proto této možnosti nebylo při hlavním testu využito. Nabízí se však možnost dalšího testování nástroje právě s modely obsahujícími identifikátory. Metodou přiřazení identifikátorů modelům v programu SketchUp se zabývali na oddělení Geomatiky Západočeské univerzity v Plzni, kde byl vytvořen plugin pro program SketchUp, CityGML, a pomocí něj se dají přiřadit různá ID polygonům i jejich jednotlivým plochám. Je však třeba vyřešit export do formátu VRML, který program SketchUp v základní verzi nenabízí.

Problémem neznámých příčin je také špatné ukládání souboru pro výpočet výšek v programu ArcScene. Bylo zjištěno, že problém nastává pouze u rastrových vrstev, nikoli vektorových. Problém se projevuje tak, jako by rastrovým vrstvám nebyly nastaveny relativní cesty. Po přesunu projektu s daty na jiné místo a jeho otevření vyskočí chybové hlášky o chybějícím souboru pro výpočet výšek (base heights). Tyto hlášky je nutné potvrdit a vrstvám výšky znovu nastavit. Vektorové vrstvy stejného projektu však tuto chybu nehlásí a výšky mají nastaveny správně. Problém se nepodařilo vyřešit ani po konzultaci s kolegy z Katedry geoinformatiky.

I přes všechny tyto potíže dospěla práce k svému závěru a bylo možné představit její výsledky. Byla potvrzena funkcionalita nástroje provedením vlastního eye-tracking testování a ověřena funkcionalita postupu. Data byla zpracována a podrobena vizualizacím a analýze kognice. Práce s 3D daty však byla do této doby ojedinělá a nebyly zavedeny postupy pro vizualizaci ani hodnocení eye-tracking dat získaných interaktivním testováním 3D modelů. Byly zjištěny možné a doporučeny vhodné metody vizualizace 3D eye-tracking dat pro hodnocení kognice.

Práce by tak mohla sloužit jako jakýsi odrazový můstek pro větší rozšíření využití 3D eye-tracking dat a jejich analýzy. Nástroj Lukáše Hermana přispěl k možnosti interaktivního testování 3D modelů pomocí zařízení EyeTribe a SMI RED 250. Bylo by velmi přínosné, kdyby bylo postupem času možné takovéto testování i s jinými eyetracking zařízeními a byl by využit potenciál, který tato metoda nabízí.

## **9 ZÁVĚR**

Cílem práce byla eye-tracking analýza kognice interaktivních 3D modelů. Bylo tedy nezbytné seznámit se s problematikou eye-trackingu, zjistit dostupné nástroje pro interaktivní testování 3D modelů kompatibilní s eye-tracking zařízeními Katedry geoinformatiky Univerzity Palackého v Olomouci a v případě potřeby si je upravit nebo vytvořit vlastní. Bylo zjištěno, že oblast eye-tracking testování interaktivních 3D modelů je stále na počátku rozvoje. Na počátku této práce se autorka seznámila s nástrojem Lukáše Hermana z Masarykovy Univerzity v Brně, který si kladl za cíl právě eyetracking testování interaktivních modelů. Hermanova spolupráce s pracovníkem Katedry geoinformatiky a vedoucím eye-tracking laboratoře, Stanislavem Popelkou, vedla k tomu, že měl být nástroj kompatibilní právě se zařízeními EyeTribe a SMI RED 250, dostupnými na katedře. V té době byl nástroj ve fázi vývoje a nebyl ještě plně interaktivní. Bylo tedy provedeno zkušební testování se zařízením SMI RED 250, které zkoumalo funkcionalitu nástroje a podalo poznatky o možném zlepšení. Dále bylo na základě zkušebního testování zjištěno, jaká bude přibližná podoba výsledných dat, což přineslo i představu o jejich budoucím zpracování pro hodnocení kognice.

Po tom, co Herman svůj nástroj dokončil a byl již plně interaktivní, bylo třeba sestavit vlastní eye-tracking experiment. Bylo tedy nutné vymyslet strukturu testu a jednotlivé úkoly a zejména vytvořit sadu 3D modelů. Tvorba modelů proběhla v komponentách programu ArcGIS 10.2, který nabízel nejpříznivější podmínky nejen pro tvorbu modelů, ale také pro jejich export do potřebného formátu VRML, správu dat, následnou digitalizaci eye-tracking dat a možnosti jejich vhodné vizualizace pro hodnocení kognice. Při tvorbě modelů byla použita volně dostupná data radarových snímků SRTM (upravených do podoby digitálního modelu reliéfu) a družicových snímků Landsat 8 agentury USGS.

Před samotným eye-tracking testováním bylo nezbytné upravit testovací nástroj do konkrétní podoby pro potřeby vlastního eye-tracking experimentu. Byla vytvořena struktura Testovacího modulu nástroje pomocí šablon HTML a vytvořené 3D modely byly vyexportovány do formátu VRML a nahrány do Testovacího a Výpočetního modulu. Všechny tři moduly (Testovací, Spojovací a Výpočetní), byly umístěny na katedrální server, stránky eye-tracking laboratoře. Po tomto kroku byla vytvořena vhodná struktura eye-tracking experimentu tak, aby bylo zajištěno správné nahrávání při souběžném spuštění Testovacího modulu. Na základě několika faktorů bylo zvoleno, že pro hlavní eye-tracking testování bude použito zařízení EyeTribe.

Po provedeném eye-tracking testování byla na řadě úprava získaných dat. Ukládána byla data fixací i surová data (raw data). Některá data bylo možné exportovat po jednotlivých úkolech, jiná bylo třeba následně ořezat na jednotlivé úkoly ručně. Takto byla připravena eye-tracking data všech fixací a data z Testovacího modulu o pohybu virtuální kamery. Připravena tak byla i některá raw data na základě výběru pro budoucí vizualizaci. Takto ořezaná data byla po jednotlivých úkolech nahrána do Spojovacího modulu. Ten spojil eye-tracking data s daty o pohybu virtuální kamery do jednoho souboru. Tento soubor byl nahrán do Výpočetního modulu a byl získán soubor vypočtených dat.

Vypočtená data bylo nutné dále modifikovat pro pozdější import do GIS. Byly jim také dodány atributy pro konkrétní potřeby vizualizace. Tvorba vizualizací byla ovlivněna předchozím studiem zpracování eye-tracking dat, především těch statických, a také konzultací se Stanislavem Popelkou.

Byla vytvořena sada vizualizovaných vrstev pro vybraný úkol eye-tracking experimentu v projektu ArcScene. Jednalo se o vrstvy 3D Scanpath, 3D raw data, 3D Bee swarm, 3D Attention mapy (HeatMaps) vzniklé prostorovou analýzou Kernel Density a animace. V programu Excel byly dále vytvořeny grafy proměnlivosti souřadnice Z v čase. Na příkladech těchto vrstev byla analyzována kognice interaktivních 3D modelů. Dále byla hodnocena vhodnost daných metod právě pro analýzu kognice. Na závěr byla zkoumána přesnost a funkcionalita celého procesu a tím i efektivita postupu. V diskuzi byly představeny problémy, které se v průběhu práce vyskytly a také byla navrhnuta budoucí práce s nástrojem pro eye-tracking testování interaktivních 3D modelů.

O diplomové práci byly vytvořeny webové stránky a poster v anglickém jazyce. Byl proveden záznam o používaných datových sadách do Metainformačního systému Katedry geoinformatiky, který byl zálohován ve formě validovaného XML souboru.

# **POUŽITÁ LITERATURA A INFORMAČNÍ ZDROJE**

BLASCHECK A KOL. State-of-the-Art of Visualization for Eye Tracking Data. *Eurographics Conference on Visualization* [online]. University of Stuttgart, Germany, 2014, 20 [cit. 2016-08-10]. Dostupné z: [http://www.visus.uni](http://www.visus.uni-stuttgart.de/fileadmin/vis/pdf_s_fuer_Publikationen/State-of-the-Art_of_Visualization_for_Eye_Tracking_Data.pdf)[stuttgart.de/fileadmin/vis/pdf\\_s\\_fuer\\_Publikationen/State-of-the-](http://www.visus.uni-stuttgart.de/fileadmin/vis/pdf_s_fuer_Publikationen/State-of-the-Art_of_Visualization_for_Eye_Tracking_Data.pdf)[Art\\_of\\_Visualization\\_for\\_Eye\\_Tracking\\_Data.pdf](http://www.visus.uni-stuttgart.de/fileadmin/vis/pdf_s_fuer_Publikationen/State-of-the-Art_of_Visualization_for_Eye_Tracking_Data.pdf)

DĚDKOVÁ, Pavla. *3D VIZUALIZACE ZANIKLÉ OBCE A JEJÍ HODNOCENÍ Z HLEDISKA UŽIVATELSKÉ KOGNICE*. Olomouc, 2012. Bakalářská práce. Univerzita Palackého v Olomouci. Vedoucí práce Mgr. Stanislav Popelka.

*EYETRACKING, INC* [online]. 2011 [cit. 2016-08-10]. Dostupné z: <http://www.eyetracking.com/>

*EYETRACKING: R&B Group* [online]. 2016 [cit. 2016-08-10]. Dostupné z: <http://eyetracking.com.ua/eng/>

FEKIAČ, Marek. *VYUŽITÍ SHLUKOVÁNÍ V ANALÝZE DAT Z EYE TRACKING SYSTÉMU*. Olomouc, 2013. Diplomová práce. Univerzita Palackého v Olomouci. Vedoucí práce Doc. Mgr. Jiří Dvorský, Ph.D.

HAREZLAK A KOL. Towards accurate eye tracker calibration – methods and procedures. *Procedia Computer Science* [online]. 2014, (35), 1073-1081 [cit. 2016-08-10]. Dostupné z:<http://www.sciencedirect.com/science/article/pii/S1877050914011594>

HOLMQVIST A KOL. *Eye Tracking: A Comprehensive Guide To Methods And Measures* [online]. In: . Oxford: Oxford University Press, 2010, s. 21 [cit. 2016-08-10].

JEDLIČKA, Libor. Základní úvod do Eye Trackingu. In: *VLET.osu.cz* [online]. 2014 [cit. 2016-08-10]. Dostupné z: <http://vlet.osu.cz/e-tracking.htm>

KRÁLÍČKOVÁ, Pavla. *Možnosti ArcGIS (nejen) pro vizualizaci zdravotnických dat* [online]. In: . Západočeská univerzita v Plzni, 2009, s. 25 [cit. 2016-08-10]. Dostupné z: [http://geomatika.kma.zcu.cz/studium/agi/referaty/2009/Kralickova\\_ArcGISaKartogra](http://geomatika.kma.zcu.cz/studium/agi/referaty/2009/Kralickova_ArcGISaKartografie/Kralickova_ArcGISaKartografie.pdf) [fie/Kralickova\\_ArcGISaKartografie.pdf](http://geomatika.kma.zcu.cz/studium/agi/referaty/2009/Kralickova_ArcGISaKartografie/Kralickova_ArcGISaKartografie.pdf)

KVELADZE, Irma a Menno-Jan KRAAK. What do we know about the space-time cube from cartographic and usability perspective? In: *AutoCarto 2012* [online]. Columbus, Ohio, USA, 2012, s. 16 [cit. 2016-08-10]. Dostupné z: [http://www.cartogis.org/docs/proceedings/2012/Kveladze\\_Kraak\\_AutoCarto2012.pdf](http://www.cartogis.org/docs/proceedings/2012/Kveladze_Kraak_AutoCarto2012.pdf) OOMS A KOL. Accuracy and precision of fixation locations recorded with the low-cost Eye Tribe tracker in different experimental set-ups. In: *Journal of Eye Movement Research* [online]. 8(1). 2015, s. 1-24 [cit. 2016-08-10]. Dostupné z: Accuracy and precision of fixation locations recorded with the low-cost Eye Tribe tracker in different experimental set-ups

POPELKA A KOL. EYE-TRACKING A JEHO VYUŽITÍ PŘI HODNOCENÍ MAP. In: *GEOGRAFICKÝ ČASOPIS* [online]. 1. Olomouc, 2012, s. 71-87 [cit. 2016-08-10]. Dostupné z: [https://www.researchgate.net/publication/265763136\\_Eye](https://www.researchgate.net/publication/265763136_Eye-tracking_a_jeho_vyuziti_pri_hodnoceni_map)[tracking\\_a\\_jeho\\_vyuziti\\_pri\\_hodnoceni\\_map](https://www.researchgate.net/publication/265763136_Eye-tracking_a_jeho_vyuziti_pri_hodnoceni_map)

POPELKA A KOL. EyeTribe Tracker Data Accuracy Evaluation and Its Interconnection with Hypothesis Software for Cartographic Purposes. In: *Computational Intelligence and Neuroscience* [online]. Hindawi Publishing Corporation, 2016, s. 14 [cit. 2016-08-10]. Dostupné z: <http://dx.doi.org/10.1155/2016/9172506>

POPELKA, Stanislav. *HODNOCENÍ 3D VIZUALIZACÍ V GIS S VYUŽITÍM SLEDOVÁNÍ POHYBU OČÍ*. Olomouc, 2015. Doktorská disertační práce. Univerzita Palackého v Olomouci. Vedoucí práce Prof. RNDr. Vít Voženílek, CSc.

POPELKA, Stanislav a Jan BRUS. *Space-Time-Cube visualization of Eye-tracking data* [online]. In: . Olomouc, 2015, s. 2 [cit. 2016-08-10]. Dostupné z: [http://eyetracking.upol.cz/Data/ETB\\_Popelka.pdf](http://eyetracking.upol.cz/Data/ETB_Popelka.pdf)

PROCHÁZKA, Jan. *VYUŽITÍ ČASOVÝCH ŘAD V ANALÝZE DAT Z EYE TRACKING SYSTÉMU*. Olomouc, 2013. Magisterská práce. Univerzita Palackého v Olomouci. Vedoucí práce Doc. Mgr. Jiří Dvorský, Ph.D.

*SensoMotoric Instruments GmbH* [online]. 2011 [cit. 2016-08-10]. Dostupné z: <http://www.smivision.com/en.html>

STELLMACH, Sophie. *VISUAL ANALYSIS OF GAZE DATA IN VIRTUAL ENVIRONMENTS*. Magdeburg, Germany, 2009. Diploma thesis. Otto-von-Guericke University Magdeburg. Vedoucí práce Prof. Raimund Dachselt, Prof. Craig Lindley.

ŠVANCARA, J.; VAŠINA, L.; KOSTROŇ, C. Kapitoly z kognitivní psychologie. Brno: Masarykova univerzita, 1991. ISBN 80-210-0327-8

*THEEYETRIBE* [online]. 2016 [cit. 2016-08-10]. Dostupné z: <http://theeyetribe.com/>
## PŘÍLOHY

## **SEZNAM PŘÍLOH**

## **Volné přílohy**

Příloha 1 DVD Příloha 2 Poster

## **Popis struktury DVD**

Adresáře: Metadata, Text\_Prace, Vstupni\_Data, Vystupni\_Data, WWW